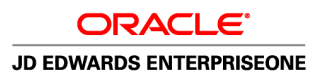

# EnterpriseOne Order Promising 8.12.1 Guide

**May 2010**

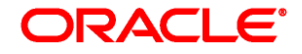

EnterpriseOne Order Promising 8.12.1 Guide SKU e1901sop-b0510

Copyright © 2010, Oracle and/or its affiliates. All rights reserved.

#### **Trademark Notice**

Oracle is a registered trademark of Oracle Corporation and/or its affiliates. Other names may be trademarks of their respective owners.

#### **License Restrictions Warranty/Consequential Damages Disclaimer**

This software and related documentation are provided under a license agreement containing restrictions on use and disclosure and are protected by intellectual property laws. Except as expressly permitted in your license agreement or allowed by law, you may not use, copy, reproduce, translate, broadcast, modify, license, transmit, distribute, exhibit, perform, publish or display any part, in any form, or by any means. Reverse engineering, disassembly, or decompilation of this software, unless required by law for interoperability, is prohibited.

#### **Warranty Disclaimer**

The information contained herein is subject to change without notice and is not warranted to be error-free. If you find any errors, please report them to us in writing.

#### **Restricted Rights Notice**

If this software or related documentation is delivered to the U.S. Government or anyone licensing it on behalf of the U.S. Government, the following notice is applicable:

#### *U.S. GOVERNMENT RIGHTS*

Programs, software, databases, and related documentation and technical data delivered to U.S. Government customers are "commercial computer software" or "commercial technical data" pursuant to the applicable Federal Acquisition Regulation and agency-specific supplemental regulations. As such, the use, duplication, disclosure, modification, and adaptation shall be subject to the restrictions and license terms set forth in the applicable Government contract, and, to the extent applicable by the terms of the Government contract, the additional rights set forth in FAR 52.227-19, Commercial Computer Software License (December 2007). Oracle USA, Inc., 500 Oracle Parkway, Redwood City, CA 94065.

#### **Hazardous Applications Notice**

This software is developed for general use in a variety of information management applications. It is not developed or intended for use in any inherently dangerous applications, including applications which may create a risk of personal injury. If you use this software in dangerous applications, then you shall be responsible to take all appropriate fail-safe, backup, redundancy and other measures to ensure the safe use of this software. Oracle Corporation and its affiliates disclaim any liability for any damages caused by use of this software in dangerous applications.

#### **Third Party Content, Products, and Services Disclaimer**

This software and documentation may provide access to or information on content, products and services from third parties. Oracle Corporation and its affiliates are not responsible for and expressly disclaim all warranties of any kind with respect to third party content, products and services. Oracle Corporation and its affiliates will not be responsible for any loss, costs, or damages incurred due to your access to or use of third party content, products or services.

#### **Open Source Disclosure**

Oracle takes no responsibility for its use or distribution of any open source or shareware software or documentation and disclaims any and all liability or damages resulting from use of said software or documentation. The following open source software may be used in Oracle's JD Edwards EnterpriseOne products and the following disclaimers are provided:

#### **Apache Software Foundation**

Copyright © 2000 The Apache Software Foundation. All rights reserved.

Redistribution and use in source and binary forms, with or without modification, are permitted provided that the following conditions are met:

- 1. Redistributions of source code must retain the above copyright notice, this list of conditions and the following disclaimer.
- 2. Redistributions in binary form must reproduce the above copyright notice, this list of conditions and the following disclaimer in the documentation and/or other materials provided with the distribution.
- 3. The end-user documentation included with the redistribution, if any, must include the following acknowledgment:

"This product includes software developed by the Apache Software Foundation (http://www.apache.org/)."

Alternately, this acknowledgment may appear in the software itself, if and wherever such third-party acknowledgments normally appear.

- 4. The names "Apache" and "Apache Software Foundation" must not be used to endorse or promote products derived from this software without prior written permission. For written permission, please contact apache@apache.org.
- 5. Products derived from this software may not be called "Apache", nor may "Apache" appear in their name, without prior written permission of the Apache Software Foundation.

THIS SOFTWARE IS PROVIDED ``AS IS'' AND ANY EXPRESSED OR IMPLIED WARRANTIES, INCLUDING, BUT NOT LIMITED TO, THE IMPLIED WARRANTIES OF MERCHANTABILITY AND FITNESS FOR A PARTICULAR PURPOSE ARE DISCLAIMED. IN NO EVENT SHALL THE APACHE SOFTWARE FOUNDATION OR ITS CONTRIBUTORS BE LIABLE FOR ANY DIRECT, INDIRECT, INCIDENTAL, SPECIAL, EXEMPLARY, OR CONSEQUENTIAL DAMAGES (INCLUDING, BUT NOT LIMITED TO, PROCUREMENT OF SUBSTITUTE GOODS OR SERVICES; LOSS OF USE, DATA, OR PROFITS; OR BUSINESS INTERRUPTION) HOWEVER CAUSED AND ON ANY THEORY OF LIABILITY, WHETHER IN CONTRACT, STRICT LIABILITY, OR TORT (INCLUDING NEGLIGENCE OR OTHERWISE) ARISING IN ANY WAY OUT OF THE USE OF THIS SOFTWARE, EVEN IF ADVISED OF THE POSSIBILITY OF SUCH DAMAGE.

This software consists of voluntary contributions made by many individuals on behalf of the Apache Software Foundation. For more information on the Apache Software Foundation, please see http://www.apache.org/.

Portions of this software are based upon public domain software originally written at the National Center for Supercomputing Applications, University of Illinois, Urbana-Champaign.

#### **ptmalloc**

Copyright © 1999 Wolfram Gloger

Permission to use, copy, modify, distribute, and sell this software and its documentation for any purpose is hereby granted without fee, provided that (i) the above copyright notices and this permission notice appear in all copies of the software and related documentation, and (ii) the name of Wolfram Gloger may not be used in any advertising or publicity relating to the software.

THE SOFTWARE IS PROVIDED "AS-IS" AND WITHOUT WARRANTY OF ANY KIND, EXPRESS, IMPLIED OR OTHERWISE, INCLUDING WITHOUT LIMITATION, ANY WARRANTY OF MERCHANTABILITY OR FITNESS FOR A PARTICULAR PURPOSE. IN NO EVENT SHALL WOLFRAM GLOGER BE LIABLE FOR ANY SPECIAL, INCIDENTAL, INDIRECT OR CONSEQUENTIAL DAMAGES OF ANY KIND, OR ANY DAMAGES WHATSOEVER RESULTING FROM LOSS OF USE, DATA OR PROFITS, WHETHER OR NOT ADVISED OF THE POSSIBILITY OF DAMAGE, AND ON ANY THEORY OF LIABILITY, ARISING OUT OF OR IN CONNECTION WITH THE USE OR PERFORMANCE OF THIS SOFTWARE.

#### **Sleepycat Software**

Copyright © 1990, 1993, 1994 The Regents of the University of California. All rights reserved.

Redistribution and use in source and binary forms, with or without modification, are permitted provided that the following conditions are met:

- 1. Redistributions of source code must retain the above copyright notice, this list of conditions and the following disclaimer.
- 2. Redistributions in binary form must reproduce the above copyright notice, this list of conditions and the following disclaimer in the documentation and/or other materials provided with the distribution.
- 3. All advertising materials mentioning features or use of this software must display the following acknowledgement:
- 4. This product includes software developed by the University of California, Berkeley and its contributors.
- 5. Neither the name of the University nor the names of its contributors may be used to endorse or promote products derived from this software without specific prior written permission.

THIS SOFTWARE IS PROVIDED BY THE REGENTS AND CONTRIBUTORS ``AS IS'' AND ANY EXPRESS OR IMPLIED WARRANTIES, INCLUDING, BUT NOT LIMITED TO, THE IMPLIED WARRANTIES OF MERCHANTABILITY AND FITNESS FOR A PARTICULAR PURPOSE ARE DISCLAIMED. IN NO EVENT SHALL THE REGENTS OR CONTRIBUTORS BE LIABLE FOR ANY DIRECT, INDIRECT, INCIDENTAL, SPECIAL, EXEMPLARY, OR CONSEQUENTIAL DAMAGES (INCLUDING, BUT NOT LIMITED TO, PROCUREMENT OF SUBSTITUTE GOODS OR SERVICES; LOSS OF USE, DATA, OR PROFITS; OR BUSINESS INTERRUPTION) HOWEVER CAUSED AND ON ANY THEORY OF LIABILITY, WHETHER IN CONTRACT, STRICT LIABILITY, OR TORT (INCLUDING NEGLIGENCE OR OTHERWISE) ARISING IN ANY WAY OUT OF THE USE OF THIS SOFTWARE, EVEN IF ADVISED OF THE POSSIBILITY OF SUCH DAMAGE.

#### **Tool Command Language (TCL)**

This software is copyrighted by the Regents of the University of California, Sun Microsystems, Inc., Scriptics Corporation, ActiveState Corporation and other parties. The following terms apply to all files associated with the software unless explicitly disclaimed in individual files.

The authors hereby grant permission to use, copy, modify, distribute, and license this software and its documentation for any purpose, provided that existing copyright notices are retained in all copies and that this notice is included verbatim in any distributions. No written agreement, license, or royalty fee is required for any of the authorized uses. Modifications to this software may be copyrighted by their authors and need not follow the licensing terms described here, provided that the new terms are clearly indicated on the first page of each file where they apply.

IN NO EVENT SHALL THE AUTHORS OR DISTRIBUTORS BE LIABLE TO ANY PARTY FOR DIRECT, INDIRECT, SPECIAL, INCIDENTAL, OR CONSEQUENTIAL DAMAGES ARISING OUT OF THE USE OF THIS SOFTWARE, ITS DOCUMENTATION, OR ANY DERIVATIVES THEREOF, EVEN IF THE AUTHORS HAVE BEEN ADVISED OF THE POSSIBILITY OF SUCH DAMAGE.

THE AUTHORS AND DISTRIBUTORS SPECIFICALLY DISCLAIM ANY WARRANTIES, INCLUDING, BUT NOT LIMITED TO, THE IMPLIED WARRANTIES OF MERCHANTABILITY, FITNESS FOR A PARTICULAR PURPOSE, AND NON-INFRINGEMENT. THIS SOFTWARE IS PROVIDED ON AN "AS IS" BASIS, AND THE AUTHORS AND DISTRIBUTORS HAVE NO OBLIGATION TO PROVIDE MAINTENANCE, SUPPORT, UPDATES, ENHANCEMENTS, OR MODIFICATIONS.

GOVERNMENT USE: If you are acquiring this software on behalf of the U.S. government, the Government shall have only "Restricted Rights" in the software and related documentation as defined in the Federal Acquisition Regulations (FARs) in Clause 52.227.19 (c) (2). If you are acquiring the software on behalf of the Department of Defense, the software shall be classified as "Commercial Computer Software" and the Government shall have only "Restricted Rights" as defined in Clause 252.227-7013 (c) (1) of DFARs. Notwithstanding the foregoing, the authors grant the U.S. Government and others acting in its behalf permission to use and distribute the software in accordance with the terms specified in this license.

#### **Independent JPEG Group**

This product includes software developed by the Independent JPEG Group. Copyright © 1991-1998 The authors make NO WARRANTY or representation, either express or implied, with respect to this software, its quality, accuracy, merchantability, or fitness for a particular purpose. This software is provided "AS IS", and you, its user, assume the entire risk as to its quality and accuracy.

#### **Henry Spencer's Regular Expression Library (REGEX)**

This product includes software developed by Henry Spencer. Copyright © 1992, 1993, 1994, 1997 This software is not subject to any license of the American Telephone and Telegraph Company or of the Regents of the University of California. Permission is granted to anyone to use this software for any purpose on any computer system, and to alter it and redistribute it, subject to the following restrictions:

- 1. The author is not responsible for the consequences of use of this software, no matter how awful, even if they arise from flaws in it.
- 2. The origin of this software must not be misrepresented, either by explicit claim or by omission. Since few users ever read sources, credits must appear in the documentation.
- 3. Altered versions must be plainly marked as such, and must not be misrepresented as being the original software. Since few users ever read sources, credits must appear in the documentation.
- 4. This notice may not be removed or altered.

#### **XBAE**

Copyright © 1991, 1992 Bell Communications Research, Inc. (Bellcore)

Copyright © 1995-99 Andrew Lister

All Rights Reserved.

Permission to use, copy, modify and distribute this material for any purpose and without fee is hereby granted, provided that the above copyright notices and this permission notice appear in all copies, and that the name of any author not be used in advertising or publicity pertaining to this material without the specific, prior written permission of an authorized representative of Bellcore and current maintainer.

BELLCORE AND OTHER CONTRIBUTORS MAKE NO REPRESENTATIONS AND EXTEND NO WARRANTIES, EXPRESS OR IMPLIED, WITH RESPECT TO THE INFORMATION, INCLUDING, BUT NOT LIMITED TO, THE IMPLIED WARRANTIES OF MERCHANTABILITY AND FITNESS FOR ANY PARTICULAR PURPOSE, AND THE WARRANTY AGAINST INFRINGEMENT OF PATENTS OR OTHER INTELLECTUAL PROPERTY RIGHTS. THE SOFTWARE IS PROVIDED "AS IS", AND IN NO EVENT SHALL ANY AUTHOR OR ANY OF THEIR AFFILIATES BE LIABLE FOR ANY DAMAGES, INCLUDING ANY LOST PROFITS OR OTHER INCIDENTAL OR CONSEQUENTIAL DAMAGES RELATING TO THE INFORMATION.

Oracle takes no responsibility for its use or distribution of any open source or shareware software or documentation and disclaims any and all liability or damages resulting from use of said software or documentation.

# **Contents**

#### **Preface**

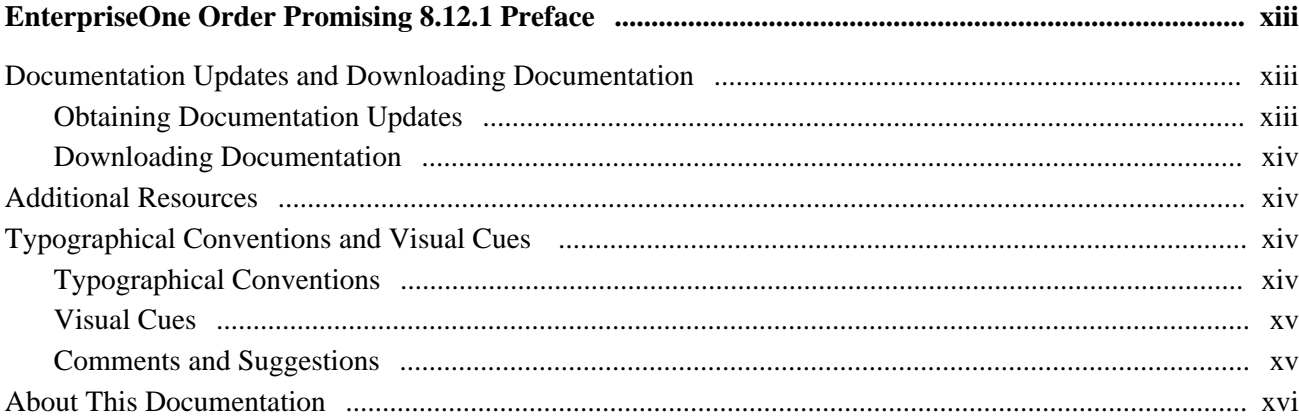

### **Chapter 1**

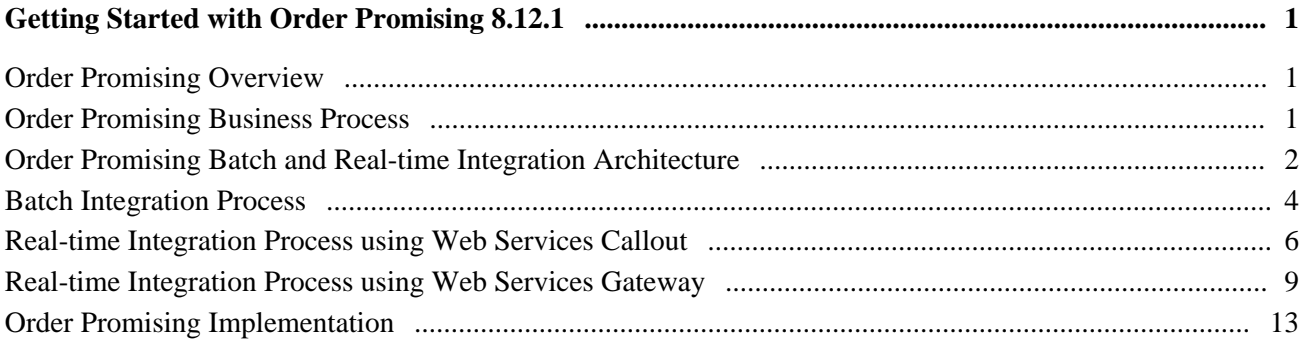

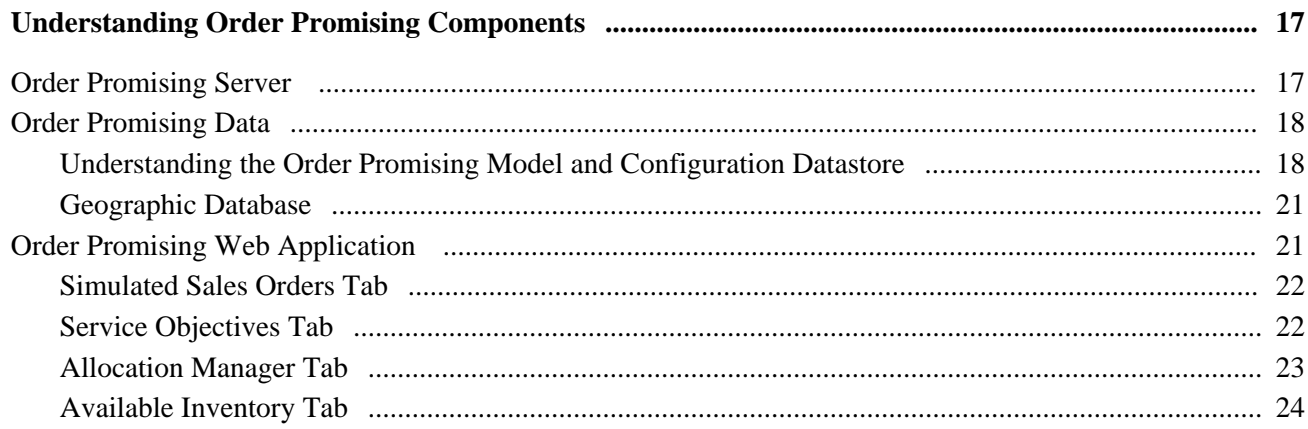

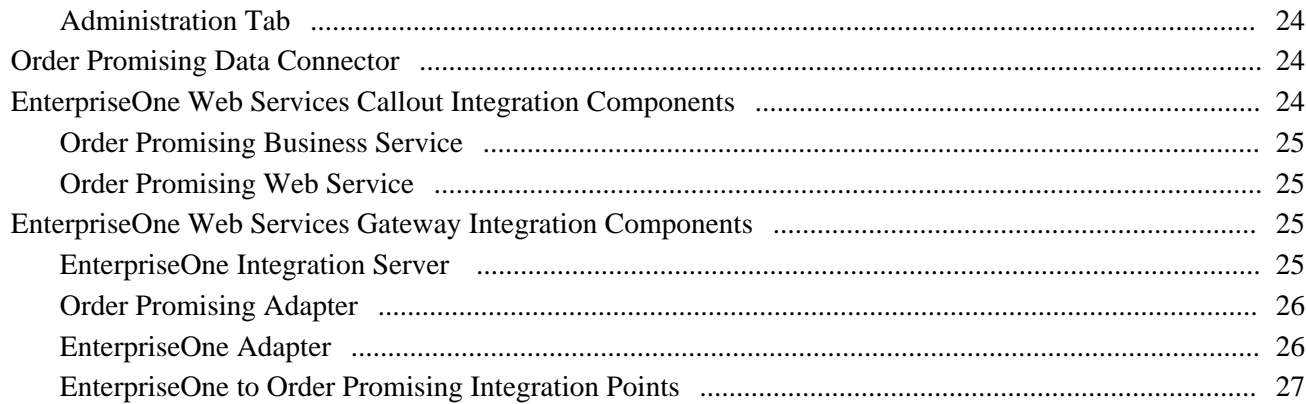

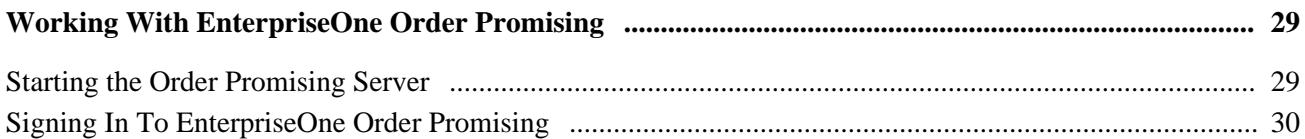

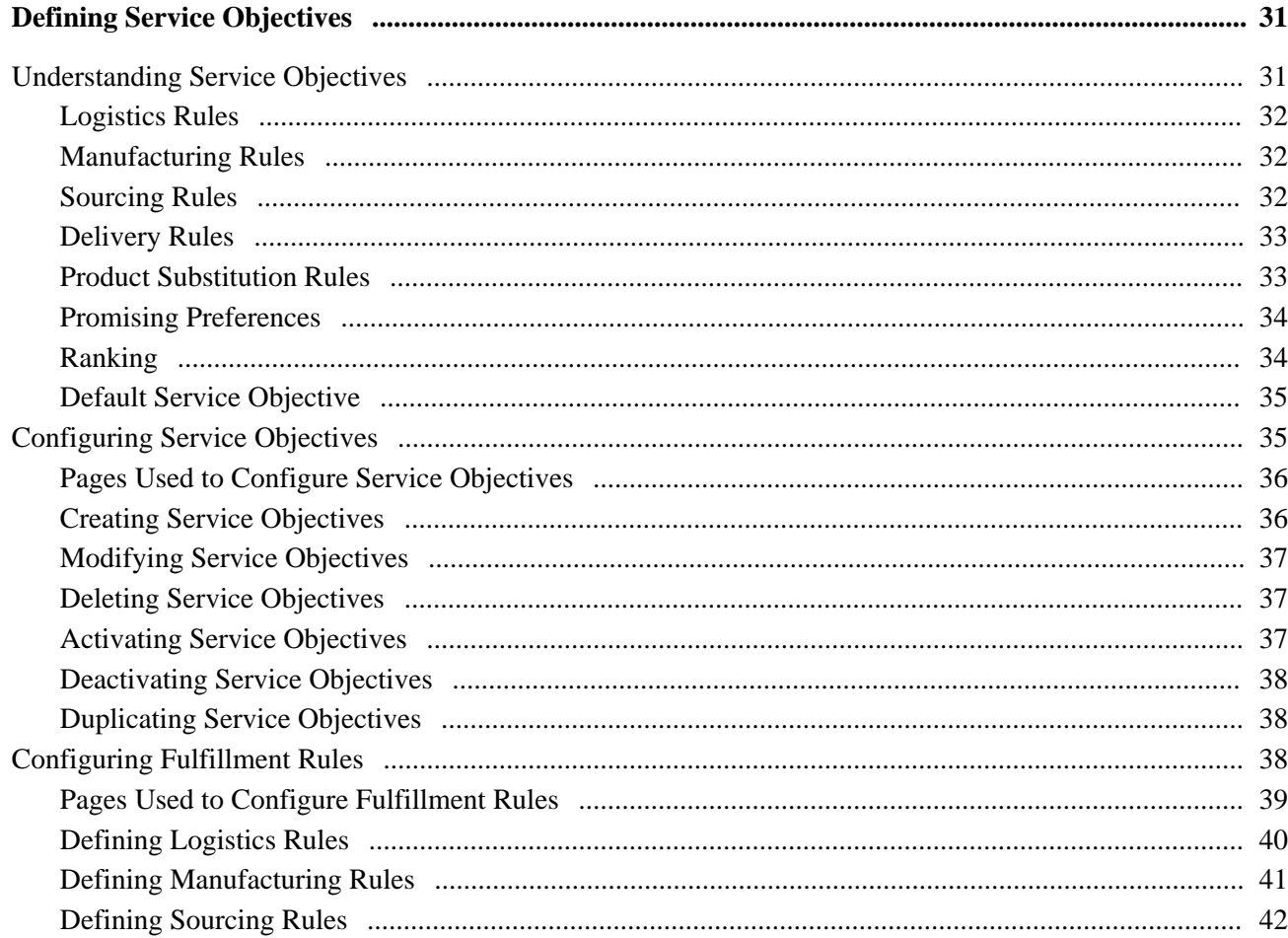

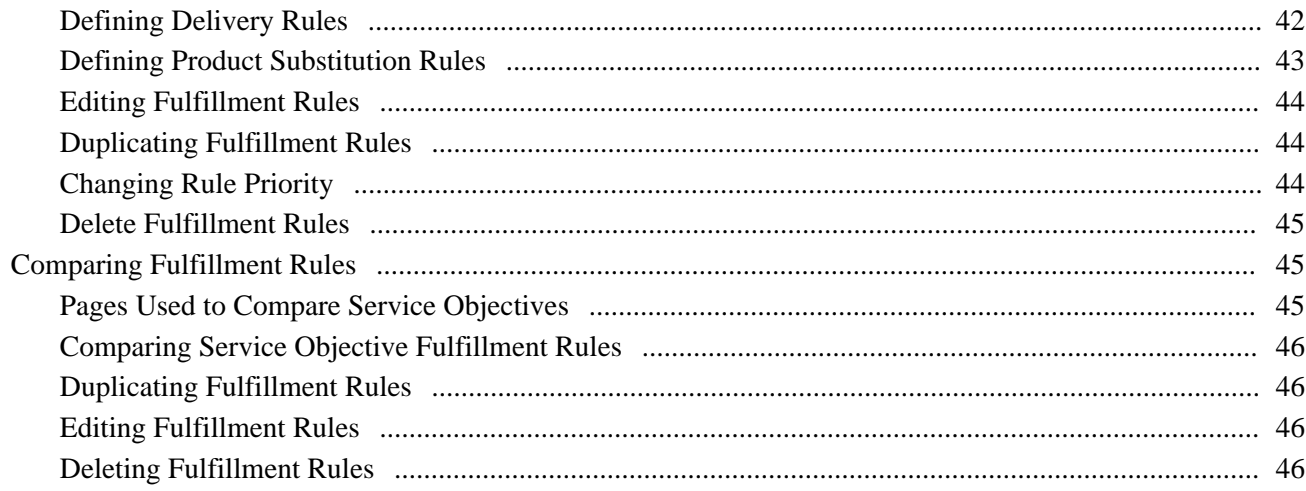

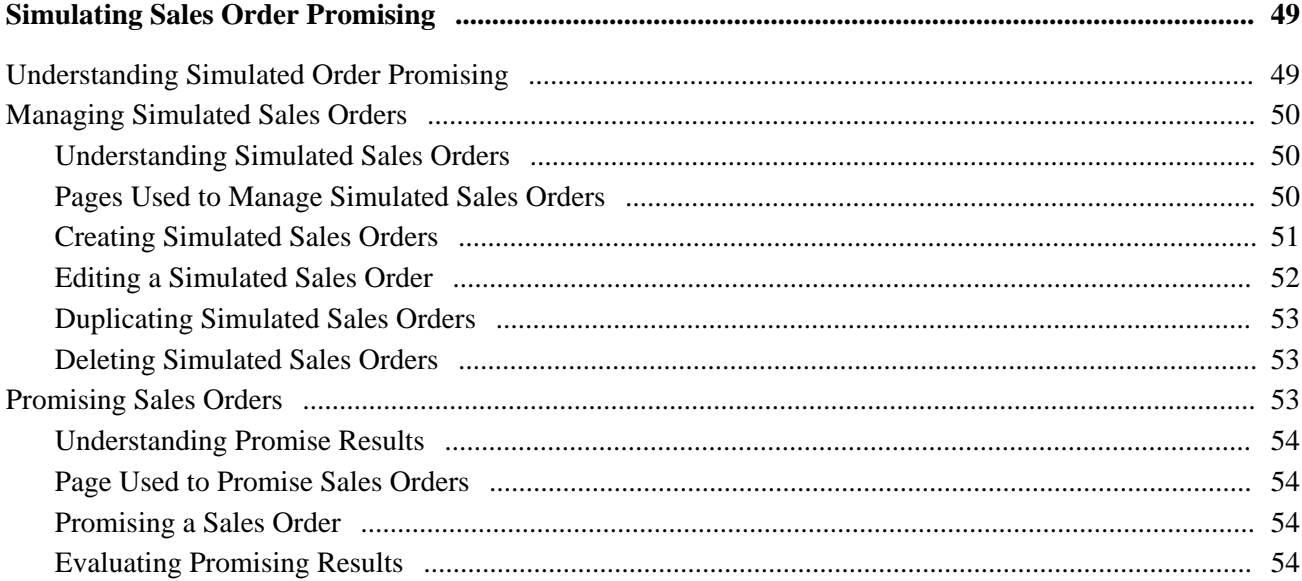

### **Chapter 6**

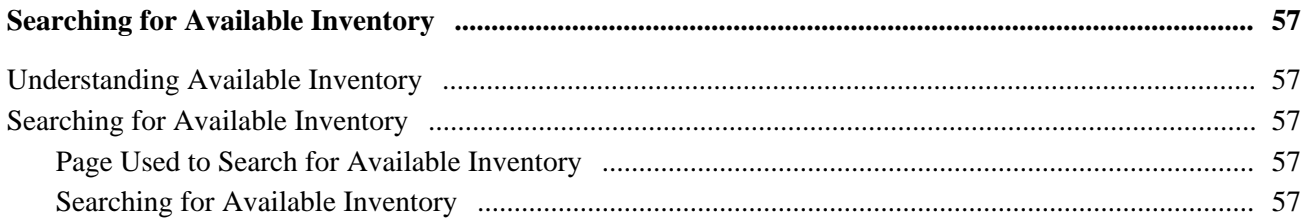

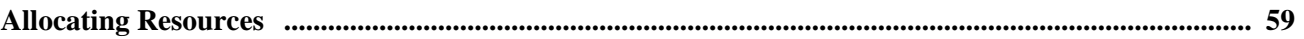

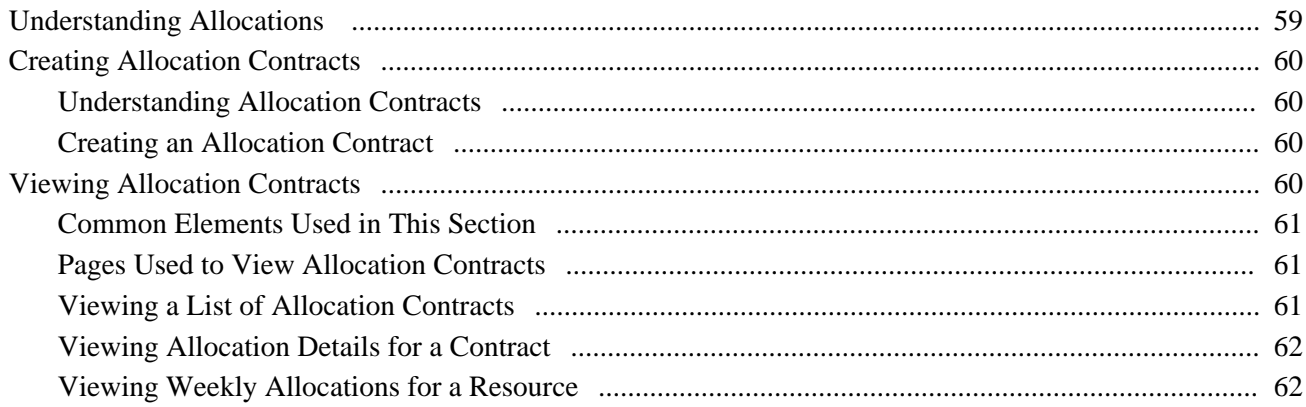

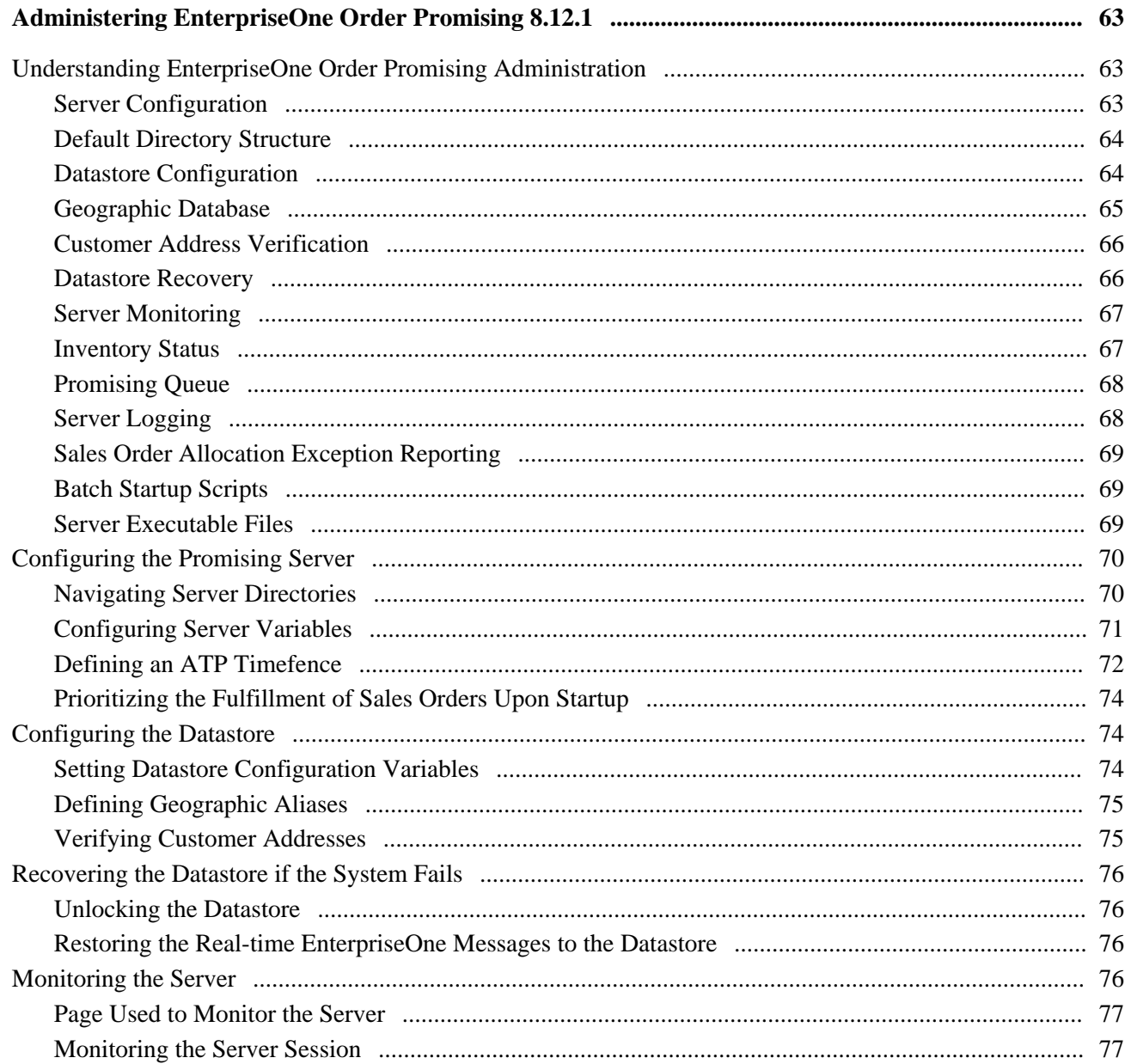

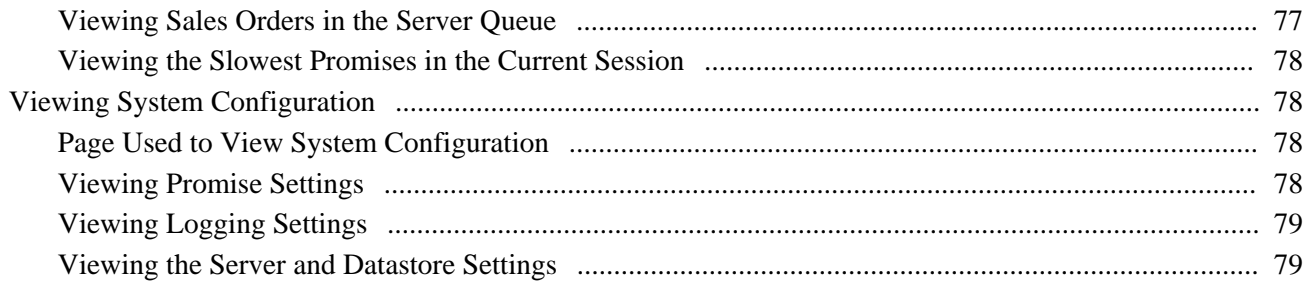

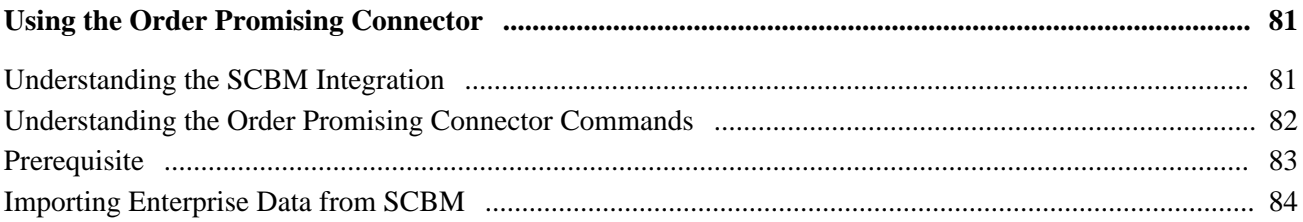

### **Appendix A**

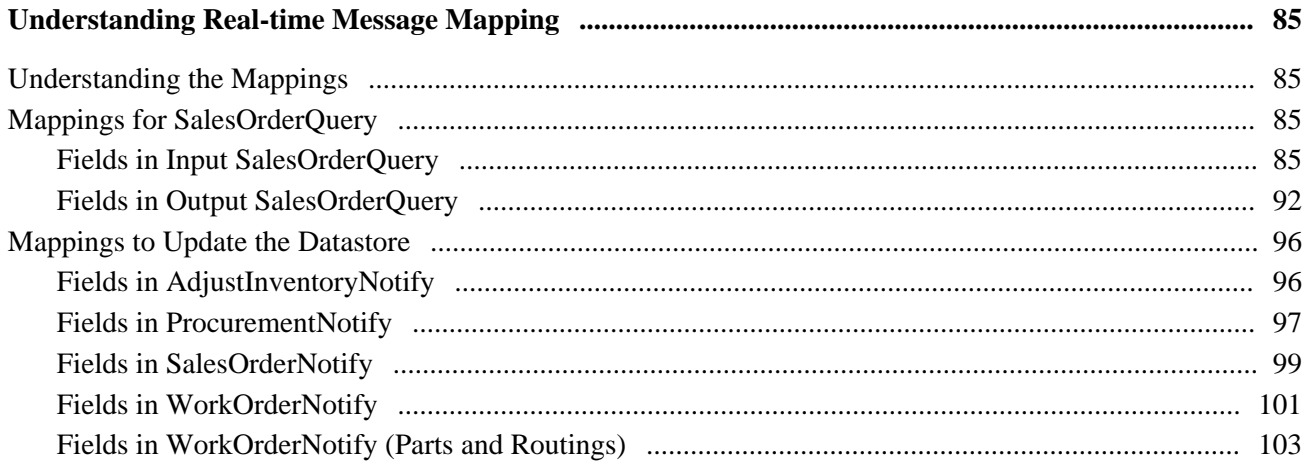

### **Appendix B**

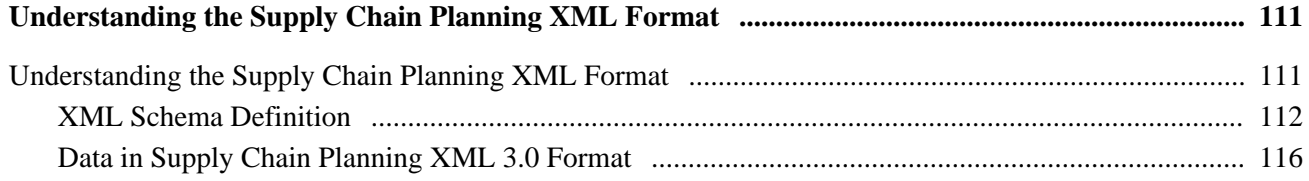

### **Appendix C**

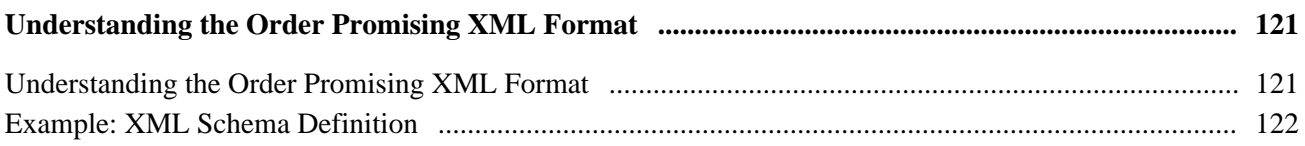

### **Appendix D**

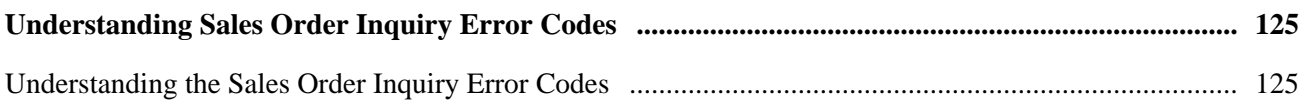

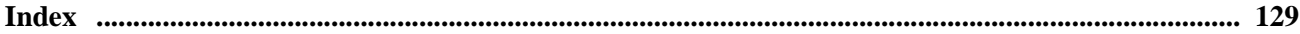

# <span id="page-12-0"></span>**EnterpriseOne Order Promising 8.12.1 Preface**

This preface discusses:

- Related documentation.
- Typographical Conventions and Visual Cues.

**Note.** This Implementation Guide documents only page elements that require additional explanation. If a page element is not documented with the process or task in which it is used, then it either requires no additional explanation or is documented with the common elements for the section, or chapter.

The *EnterpriseOne Order Promising 8.12.1Implementation Guide* provides you with information about how to implement and use your *EnterpriseOne Order Promising 8.12.1* system. However, additional essential information describing deployment and supplemental third party software options resides in the *EnterpriseOne Supply Chain Planning Hardware and Software Requirements Guide.* You should be familiar with the contents of this guide.

# <span id="page-12-1"></span>**Documentation Updates and Downloading Documentation**

This section discusses how to:

- Obtain documentation updates.
- Download documentation.

## <span id="page-12-2"></span>**Obtaining Documentation Updates**

You can find updates and additional documentation for this release, as well as previous releases, on Oracle's online support portal, Oracle MetaLink 3. Through the Documentation section of Oracle's online support portal, Oracle MetaLink 3, you can download files to add to your Implementation Guides Library. You'll find a variety of useful and timely materials, including updates to the full line of JD Edwards EnterpriseOne documentation that is delivered on your implementation guides CD-ROM.

**Important!** Before you upgrade, you must check Oracle's online support portal, Oracle MetaLink 3, for updates to the upgrade instructions. Oracle continually posts updates as the upgrade process is refined.

#### **See Also**

Oracle's online support portal, Oracle MetaLink 3, https://metalink3.oracle.com/od/faces/index.jspx

## <span id="page-13-0"></span>**Downloading Documentation**

In addition to the complete line of documentation that is delivered on your implementation guide CD-ROM, Oracle makes JD Edwards EnterpriseOne documentation available to you via Oracle's website. You can download PDF versions of JD Edwards EnterpriseOne documentation online via the Oracle Technology Network. Oracle makes these PDF files available online for each major release shortly after the software is shipped.

See Oracle Technology Network, [http://www.oracle.com/technology/documentation/psftent.html.](http://www.oracle.com/technology/documentation/psftent.html)

# <span id="page-13-1"></span>**Additional Resources**

Additional resources are located on Oracle's online support portal, Oracle MetaLink 3: https://metalink3.oracle.com/od/faces/index.jspx

# <span id="page-13-2"></span>**Typographical Conventions and Visual Cues**

This section discusses:

- Typographical conventions.
- Visual cues.

# <span id="page-13-3"></span>**Typographical Conventions**

The following table contains the typographical conventions that are used in PeopleBooks:

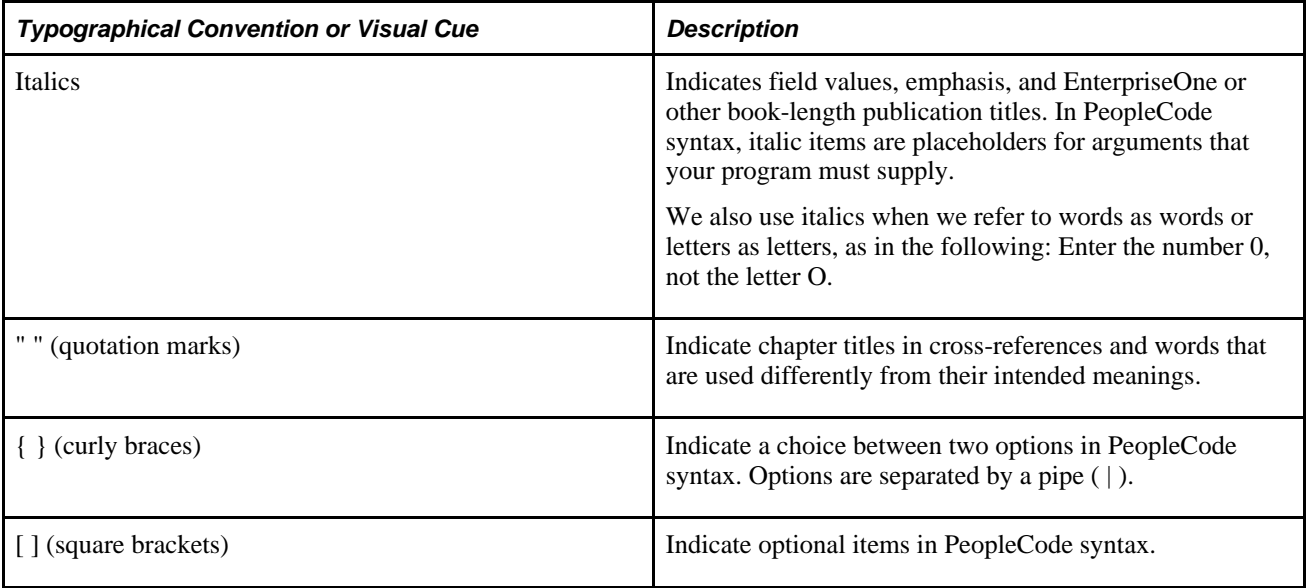

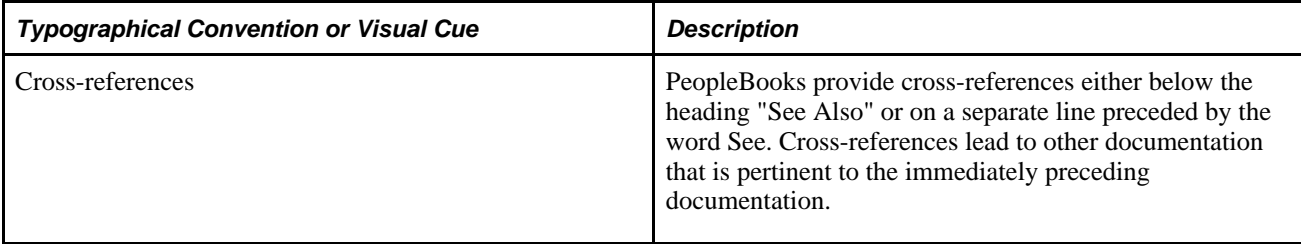

### <span id="page-14-0"></span>**Visual Cues**

PeopleBooks contain the following visual cues.

#### **Notes**

Notes indicate information that you should pay particular attention to as you work with the EnterpriseOne system.

**Note.** Example of a note.

A note that is preceded by Important! is crucial and includes information that concerns what you must do for the system to function properly.

**Note.** Example of an important note.

#### **Warnings**

Warnings indicate crucial configuration considerations. Pay close attention to warning messages.

**Note.** Example of a warning.

### <span id="page-14-1"></span>**Comments and Suggestions**

Your comments are important to us. We encourage you to tell us what you like, or what you would like to see changed about PeopleBooks and other EnterpriseOne reference and training materials. Please send your suggestions to:

EnterpriseOne Product Documentation Manager EnterpriseOne, Inc. 4460 Hacienda Drive Pleasanton, CA 94588

Or send email comments to doc@EnterpriseOne.com.

While we cannot guarantee to answer every email message, we will pay careful attention to your comments and suggestions.

# <span id="page-15-0"></span>**About This Documentation**

A companion Guide called *About This Documentation* contains general information, including:

- Related documentation, common page elements, and typographical conventions for guides.
- Information about using guides and managing the documentation library.
- Information on the International Organization for Standardization (ISO) country and currency codes used within documentation.
- A glossary of useful JD Edwards EnterpriseOne terms that are used in documentation.

You can find this companion PeopleBook in your PeopleSoft online library.

# <span id="page-16-0"></span>**Getting Started with Order Promising 8.12.1**

This chapter provides an overview of Order Promising and discusses:

- Order Promising business process.
- Batch and real-time integration architecture
- Order Promising implementation

# <span id="page-16-1"></span>**Order Promising Overview**

Customers often need to receive immediate feedback about their orders. Using EnterpriseOne and Order Promising real-time integration, customers can be promised a specific delivery date at the time that their order is entered into the system. The Order Promising Server reviews the inventory, outstanding work orders, manufacturing routings, location of distribution centers, calendars, and company order-promising preferences to determine the feasibility of meeting a customer request date. Order Promising returns the order fulfillment results to EnterpriseOne for acceptance. The results also include the calculated costs associated with the available-to-promise (ATP), capable-to-promise (CTP), and profitable-to-promise (PTP) delivery of items. Configured items are supported for Capable-to-Promise (CTP). Available-to-promise (ATP) for configured items is only available through JD Edwards EnterpriseOne Availability Checking.

From EnterpriseOne Sales Order Entry, a customer service representative can automatically determine whether an order can be fulfilled for the order based on a selected service objective. If the initial fulfillment option is not acceptable to the customer, the customer service representative can select alternate service objectives until an acceptable result is found. Through Order Promising, you can optimize the internal costs of supplying your customers using available inventory, unused production capacity, or a combination of both. You can also make your inventory more flexible by reducing the need to consume expensive warehouse space with finished or semi-finished goods.

The Order Promising web application is also available to provide information about the simulated sales orders used for testing, available inventory, service objective definitions, allocated resources and administrative details.

# <span id="page-16-2"></span>**Order Promising Business Process**

The following process flow illustrates the Order Promising business processes:

1. The customer service representative enters order information in the EnterpriseOne Sales Order Entry program and submits the sales order inquiry for order promising using the Auto Promise option from the Form menu.

Each customer is assigned a service objective in EnterpriseOne that corresponds to the service objectives configured in Order Promising. These service objectives instruct the Order Promising Server about how to fulfill the order. The customer service representative can override the service objective set for the customer, and choose a different service objective when entering the sales order. Any sales orders not associated with a service objective are promised using the Standard service objective.

- 2. EnterpriseOne sends the message containing the sales query information to the Order Promising Server.
- 3. The Order Promising Server receives a query message and attempts to fulfill the order based on its service objective. If the Order Promising server determines that the order can be manufactured based on the associated service objective, manufacturing algorithms are applied.

If proximity searching has been selected for the customer, the Order Promising server converts the customer's location into geographic coordinates and then uses the Proximity Search algorithm to determine the locations that can most effectively fulfill this order. If preferred sourcing has been selected for this customer, Order Promising attempts to fulfill the order from the chosen locations.

- 4. The Order Promising Server returns the results of the query to EnterpriseOne Sales Order Entry including details about how Order Promising has fulfilled the order.
- 5. The customer service representative can commit the order if the customer is agreeable to the proposed fulfillment option. Alternatively, they can resubmit the customer order using a different service objective or change the customer request date or quantity.
- 6. EnterpriseOne sends the committed order in real time to Order Promising. In addition, changes to sales orders, purchase orders, transfer orders, and manual inventory adjustments are communicated to Order Promising in real-time. For non-configured items, Order Promising first consumes available inventory (ATP), and then manufacturing capacity or resources (CTP) if applicable.

# <span id="page-17-0"></span>**Order Promising Batch and Real-time Integration Architecture**

Order Promising supports two forms of integration with EnterpriseOne:

- **Batch**
- Real-time

There are two realtime integration approaches available:

- Web Services Gateway: uses WebMethods to transmit realtime (RTE) and XAPI events.
- Web Services Callout: uses business services to consume the Order Promising web service. This option is only available with EnterpriseOne Tools 8.97.

The following process flow illustrates how batch and real-time data moves between EnterpriseOne and Order Promising:

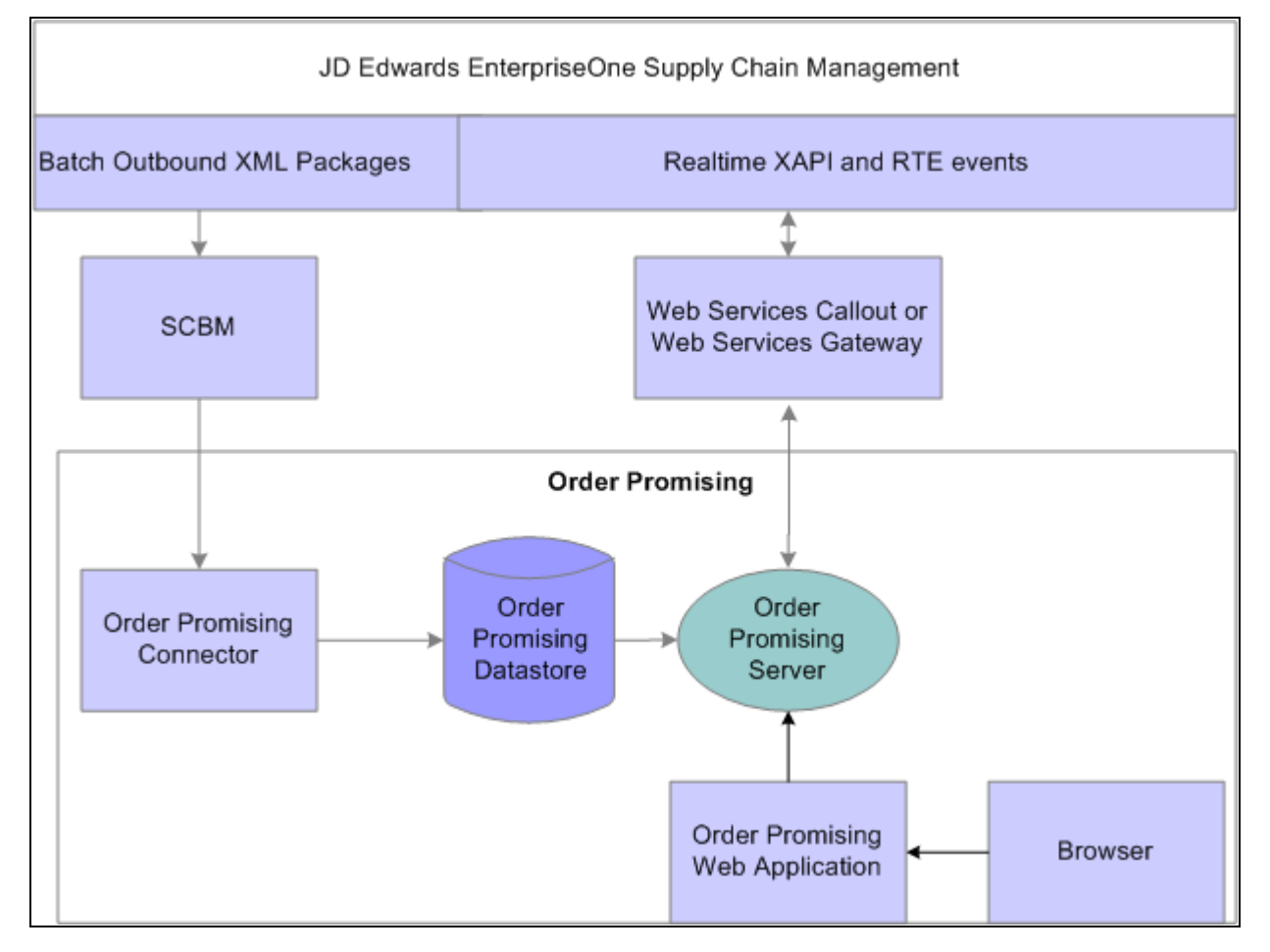

Flow of batch and real-time data between EnterpriseOne and Order Promising

EnterpriseOne outputs batch extracts that contain key Supply Chain information in XML format. Batch integration is fundamental and required to load the Order Promising model. The Supply Chain Business Modeler transforms the EnterpriseOne batch extracts, which the Order Promising Connector then uses to directly update the Order Promising datastore. If you are going to promise orders in real time, it is recommended that batch routines also be run on a regular basis to synchronize the EnterpriseOne and the Supply Chain Planning Order Promising models. In particular, there are some events not published during real time such as manufacturing information, transportation, and customer information.

Real-time notification messages allow JD Edwards EnterpriseOne sales orders containing either standard or configured items to be promised by the Order Promising Server for a specific date. Any changes in sales orders, purchase orders, transfer orders, work orders, and manual inventory adjustments are communicated to the Order Promising in-memory model as they occur. This communication ensures that the information that Order Promising uses to fulfill orders is up-to-date.

**Note.** Real-time notification messages update the in-memory model. Details within the Order Promising datastore are updated from the RequestJournal file when the Order Promising server is restarted.

# <span id="page-19-0"></span>**Batch Integration Process**

The batch extract processor can be run either manually, from the Supply Chain Planning command line, or by the EnterpriseOne Scheduler, which automates the scheduling. EnterpriseOne creates these XML packages that can be exported into the Supply Chain Business Modeler:

- Base
- Beginning Inventory
- Customer
- **Distribution**
- **Manufacturing**
- Purchase Orders
- Sales Orders
- **Supplier**
- Transfer Orders
- Work Orders

The SCBM Outbound Processor (R34A700) is used to export XML packages.

The system flow for outbound integration from Supply Chain Management to Supply Chain Planning is:

- 1. Set up integration constants and file definitions using an interactive application.
- 2. Launch the outbound processor either through the EnterpriseOne Scheduler, from a menu option, or through the RunUBE command from the Supply Chain Planning command line.
- 3. If batch processing is enabled, the system verifies that the previous batch job has processed.
- 4. The system calls the extract programs that you specified in the processing options.
- 5. The extract programs create the XML files that you requested and transfers them directly to the Supply Chain Business Modeler extract directory.
- 6. The Supply Chain Business Modeler imports the EnterpriseOne XML extract files from the extract directory and transforms the data into the level of detail required for a tactical planning application like Order Promising.

Finally, the Supply Chain Business Modeler exports the data from the Tactical Model.

- 7. The Order Promising Connector imports the data from the SCBM Tactical Model and transforms the data.
- 8. The Order Promising Connector updates the Order Promising datastore.

This flowchart illustrates the preceding steps:

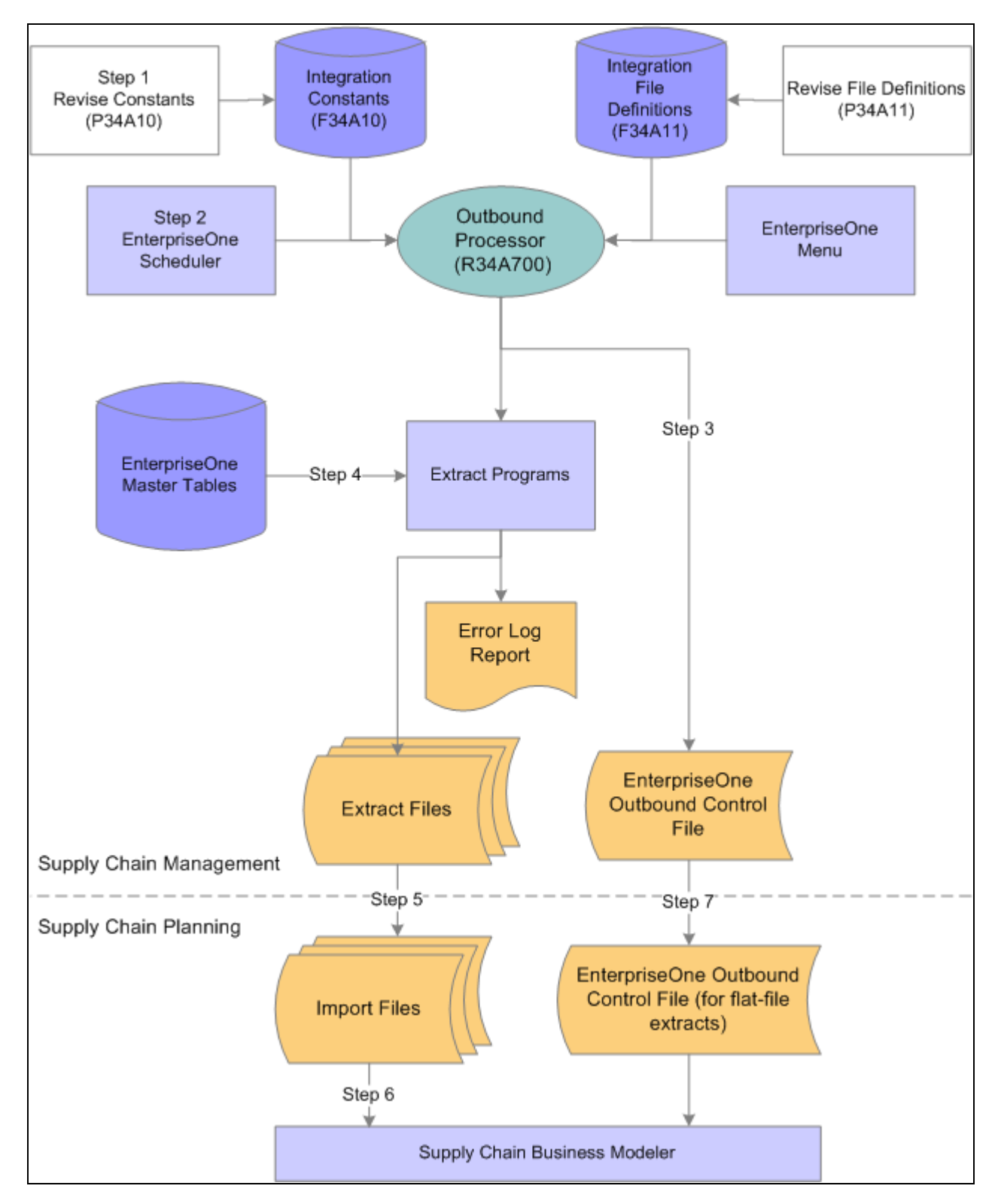

Order Promising Batch Integration with EnterpriseOne Supply Chain Management

# <span id="page-21-0"></span>**Real-time Integration Process using Web Services Callout**

This section provides an overview of the real-time sales order query and model updating processes using Web Services Callout (WSC). The Web Services Callout realtime integration approach uses business services to consume the Order Promising web service. When the system transmits sales order, purchase order, manual inventory, work order, and work order parts list and routing events from EnterpriseOne to Order Promising, the Order Promising business service converts the events into the xml format required by the Order Promising Server.

#### **Sales Order Query Process**

These actions are associated with the processing of the EnterpriseOne events involved in sales order queries:

- 1. The customer service representative initiates order promising from the form exit using Auto Promise. When the customer service representative activates the order promising option, the sales order query is committed to RTE memory, and the Order Promising business service commences. A "processing" message is displayed.
- 2. The Order Promising business function retrieves the sales order query from RTE memory, builds an xml message, then calls the business service that transfers the message to the Order Promising web service.
- 3. The Order Promising web service transfers the sales query to the Order Promising server.
- 4. Using the service objectives and other promising configurations, the Order Promising server determines whether the order can be fulfilled by the customer's requested date and returns order fulfillment details.
- 5. The Order Promising server sends the response to the Order Promising web service.
- 6. The Order Promising web service transfers the incoming the response message to the Order Promising business service where it is formatted for use by EnterpriseOne.
- 7. The EnterpriseOne Sales Order Entry program displays the results or errors. The representative can either commit the result or restart the order in a prepromised state. If the customer service representative commits the order, the order details are transferred to the Order Promising Server, which updates the Order Promising in-memory model with the commitment, and allocates the necessary inventory and resources. If the customer is not satisfied with the order fulfillment details returned by Order Promising, the customer service representative can choose a different service objective, and rerun the query.

The following flow chart illustrates how sales order query events are processed between EnterpriseOne and Supply Chain Planning using the Web Services Callout approach:

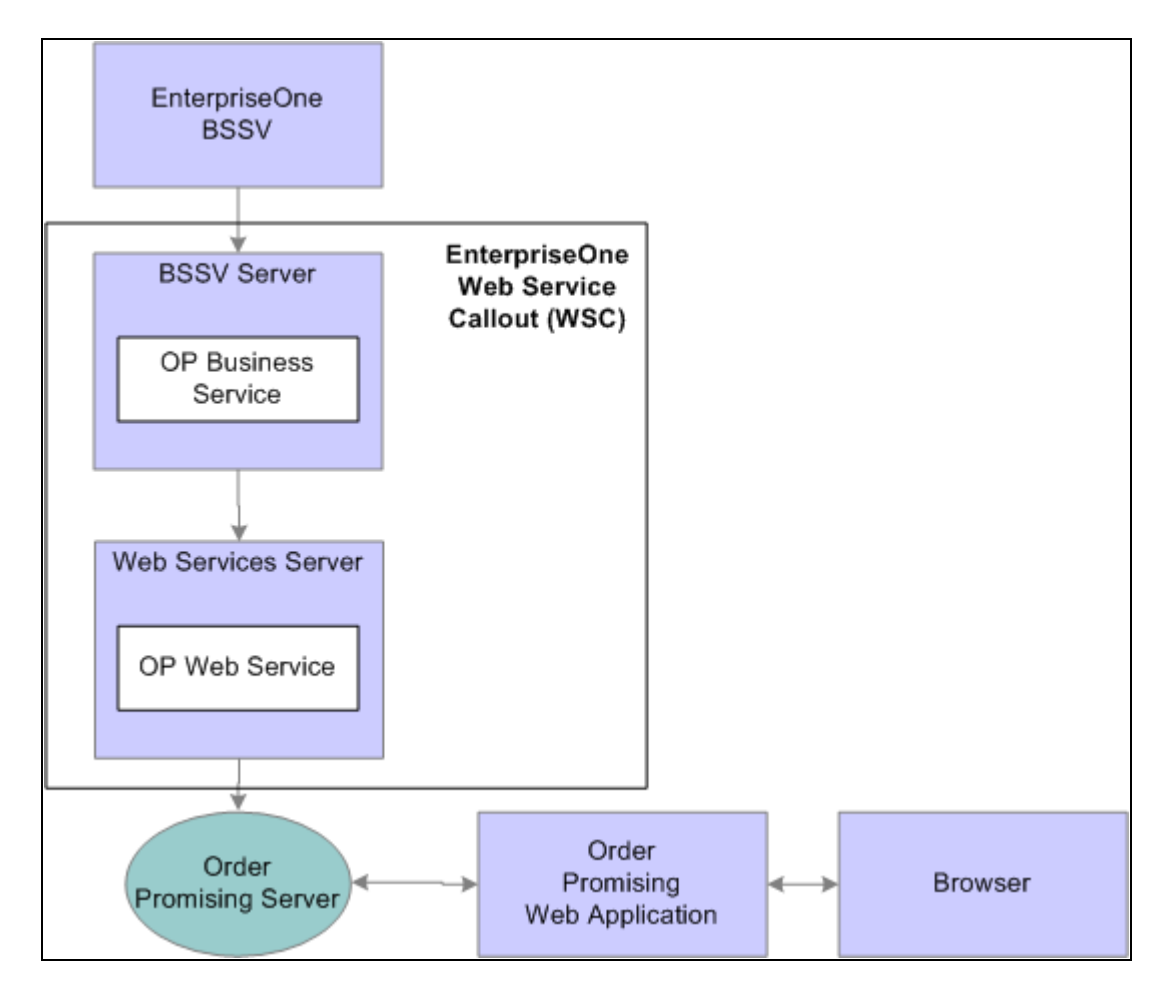

Sales Order Query Process

#### **Model Update Process**

The following steps are associated with the processing of EnterpriseOne events to update the Order Promising in-memory model:

1. When a change to a sales order, work order, parts list or routing, inventory, lot status, purchase order or transfer order occurs, the application calls a business function which saves the details in the RTE memory, then calls another business function that builds an xml message from the event data and passes that data to the OrderPromising Processor (J34A0010) business service.

The following business services may be called depending on the type of change being transmitted:

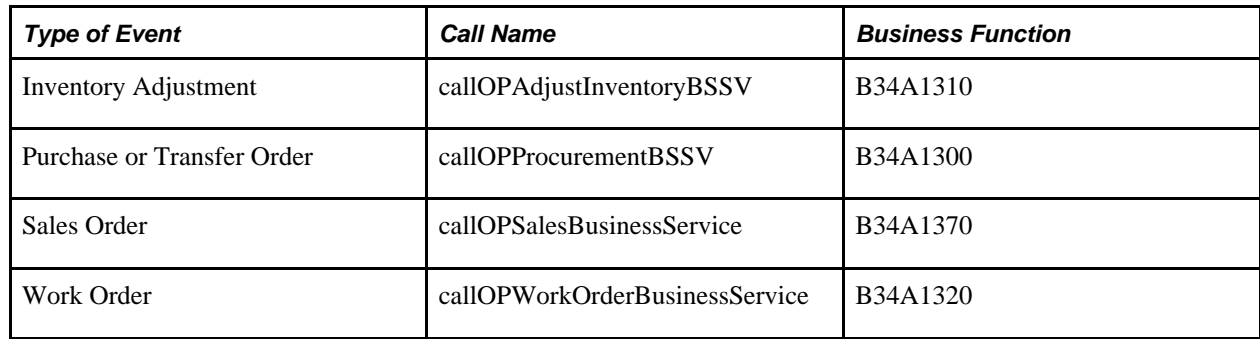

- 2. The Order Promising business service retrieves the location where the Order Promising web service is deployed, maps the data it has just received from the business function and calls the web service.
- 3. The Order Promising web service transfers the model update to the Order Promising server.
- 4. The Order Promising server updates the in-memory promising model.
- 5. The Order Promising model datastore is updated upon completion of the Order Promising server session.
- 6. The Order Promising server returns a success message or an error code to the business service. The business service reads the message and either returns a success or cross referenced error code, which is returned back to the error recovery application.

The following flow chart illustrates how the model update events are processed between EnterpriseOne and Supply Chain Planning using the Web Services Callout approach:

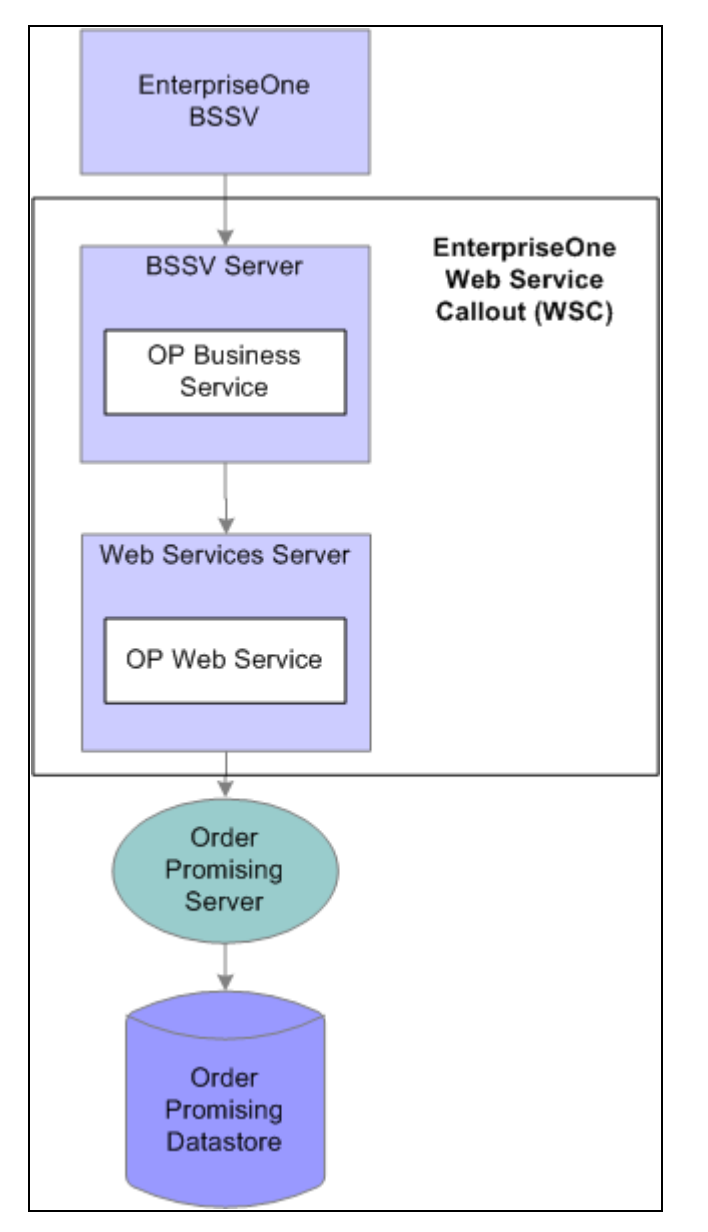

Model Update Process

# <span id="page-24-0"></span>**Real-time Integration Process using Web Services Gateway**

This section provides overviews of the real-time sales order query and model updating processes using the Web Services Gateway, an approach that uses webMethods and integration points to transmit, format and map messages between EnterpriseOne and Order Promising.

#### **Sales Order Queries**

In real-time integration, when new sales orders are promised, EnterpriseOne immediately sends a query to Order Promising. Order Promising can promise both standard and configured sales orders. Configured sales orders are created when a customer service representative specifies the features and options for each item by using the Configurator program, which is started from within the Sales Order Entry program. For each configured item, the Configurator program generates a unique manufacturing routing and parts list, which needs to be communicated to Order Promising. These real-time events support order promising for both standard and configured items:

- notifySalesOrderPromise
- notifySalesOrderResponse

**Note.** In addition, the notifyWorkOrdersand notifyWorkOrderBOMR are sent in real time for any configured sales orders.

The real-time query does not consume any inventory, capacity or resources until the order is committed. After the order is committed, the Order Promising in-memory model is updated with the sales order information.

This process flow diagram shows how the EnterpriseOne events are processed between EnterpriseOne and Order Promising with the Order Promising web application monitoring the Order Promising Server:

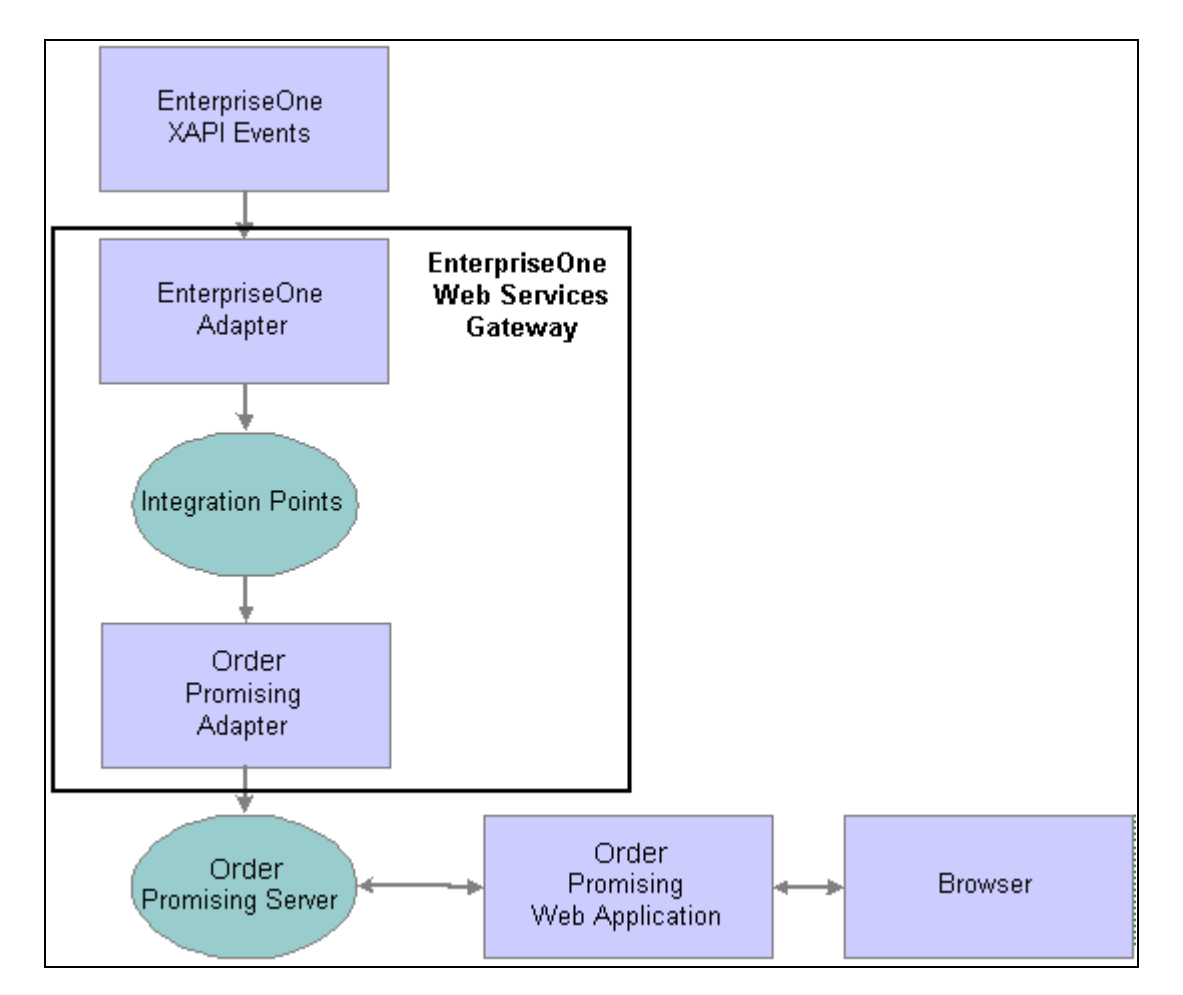

Flow of real-time order promising messages between EnterpriseOne and Order Promising

These actions are associated with the processing of the EnterpriseOne sales order queries:

- 1. The customer service representative creates a sales order and selects a service objective for fulfilling the order. If no service objective is selected for the sales order, the service objective associated with the customer is used. When a service objective is not associated with the customer, the Standard service objective is assigned.
- 2. The customer service representative initiates order promising from the form exit using Auto Promise, sending the sales order query from EnterpriseOne to the EnterpriseOne adapter.
- 3. Integration points convert the data from the EnterpriseOne adapter to the format supported by the Order Promising Server, and transfer the sales query message to the Order Promising adapter.
- 4. The Order Promising adapter transfers the sales query message to the Order Promising Server. Based on the service option assigned to the customer, the best fulfillment option is computed.
- 5. The Order Promising Server sends the response to the Order Promising adapter.
- 6. Integration points convert the response message to the format used by EnterpriseOne, and send the data to the EnterpriseOne adapter.

7. The EnterpriseOne adapter sends the data to the EnterpriseOne Sales Order Entry program.

The customer service representative uses the form exit to return to EnterpriseOne. From there, the representative can either commit the result or return the order to its prepromised state and rerun the query. If the customer service representative commits the order, the order details are transferred to the Order Promising Server, which updates the Order Promising in-memory model with the commitment. The Order Promising Server then allocates the necessary inventory and resources.

See "Appendix A: Understanding the Mappings"

#### **Model Updating**

The Order Promising in-memory model is updated by EnterpriseOne in real time when:

- Customer service representatives commit the fulfillment option in the EnterpriseOne Sales Order Entry program, thereby transferring order details.
- Customer service representatives update a committed sales order.
- Service personnel on the shop floor modify a purchase order, transfer order, or manually adjust the inventory.

**Note.** For both production and maintenance work orders, these fields must be complete to successfully publish an order to Order Promising: Request Date, Order Status, Order Type, and Branch Plant.

These messages transfer information from EnterpriseOne to Order Promising:

- notifyItemBalance
- notifyPurchaseTransferOrder
- notifySalesOrder
- notifyWorkOrder
- notifyWorkOrderBOMR

**Note.** The notifyPurchaseTransferOrder contains both purchase order and transfer order information.

**Note.** When sales orders are committed, the notifySalesOrder message is sent from EnterpriseOne to Order Promising in real time. In addition, non-standard sales orders containing configured items send the notifyWorkOrder and notifyWorkOrder BOMR messages to Order Promising in real time.

Other changes to work orders, parts lists and routings are reflected in the Order Promising model after the Order Promising server is restarted.

This flowchart shows how the EnterpriseOne messages are processed between EnterpriseOne and Order Promising:

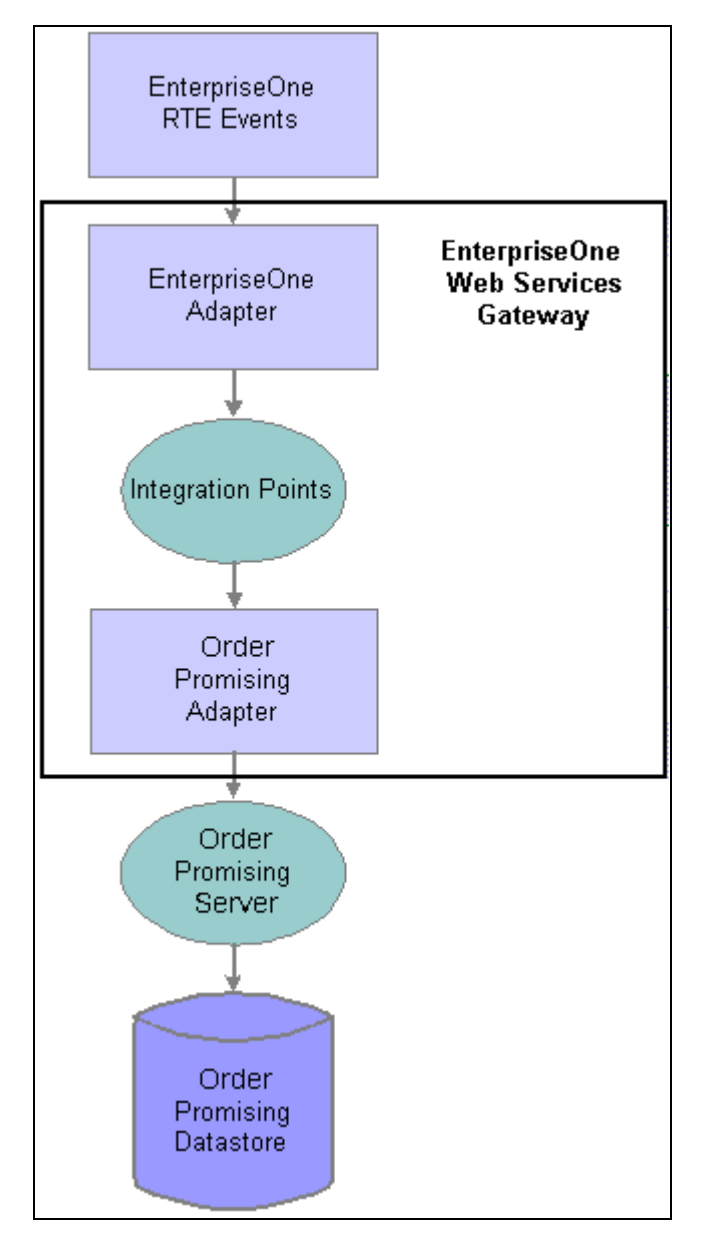

Flow of real-time model updating messages between EnterpriseOne and Order Promising

The following steps are associated with the processing of EnterpriseOne messages to update the Order Promising in-memory model:

- 1. When a change to a sales order, manual inventory adjustment, purchase order or transfer order occurs, EnterpriseOne sends the details to the EnterpriseOne adapter.
- 2. Integration points convert the message from the EnterpriseOne adapter to the SCP format supported by the Order Promising Server, and transfer the message to the Order Promising adapter.
- 3. The Order Promising adapter transfers the message to the Order Promising Server.
- 4. The Order Promising Server updates the Order Promising in-memory model.
- 5. The Order Promising datastore is updated when the Order Promising server session is ended.

See "Appendix A: Understanding the Mappings"

# <span id="page-28-0"></span>**Order Promising Implementation**

The Order Promising implementation can be divided into these phases:

- Setting up a data model.
- Configuring the Order Promising system.
- Setting up real-time integration between EnterpriseOne and Order Promising.

In the planning phase of your implementation, take advantage of all EnterpriseOne sources of information, including the installation guides and user guides. A complete list of these resources appears in the preface, with information about where to find the most current version of each.

### **Setting Up the Data Model**

The steps discussed in this section define information in your Order Promising data model. The information that you define in the datastore is used as the foundation for all order promises.

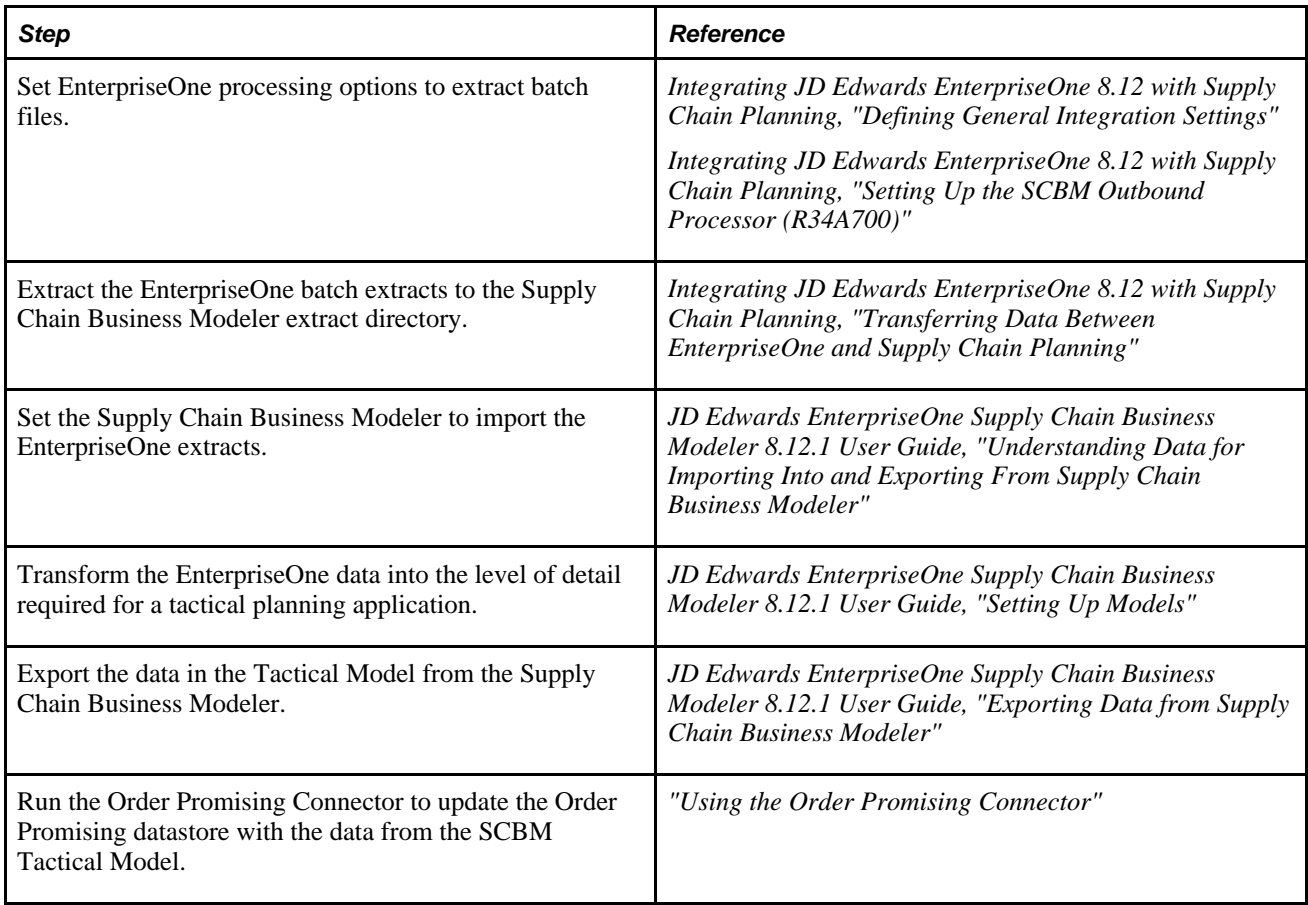

## **Configuring the Order Promising System**

The steps discussed in this section enable you to configure the default Order Promising parameters, geographic aliases, and service objectives that govern the functioning of the Order Promising program.

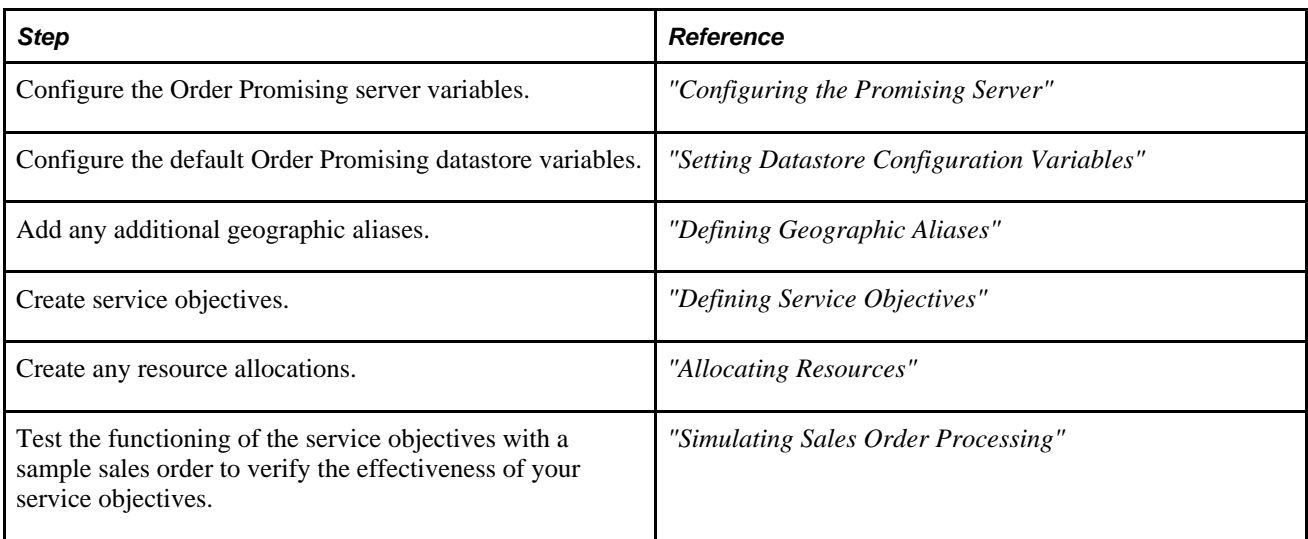

#### **Setting Up Real-time Integration between EnterpriseOne and Order Promising using Web Services Callout**

The steps discussed in this section provide the information necessary for configuring a real-time integration with EnterpriseOne Sales Order Management using Web Services Callout (business services that consume the Order Promising web service).

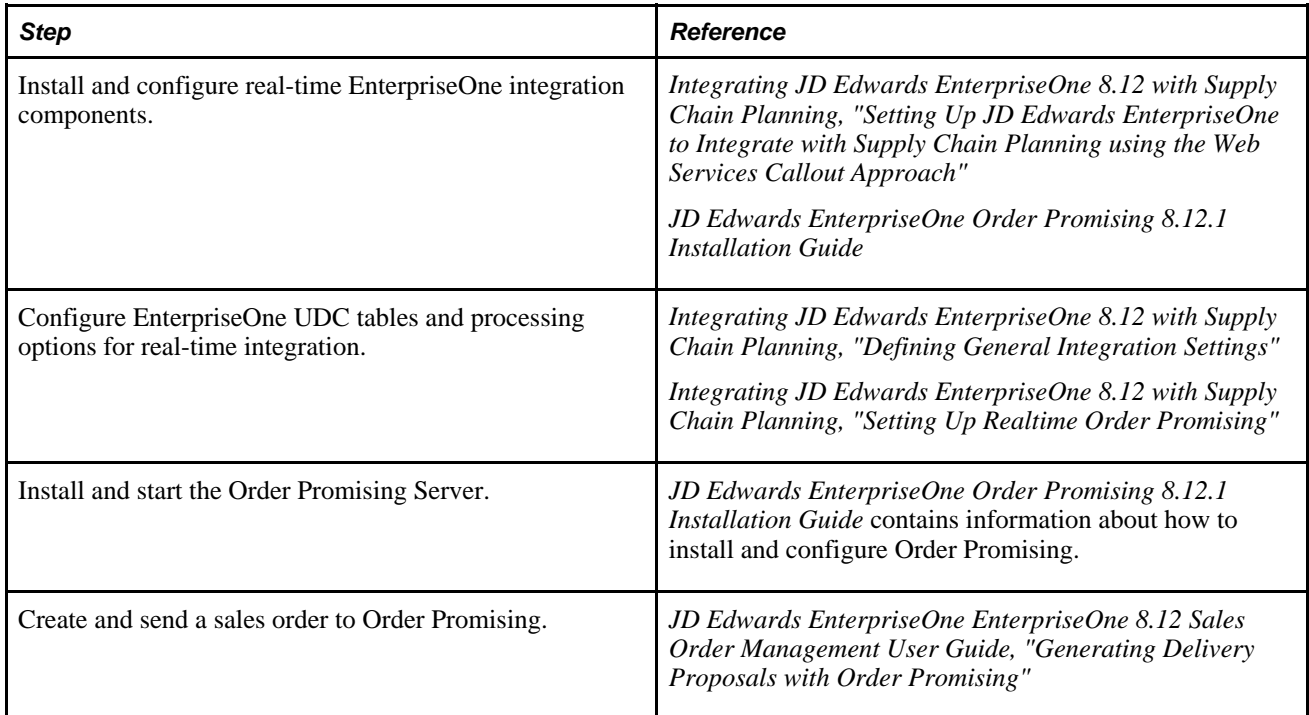

### **Setting Up Real-time Integration between EnterpriseOne and Order Promising using the Web Services Gateway**

The steps discussed in this section provide the information necessary for configuring a real-time integration with EnterpriseOne Sales Order Management using the Web Services Gateway (webMethods and integration points).

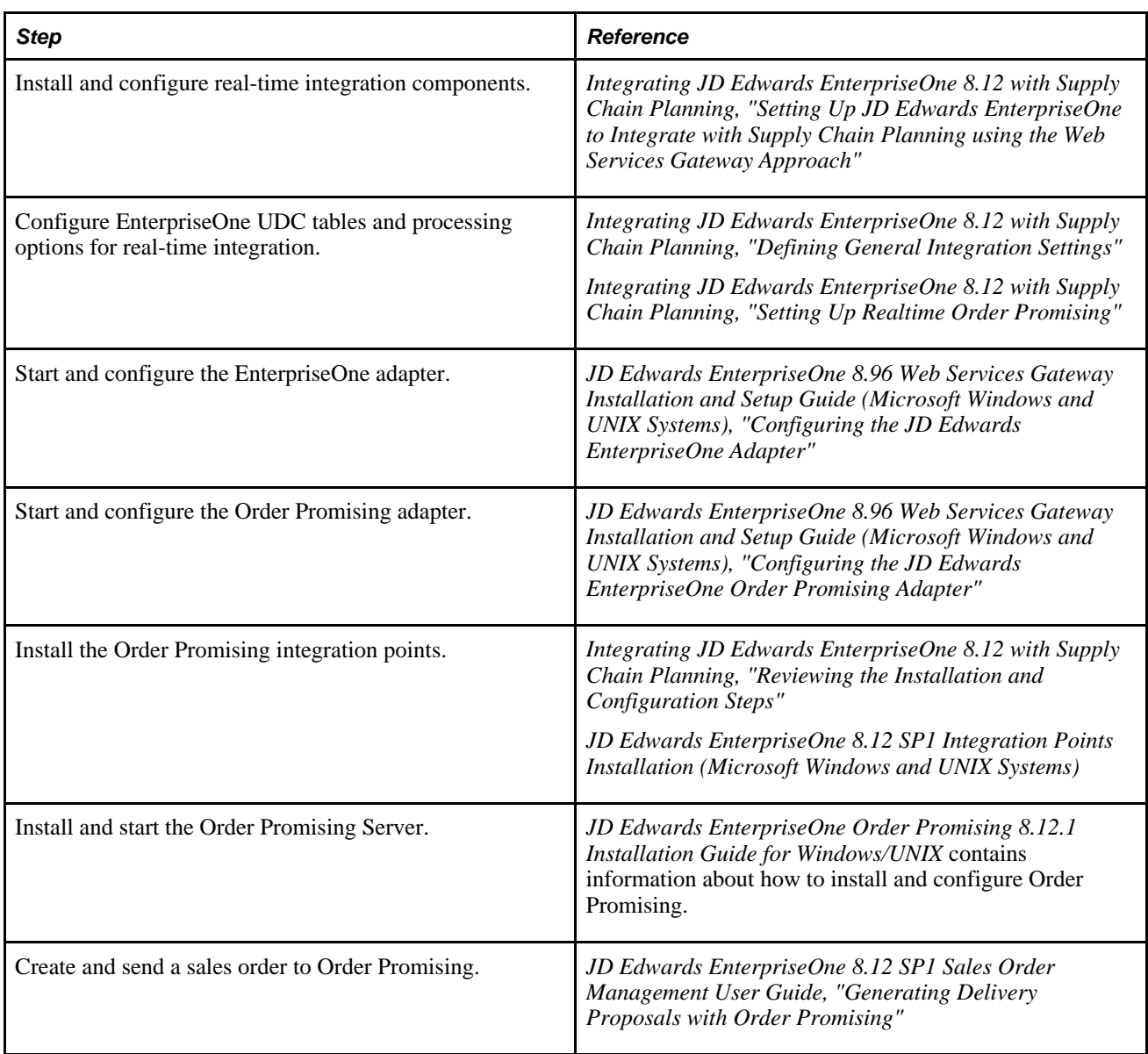

# <span id="page-32-0"></span>**Understanding Order Promising Components**

This chapter discusses Order Promising's major components. They include:

- Order Promising Server
- Order Promising data
- Order Promising Web application
- Order Promising Data Connector
- EnterpriseOne integration components

# <span id="page-32-1"></span>**Order Promising Server**

The Order Promising Server receives EnterpriseOne real-time messages from either the EnterpriseOne Web Services Gateway or the web server depending on webMethods or business services are being used to transfer messages. The Order Promising Server compares the real-time sales order requests against the Order Promising model of your supply chain that resides in memory. Throughout the order promising cycle, this representation is updated to reflect the changing demands and constraints that affect your supply chain. When the Order Promising server performs queries, it tries to allocate the available inventory and capacity to a sales order inquiry. Based on the configuration and service objectives selected by your organization, and the requested delivery date, the Order Promising server returns the best fulfillment option to the EnterpriseOne Sales Order Entry program.

Order Promising provides three sophisticated functions that can be used with your external systems to determine the most effective delivery date for sales orders based on the service objectives set by your organization. They are:

- Available to Promise
- Capable to Promise
- Profitable to Promise

#### **Available to Promise**

For non-configured items, Available to Promise (ATP) checks projected inventory levels across the supply chain for a defined planning horizon. Order Promising uses ATP functionality to return the best fulfillment solution for your customers using available inventory, while respecting business constraints and minimizing cost.

#### **Capable to Promise**

Capable to Promise (CTP) extends ATP by checking manufacturing constraints and costs. If inventory is not available, CTP determines when the inventory can be produced. When determining the fulfillment solution for your customers, CTP considers:

- Production capacities
- Material availability (or material manufacturing time)
- Subassemblies (material availability, manufacturing time, costs)

For non-configured items, an ATP timefence can be assigned on an item-by-item basis. Orders for an item with an ATP timefence requested after the set date will be produced by CTP, and not exhaust the available inventory. For more information about setting the ATP timefence, see *Defining an ATP Timefence.*

#### **Profitable to Promise**

Profitable to Promise (PTP) allows you to maximize the profitability of fulfilling an order. In Order Promising, costs are determined by the unit cost, the distance and cost involved in shipping the unit, and the cost of manufacturing the item if required. Service objectives can be configured to instruct the server to search for the most profitable solutions. You can also configure the fulfillment rules associated with each service objective to emphasize less expensive approaches to shipping, manufacturing, and sourcing. The cost and profit details are displayed with the fulfillment solution.

# <span id="page-33-0"></span>**Order Promising Data**

The Order Promising data component includes:

- Order Promising model and configuration datastore
- Geographic database

These two forms of data interact to provide the information Order Promising requires to fulfill orders.

# <span id="page-33-1"></span>**Understanding the Order Promising Model and Configuration Datastore**

The Order Promising datastore is the repository for the Order Promising model, configuration, and service objective information. It is loaded into memory when the Order Promising server is started to facilitate rapid searching and quick response to queries. To maximize promising performance, the data representation on disk is not updated with the real-time messages until the Order Promising server is properly stopped. To protect against any loss of data, every message from EnterpriseOne is also recorded in the .requestJournal file. In the case of system failure, the .requestJournal file updates the datastore on disk when the Order Promising server is restarted.

The Order Promising datastore, formatted in XML, is updated in four ways:

- EnterpriseOne batch extracts that supply SCBM, and then Order Promising
- Real-time changes to the EnterpriseOne Supply Chain Management model
- Order Promising web application changes
- Manual XML changes

**Note.** File locking on the Order Promising datastore restricts access at any given time by either one session of the Order Promising server or the Order Promising connector.

#### **EnterpriseOne Batch Extracts**

The Order Promising datastore model contains supply chain management information from EnterpriseOne including:

- Beginning Inventory
- Calendar
- Customer
- **Manufacturing**
- Purchase Order
- Supplier
- Transfer Order
- Work Order

The EnterpriseOne supply chain management information is initially sent to the Supply Chain Business Modeler, which augments and reformats the data, finally exporting the data in the form of the Tactical Model. The Tactical Model is loaded into the Order Promising datastore after being transformed by the Order Promising Connector.

#### **Real-time Changes to the EnterpriseOne Supply Chain Management Model**

Changes in EnterpriseOne sales orders, purchase orders, transfer orders, manual inventory, lot status and work orders and their parts list and routings are communicated to Order Promising in real time. These events are sent directly to the Order Promising server by EnterpriseOne Business Services which updates the inmemory promising model. These events are recorded in the requestJournal, a file that logs all the real-time messages received from EnterpriseOne. This file updates the datastore with all the real-time EnterpriseOne messages received during the current session when the Order Promising server is stopped. When the Order Promising server is restarted, the contents of the datastore are loaded into the in-memory promising model and used to promise subsequent real-time orders.

Standard work orders, work order parts list and routing events are also sent to the Order Promising server in real time but unlike the other real-time events, they do not update the in-memory promising model. They are recorded in the .requestJournal, a file that logs all the real-time messages received from EnterpriseOne. This file updates the datastore with all the real-time EnterpriseOne messages received during the current session when the Order Promising server is stopped. When the Order Promising server is restarted, the contents of the datastore are loaded into the in-memory promising model and used to promise subsequent real-time orders.

#### **Order Promising Web Application Changes**

The Order Promising web application allows you to create, modify and delete service objectives used by Order Promising to determine how orders are fulfilled. In addition, you can simulate a sales order and promise it in Order Promising. All changes made to service objectives and simulated sales orders in the Order Promising web application are stored in the datastore at the end of the current session.

#### **Manual XML Changes**

Some of the datastore objects can only be updated manually in XML. They include:

• Order Promising server variables

These variables configure the Order Promising server by specifying the port, datastore directory, schema directory, log file, geographic data file, reports, and troubleshooting options.

• Datastore variables

These variables determine the functioning of the promising function, such as the horizon start time and length, item rounding, material procurement, and other integration information.

Resource allocation data

The information required to allocate resources in the future for the production of a specific item for a customer.

• Geographic aliases

The different sales order city, state, and country spelling combinations that are acceptable to the geographic database, ensuring the proper sourcing of items and materials, and the determination of order costs and profitability.

**Note.** Although Order Promising allows you to access the XML documents when the Order Promising server is running, you will not be able to save the changes until the Order Promising server has been stopped. This is because the XML documents are overwritten by the EnterpriseOne real-time messages when the Order Promising server is shutdown, therefore any changes made during the session will become obsolete.
#### **See Also**

*"Appendix B: Understanding the Supply Chain Planning XML Format"*

*"Creating Allocation Contracts"*

*"Restoring the Real-time EnterpriseOne Messages to the Datastore"*

*"Appendix C: Understanding the Order Promising XML Format"*

*"Defining Service Objectives"*

*"Simulating Sales Order Promising"*

*"Configuring Server Variables"*

*"Setting Datastore Configuration Variables"*

*"Defining Geographic Aliases"*

*JD Edwards EnterpriseOne Supply Chain Business Modeler 8.12.1 User Guide, "Exporting Data from Supply Chain Business Modeler"*

*Integrating JD Edwards EnterpriseOne 8.12 with Supply Chain Planning, "Setting Up the SCBM Outbound Processor (R34A700)"*

#### **Geographic Database**

The geographic database contains information about approximately 2.85 million cities, towns, and villages, along with their geographic coordinates. When an order is entered for a specific customer, Order Promising initiates a proximity search using the city specified in the sales order. During the proximity search, the Order Promising server converts addresses to longitude and latitude to calculate distance, delivery cost per unit ordered, and lead times for shipping and arrival dates. The geographic database also enables Order Promising to determine the best plant or distribution center to fulfill an order.

# **Order Promising Web Application**

The Order Promising Web Application provides customers with five tabs that can be used to configure, test and review order promising settings:

- Simulated Sales Orders
- Service Objectives
- Allocation Manager
- Available Inventory
- **Administration**

The Order Promising application is deployed on a web application server and accessed through a browser.

## **Simulated Sales Orders Tab**

The Sales Orders tab allows you to simulate and verify the promising of orders by the Order Promising Server once the service objectives and fulfillment rules have been configured. From this tab, you can create, edit, duplicate and delete sales orders and their line items. Each sales order can be linked with a specific service objective, and can be configured to either allow or disallow partial order shipments, backorders, partial line item shipments, multisourcing, or product substitutions. After reviewing the promised results, you can return to the sales order, make changes, and then repromise until you achieve the results you want.

## **Service Objectives Tab**

A large global enterprise can have a vast supply chain. EnterpriseOne Order Promising considers this situation and can determine thousands of possibilities to fulfill orders. The Order Promising server tailors the possibilities using service objectives. These service objectives help EnterpriseOne Order Promising to provide answers that reflect the methods in which you fulfill sales orders.

You might, for example, have inventory at different distribution centers around the world, which would normally never be promised to a particular order in North America. You might also have premium manufacturing capacity in your supply chain that could be used when economies of scale dictate. However, you would never promise orders based on scheduling overtime, when the order might be available from regular production capacity or from the available inventory supply on the next day.

The Service Objectives tab provides you with the capability to configure and compare service objectives. Multiple service objectives can be created to differentiate the level of service offered to your customers when the order is being promised, thereby affecting how the order is fulfilled. You can configure your service objectives to offer better service to your most important customers or maximize profitability. You can specify both the level of service that a customer receives and the preferred sources of supply.

Although each customer is assigned a default service objective, this default can be overridden when the order is promised by the customer service representative.

Service objectives are made up of one or more fulfillment rules that the Order Promising Server uses to determine how to fulfill the order. Fulfillment rules can be created in these categories:

- **Logistics**
- **Manufacturing**
- **Delivery**
- Product Substitution
- Sourcing

#### **Logistics Rules**

Logistics data helps you manage the internal distribution processes of your enterprise according to the applicable service objective used when promising an order. You can open and close item or item groupspecific shipping lanes and transport modes with effective dates or a horizon timefence. You can assign rules to specific customers or groups of customers, which allows you to condense the full distribution topology.

#### **Manufacturing Rules**

You can leverage the power of EnterpriseOne Order Promising Capable to Promise (CTP) functionality by allowing or disallowing manufacturing processes at specific locations or groups of locations. You can allow or disallow manufacturing processes at specific locations for a specific customer, a customer group, an item, or an item group. You can make routings unavailable, or allow or disallow premium manufacturing capacity. You can specify a non-preferred manufacturing routing or non-optimal processes for promising. If your enterprise has constrained capacities, or if specific processes are unavailable due to maintenance, you can use this routing or process as a backup.

#### **Delivery Rules**

Delivery rules can determine the final availability date and delivery cost to the customer. Within a specified lane, you can specify a fixed lead time, or a lead time that varies based on the distance the item is being shipped. You can also specify the shipping cost by weight.

#### **Product Substitution Rules**

EnterpriseOne Order Promising allows you to specify the item to substitute when the customer's primary choice is unavailable. You can define substitution ratios and costs per unit of substitution. Product substitutions can be performed for individual items and across entire groups of items.

#### **Sourcing Rules**

Creating sourcing rules allows you to influence the sourcing method for specific customers or customer groups for an item or item group. EnterpriseOne Order Promising allows you to source an item by its proximity to the customer or by preferred sourcing.

When you enable proximity searching, EnterpriseOne Order Promising can automatically determine the closest locations to the shipping address on the sales order by using a global database of 2.85 million cities, towns, and villages along with their geographic coordinates. Up to five locations can be found and displayed sorted by delivery cost, distance, or lead time. When an order is received for a customer using proximity sourcing, Order Promising converts the source and destination into geographic coordinates to calculate the shipment distance, delivery cost per unit ordered, and lead time.

Alternatively, Order Promising can query up to four preferred sources when promising orders for specific customers or items.

#### **Allocation Manager Tab**

The Allocation Manager tab allows you to view resource allocations associated with specific items. The resource allocations are administered through the use of customer allocation contracts which specify the amount of resources or items to be reserved for the customer, time period, and location. The Allocation Manager tab also provides details of the customer contracts such as the start and end dates and details about when the reservation expires.

## **Available Inventory Tab**

The Available Inventory tab allows you to check the quantity available of specific items throughout your organization, or at specific locations. Order Promising provides a snapshot of your inventory over a two week period of time, and provides a breakdown of the item at each location. This information can help you to understand inventory availability if your customer challenges the fulfillment results generated by Order Promising.

## **Administration Tab**

The Administration tab provides tools that you can use to:

- Check the Order Promising server status for the current session. Details include the total number of promises, the average promise time, the number of protocol and promising errors, and the slowest promise time.
- View the horizon, logging, and system configuration settings.
- View the sales order queries in the queue, and how long they have been waiting.
- View information about the slowest promises during the current session including details about the sales order number, the customer, the number of line items, the customer service representative, and the amount of time it took to promise the order.

# **Order Promising Data Connector**

Using a connector that is provided with EnterpriseOne Order Promising, you can transfer enterprise data from EnterpriseOne Supply Chain Business Modeler to EnterpriseOne Order Promising. EnterpriseOne Supply Chain Business Modeler is a configurable supply chain data warehouse that enables you to transfer enterprise data between EnterpriseOne supply chain management and supply chain planning systems.

After importing supply chain data into EnterpriseOne Supply Chain Business Modeler, you can export the data from the Tactical model for use in EnterpriseOne Order Promising. Using the data connector, you can convert the data into an import file and load the data into EnterpriseOne Order Promising.

#### **See Also**

*"Using the Order Promising Connector"*

# **EnterpriseOne Web Services Callout Integration Components**

To integrate with the EnterpriseOne Sales Order Management system using business services, a number of integration components must be used to integrate with Order Promising. These components include:

• Order Promising Business Service

• Order Promising Web Service

#### **Order Promising Business Service**

The Order Promising business service is deployed on the Business Services Server. This business service retrieves the location of the OP web service and calls the web service passing data from EnterpriseOne. The response it gets from the web service is transformed and returned to the calling business function.

#### **Order Promising Web Service**

Web services enable software applications that are written in various programming languages and are running on various platforms to exchange data over computer networks.

The Order Promising web service is deployed on an application server. It takes the data sent by the business service and sends it directly to the Order Promising server.

## **EnterpriseOne Web Services Gateway Integration Components**

To integrate with EnterpriseOne Sales Order Management system, a number of additional integration components must be used to integrate with Order Promising. These components are installed with the EnterpriseOne Web Services Gateway. They include:

- EnterpriseOne Integration Server
- EnterpriseOne Adapter
- Order Promising Adapter
- EnterpriseOne to Order Promising Integration Points

#### **EnterpriseOne Integration Server**

The EnterpriseOne Integration Server is the technology used to transmit information between EnterpriseOne and Order Promising. This technology provides a process for transmitting data with completely different formats from one environment to another.

When the system transmits sales order, purchase order, manual inventory, work order, and work order parts list and routing events from EnterpriseOne to Order Promising, EnterpriseOne Integration Server integration points convert the events into the format required by the Order Promising Server.

The EnterpriseOne Integration Server enables the exchange of data and logic by serving as an enterprise-wide integration backbone. Resources that you want to integrate connect to this integration backbone instead of directly to each other. The Integration Server performs the essential work of transporting information among resources, dispatching documents according to established business rules, and invoking processes on target systems. It also hosts integration logic, performs data transformation, and supports both synchronous (RPC and request/reply) and asynchronous (messaging) modes of interaction among resources.

For the real-time order promising function, real-time events are generated by EnterpriseOne, and then passed through the EnterpriseOne Adapter, the EnterpriseOne to Order Promising integration points, and finally, the Order Promising Adapter before reaching the Order Promising Server. The adapters and integration points are hosted or deployed to the EnterpriseOne Integration Server.

#### **See Also**

*EnterpriseOne 8.95 Web Services Gateway Installation and Setup Guide (Microsoft Windows and UNIX Systems)*

*EnterpriseOne 8.95 Web Services Gateway Integration Developer User's PeopleBook*

#### **Order Promising Adapter**

The Order Promising adapter transfers real-time messages between the integration points and the Order Promising Server. The Order Promising adapter must be configured to publish and listen for real-time messages from both the EnterpriseOne adapter and the Order Promising Server.

#### **See Also**

*EnterpriseOne Tools 8.95 Web Services Gateway PeopleBook: Order Promising Adapter Programmers Guide*

*EnterpriseOne 8.95 Web Services Gateway Installation and Setup Guide (Microsoft Windows and UNIX Systems)*

## **EnterpriseOne Adapter**

This component transmits events from EnterpriseOne to the Order Promising adapter. In addition, it receives messages from Order Promising via the Order Promising adapter. This adapter works in combination with the EnterpriseOne Integration Server. The EnterpriseOne Adapter must be configured to publish and listen for messages from EnterpriseOne. It must also be configured to publish and listen for messages from the Order Promising adapter.

The EnterpriseOne adapter transfers real-time messages between the EnterpriseOne and the integration points. The EnterpriseOne adapter must be configured to publish and listen for real-time messages from both the EnterpriseOne and the Order Promising Adapter.

#### **See Also**

*EnterpriseOne Tools 8.95 Web Services Gateway PeopleBook: EnterpriseOne Adapter Programmer's Guide*

*EnterpriseOne 8.95 Web Services Gateway Installation and Setup Guide (Microsoft Windows and UNIX Systems)*

## **EnterpriseOne to Order Promising Integration Points**

Integration points are used to convert data from the EnterpriseOne format to the SCP format required by Order Promising, and back to the EnterpriseOne format. In addition, the integration points filter the real-time messages being published by the EnterpriseOne adapter so that only those messages that are meant for planning purposes are sent through to the Order Promising Adapter, and subsequently the Order Promising Server.

#### **See Also**

*EnterpriseOne 8.12.1 SP1 Integration Points Installation (Microsoft Windows and UNIX Systems)*

#### **Chapter 3**

# **Working With EnterpriseOne Order Promising**

This chapter discusses how to:

- Start the EnterpriseOne Order Promising server.
- Sign in to EnterpriseOne Order Promising.

# **Starting the Order Promising Server**

This section discusses how to:

- Start the server in Windows
- Start the server in UNIX

**Note.** Before starting the Order Promising server, make sure that no other sessions of the Order Promising server or the Order Promising connector are running. The file locking built into the Order Promising datastore allows only one program to have access to Order Promising data at a time.

#### **Starting the Server in Windows**

To start the server in Windows:

From the Start menu, select Programs, EnterpriseOne Supply Chain Planning Order Promising 8.12.1, Order Promising Server.

#### **Starting the Server in UNIX**

To start the server in UNIX:

- 1. Log in as the root user.
- 2. Enter the following command to change directories:

cd path/scp/8.12.1/op/bin

where *path* is the directory path for Order Promising.

- 3. Enter the following command:
	- ./run\_opserver.sh

The server status is displayed in the terminal window.

# **Signing In To EnterpriseOne Order Promising**

To log in to EnterpriseOne Order Promising:

- 1. Open a web browser.
- 2. Enter the following URL in the Address field:

http://hostname:port\_number/context\_name

where *hostname*is the host name or IP address of the host, *port\_number* is the port number on the host, and *context\_name* is the name you have assigned to EnterpriseOne Order Promising.

For example, http://localhost:9080/Order Promising Web.

3. Sign in using your name as the user ID.

## **Chapter 4**

# **Defining Service Objectives**

This chapter provides an overview of service objectives and discusses how to:

- Configure service objectives
- Configure fulfillment rules
- Compare fulfillment rules

**Note.** This chapter is required. You must complete the tasks discussed in this chapter to define service objectives that govern order promises made in Order Promising.

# **Understanding Service Objectives**

This section discusses:

- Logistics rules
- Manufacturing rules
- Sourcing rules
- Delivery rules
- Product substitution rules
- Promising preferences
- Ranking
- Default service objective

Service objectives represent important priorities in your business model. Using sets of rules that apply to the sales orders of a particular customer, you can define service objectives and then use the service objectives as the basis for fulfilling sales orders. Alternatively, you can override the customer service objective by assigning a different service objective to a sales order.

Service objectives are made up of a series of fulfillment rules that govern the details of the order promise. Fulfillment rules can be created to govern the logistics, manufacturing, delivery, product substitution, and sourcing of a sales order. For example, you can use service objectives to specify whether product substitution can occur for a particular line item. Assigning rules to all customers, specific customers, or groups of customers allows you to condense the full sourcing matrix. When you define rules, you set various combinations of rules, from the most specific to the most general.

Order Promising enables you to evaluate different service objectives to determine which rules best suit your business priorities. Service objective rules are typically defined once during implementation and used to influence how the system promises a sales order. You can evaluate and modify rules after their initial creation and add additional rules to support changes in your business strategy.

Service objectives are associated with specific customers or sales orders in EnterpriseOne. Any service objectives that are created in Order Promising must be defined in the EnterpriseOne 34A/BO UDC table. A default service objective called "Standard" is provided by both EnterpriseOne and Order Promising. It can be modified in Order Promising if required.

#### **Logistics Rules**

Defining logistics rules enables you to manage the internal distribution processes of your enterprise according to the applicable service objective used when promising an order. You can open or close shipping lanes during a specific time period or horizon timefences.

Logistics rules can be tailored for:

- A specific customer, group of customers, or all customers.
- A specific item, item group, or all items.
- A specific lane.
- A specific transport mode.

#### **Manufacturing Rules**

Manufacturing rules allow you to leverage the power of Order Promising Capable to Promise (CTP) functionality to manufacture items that are not currently available in inventory. With the manufacturing rules, you can make routings available or unavailable for a specific time period or horizon timefence to reflect constrained capacities or processes unavailable due to maintenance. In addition, available routings can be set up to use premium capacity and premium material.

Manufacturing rules can be tailored for:

- A specific customer, group of customers, or all customers.
- A specific item, item group, or all items.
- A specific location, location group, or all locations.
- A specific routing.

#### **Sourcing Rules**

Creating sourcing rules allows you to influence the sourcing method for specific items and for different customers or customer groups. Order Promising allows you to source an item by proximity searching (locating the closest geographic locations) or by preferred sourcing.

When you enable proximity searching, Order Promising can automatically determine the closest location to the shipping address on the customer order by using a global database of 2.85 million cities, towns, and villages identified by their geographic coordinates. When an order is entered for a specific customer, the system initiates a proximity search using the city longitude and latitude. Based on these geographic coordinates, Order Promising can calculate the distance, delivery cost per unit ordered, and lead time.

If you choose to source items using proximity sourcing, you can return up to five suggested locations sorted by your choice of delivery cost, distance, or lead time.

**Note.** For the system to perform an effective proximity search, addresses must be correctly specified in sales orders.

Alternatively, you can specify up to four preferred sources to search for available items or item groups.

Sourcing rules can be tailored for:

- A specific customer, customer group, or all customers.
- A specific item, item group, or all items.

#### **Delivery Rules**

Delivery rules help Order Promising determine the final availability date and delivery cost to the customer. You can use delivery rules to estimate transportation lead times and delivery costs from the final shipping point to the customer. Lead time can be calculated as a combination of fixed lead time and variable lead time based on distance. For example, you can specify a fixed lead time of five days with an additional day of lead time added for every 500 miles of distance travelled. Delivery costs are calculated by weight.

Delivery rules can be tailored for:

- A specific location, location group, or all locations.
- A specific country, or all countries.
- A specific state, or all states.
- A specific city, or all cities.

#### **Product Substitution Rules**

Creating product substitution rules allows you to specify the items to substitute when the customer's primary choice of item is unavailable. When specifying the substitution item or group, you can also indicate the substitution ratio, cost, and multiple. Specific substitutions can be made unavailable.

Order Promising can perform the following product substitutions:

- Item to item.
- Item to group.
- Group to group.
- Group to item.

You can define multiple item substitutes for a specific item by creating multiple substitution rules for that item. When you create a substitution rule that contains a substitute item, you can assign a priority to the substitute item that the system will use to determine a substitution hierarchy.

Product substitution rules can be tailored for:

- A specific customer, group, or all customers.
- A specific item or item group.
- A substitution item or group.

#### **Promising Preferences**

Specifying promising preferences involves the selection and ordering of solution types. Solution types are preferences that the server uses to determine fulfillment options for an order when the standard fulfillment option, which tries to fulfill the order from available inventory, does not return a solution. You can select from the following solution types:

- Product Substitution
- Multi-Sourcing
- **Manufacturing**
- Premium Manufacturing
- Upstream Allocation

You select solution types in the order that you want the system to search when considering fulfillment options. If you do not select a solution type, the system will not consider any rules set for the specific solution type. For example, if you do not choose manufacturing as a solution type, the system will not consider any manufacturing fulfillment rules that you define. As a result, in this case, Order Promising will only use inventory that is available to promise (ATP) and will not use capable to promise (CTP) functionality.

**Note.** Configured items only support a Manufacturing preference type.

#### **Ranking**

The Order Promising server performs searches for rules in a sequence from the most specific to the most general, as follows:

- Rules that are customer specific
- Rules that apply to groups of customers
- Rules that apply to everyone

You must select ranking factors to determine the order in which the server returns promising solutions. This process provides maximum flexibility in configuring your business priorities. It is important to select appropriate ranking factors when you define a service objective in order to return promising solutions that meet the business priorities of your enterprise.

The following fields define the criteria used to fulfill orders:

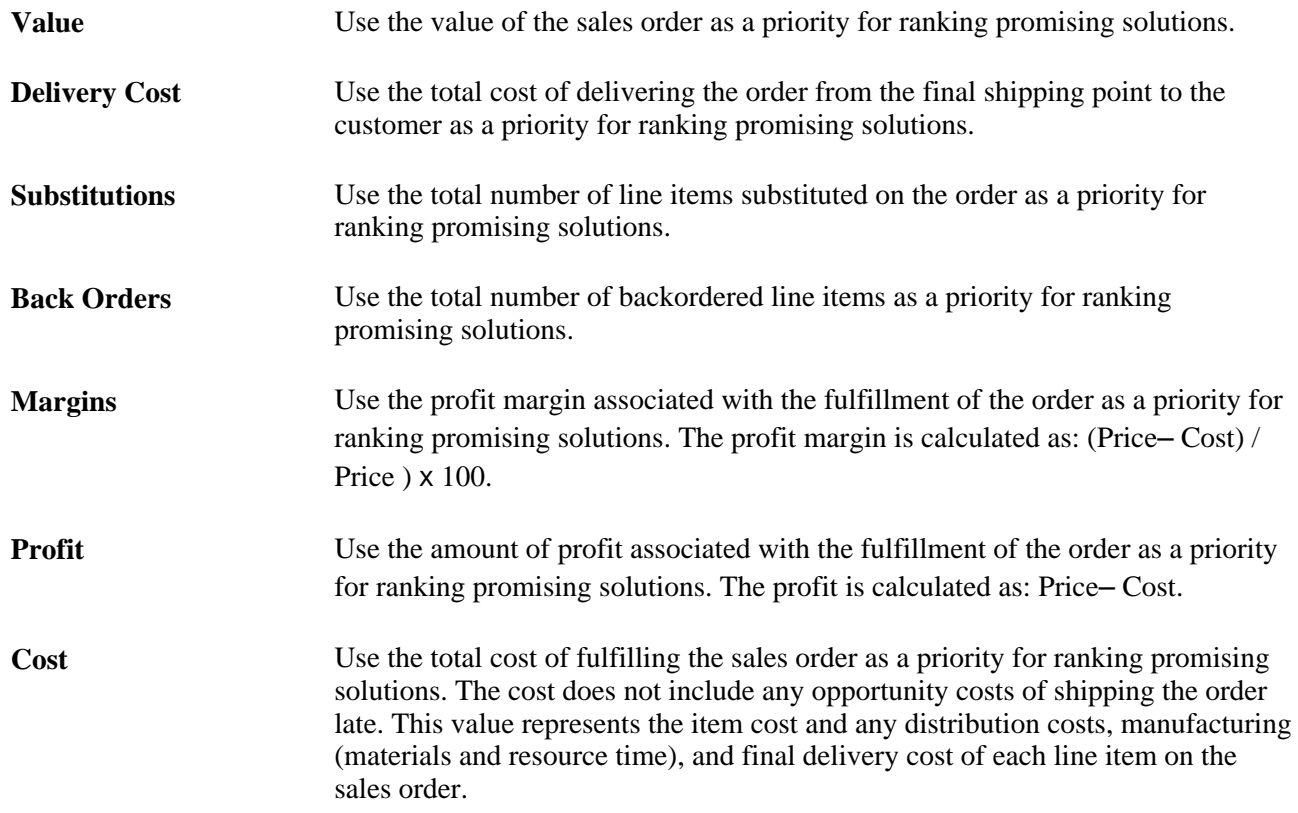

## **Default Service Objective**

A default service objective is provided by both EnterpriseOne and Order Promising called *Standard .* It is the service objective that is used for any orders from customers not associated with a specific service objective in EnterpriseOne. If not modified, it will fulfill orders through ATP only. It is recommended that you modify this default service objective to reflect your company's fulfillment preferences for sales orders that do not have associated service objectives.

# **Configuring Service Objectives**

This section discusses how to:

- Create service objectives.
- Modify service objectives.
- Delete service objectives.
- Activate service objectives.
- Deactivate service objectives.
- Duplicate service objectives.

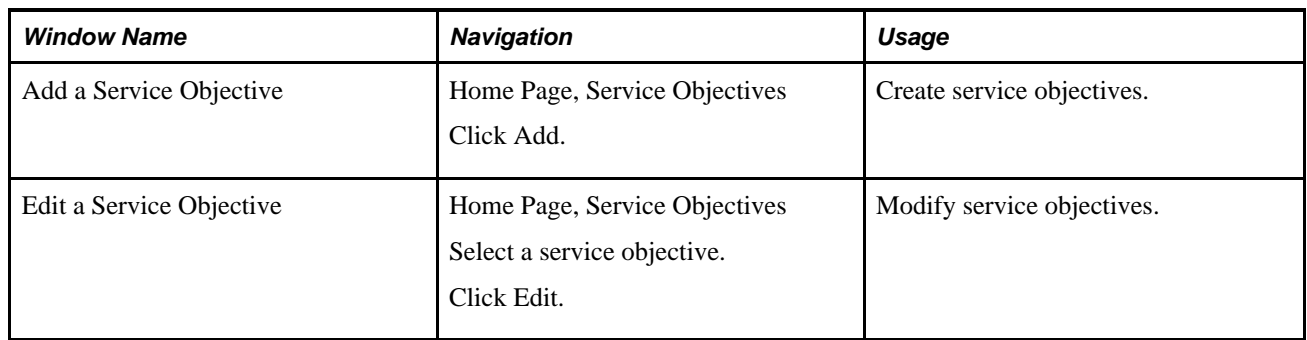

# **Pages Used to Configure Service Objectives**

## **Creating Service Objectives**

Access the Add a Service Objective page.

1. Complete the following fields:

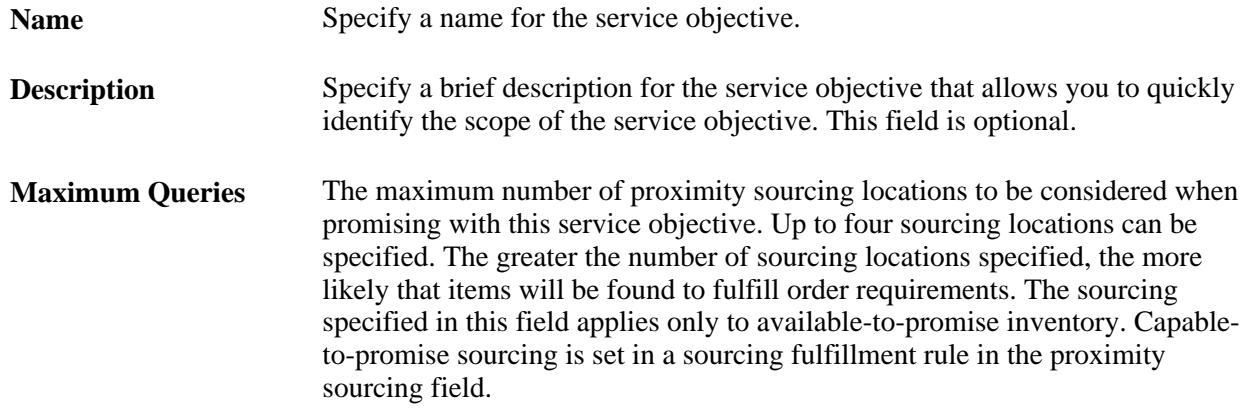

2. Specify promising preferences in the following fields:

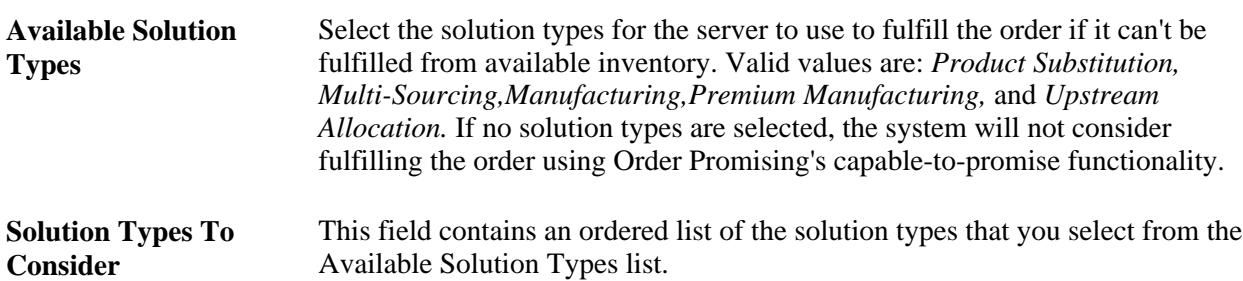

3. Specify ranking behavior in the following fields:

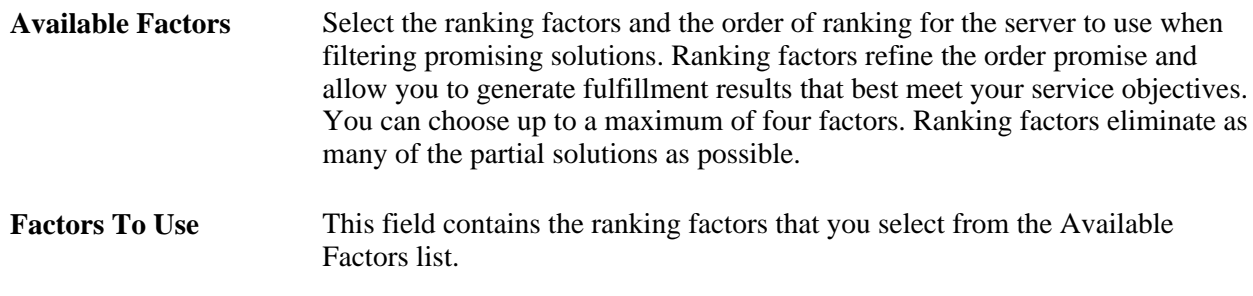

4. Click Save.

## **Modifying Service Objectives**

Service objectives can be changed to reflect your changing business requirements.

Access the Edit Service Objective page.

- 1. Select the check box next to the service objective you want to edit.
- 2. Click the Edit button.
- 3. Modify the values according to your business requirements.
- 4. Click Save.

**Note.** The *Standard* service objective should be modified to reflect your fulfillment preference for orders not assigned a specific service objective.

## **Deleting Service Objectives**

Service objectives can be permanently deleted if they are no longer required. Alternatively, if you don't want to use a service objective temporarily, you can deactivate it.

Access the Service Objectives page.

1. Select the check box next to the service objective you want to delete.

Multiple service objectives can be selected.

2. Click Delete.

## **Activating Service Objectives**

Service objectives must be activated to be used during promising.

Access the Service Objectives page.

1. Select the check box next to the service objective you want to activate.

Multiple service objectives can be selected.

2. Click Activate.

#### **Deactivating Service Objectives**

Service objectives can be deactivated to enable you to make changes. While a service objective is deactivated, it is not used during promising.

Access the Service Objectives page.

1. Select the check box beside the service objective you want to deactivate.

Multiple service objectives can be selected.

2. Click Deactivate.

#### **Duplicating Service Objectives**

You can base a new service objective on an existing service objective by making a duplicate of the original. The duplicate can then be edited to meet your requirements.

Access the Service Objectives page.

- 1. Select the check box beside the service objective you want to duplicate.
- 2. Click Duplicate.

# **Configuring Fulfillment Rules**

This section discusses how to:

- Define logistics rules.
- Define manufacturing rules.
- Define sourcing rules.
- Define delivery rules.
- Define product substitution rules.
- Edit fulfillment rules.
- Duplicate fulfillment rules.
- Change rule priority.
- Delete fulfillment rules.

# **Pages Used to Configure Fulfillment Rules**

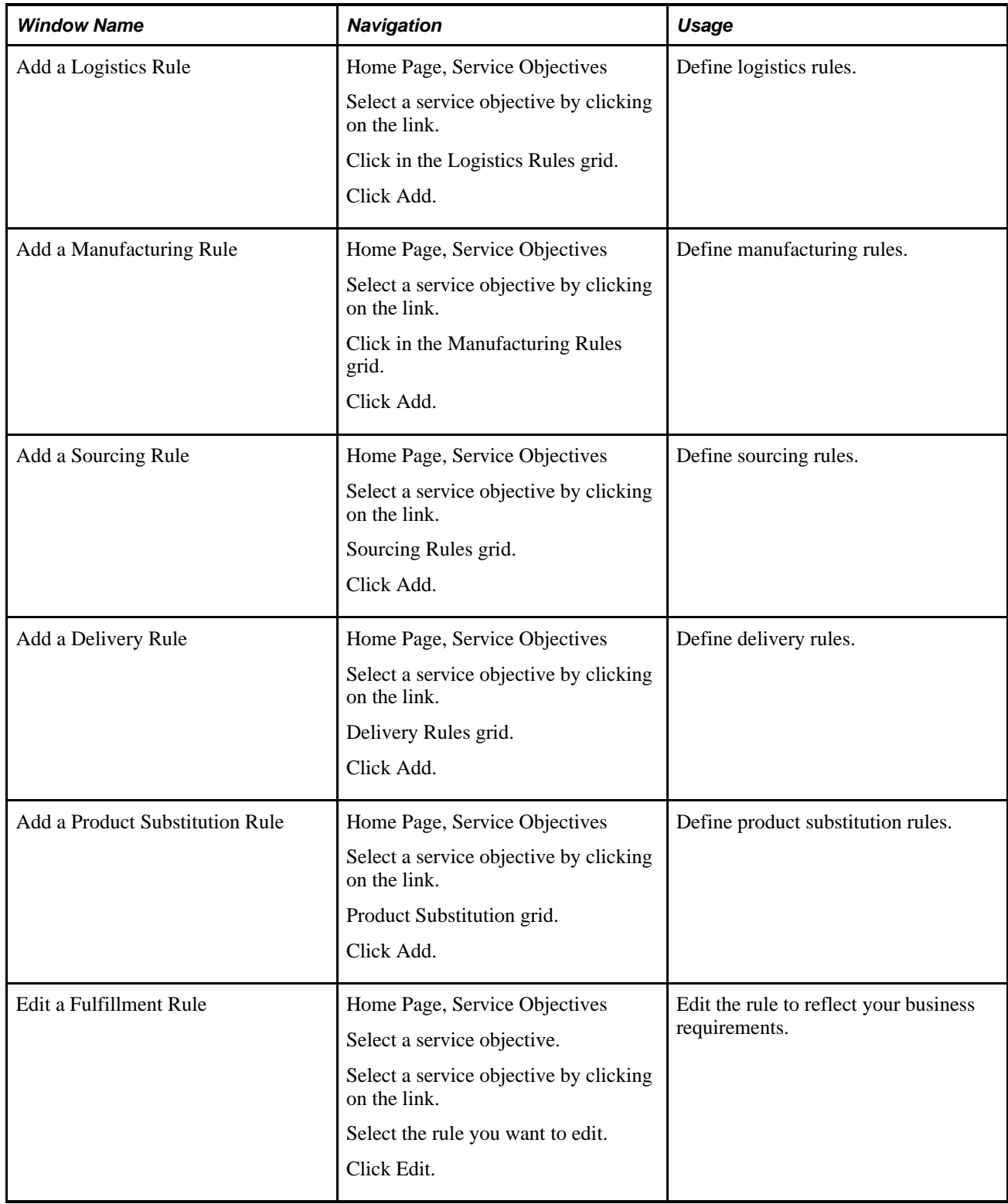

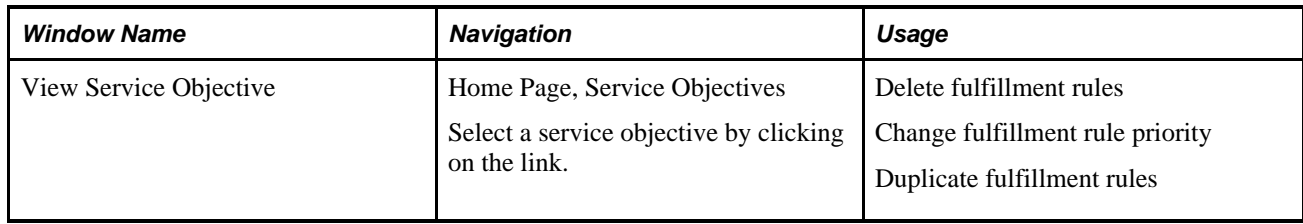

# **Defining Logistics Rules**

Access the Add a Logistics Rule page.

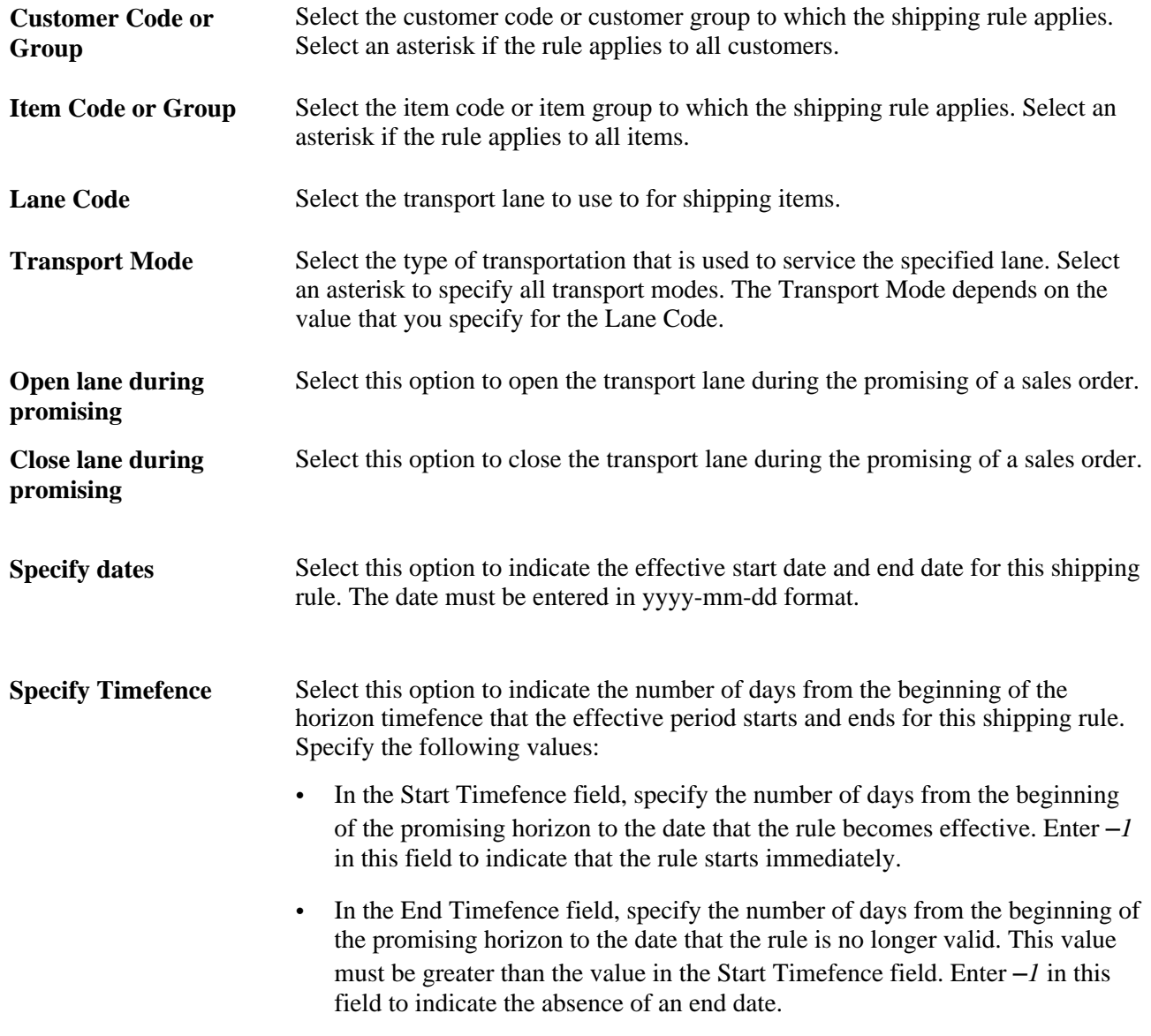

Click Save.

# **Defining Manufacturing Rules**

Access the Add a Manufacturing Rule page.

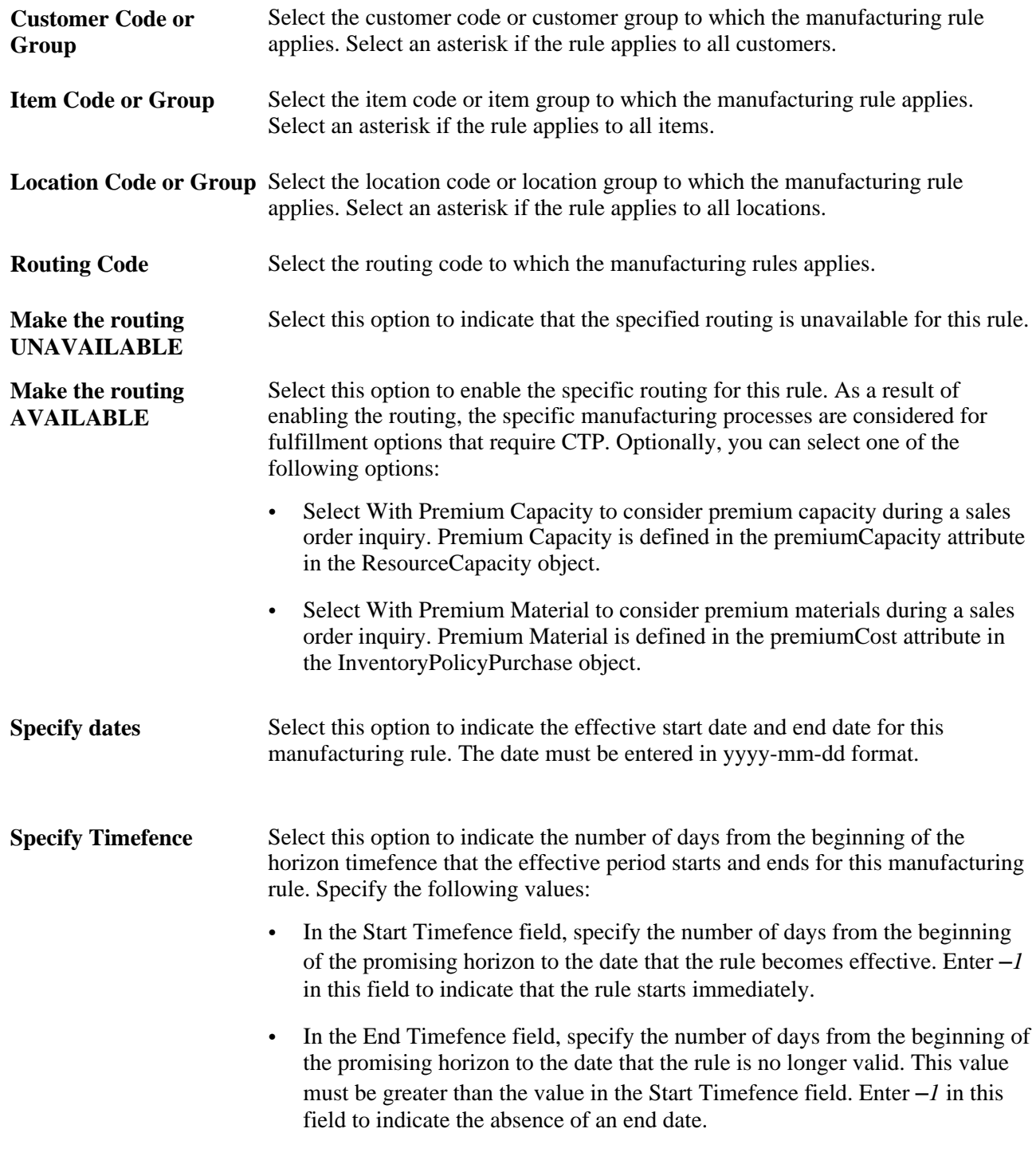

Click Save.

# **Defining Sourcing Rules**

Access the Add a Sourcing Rule page.

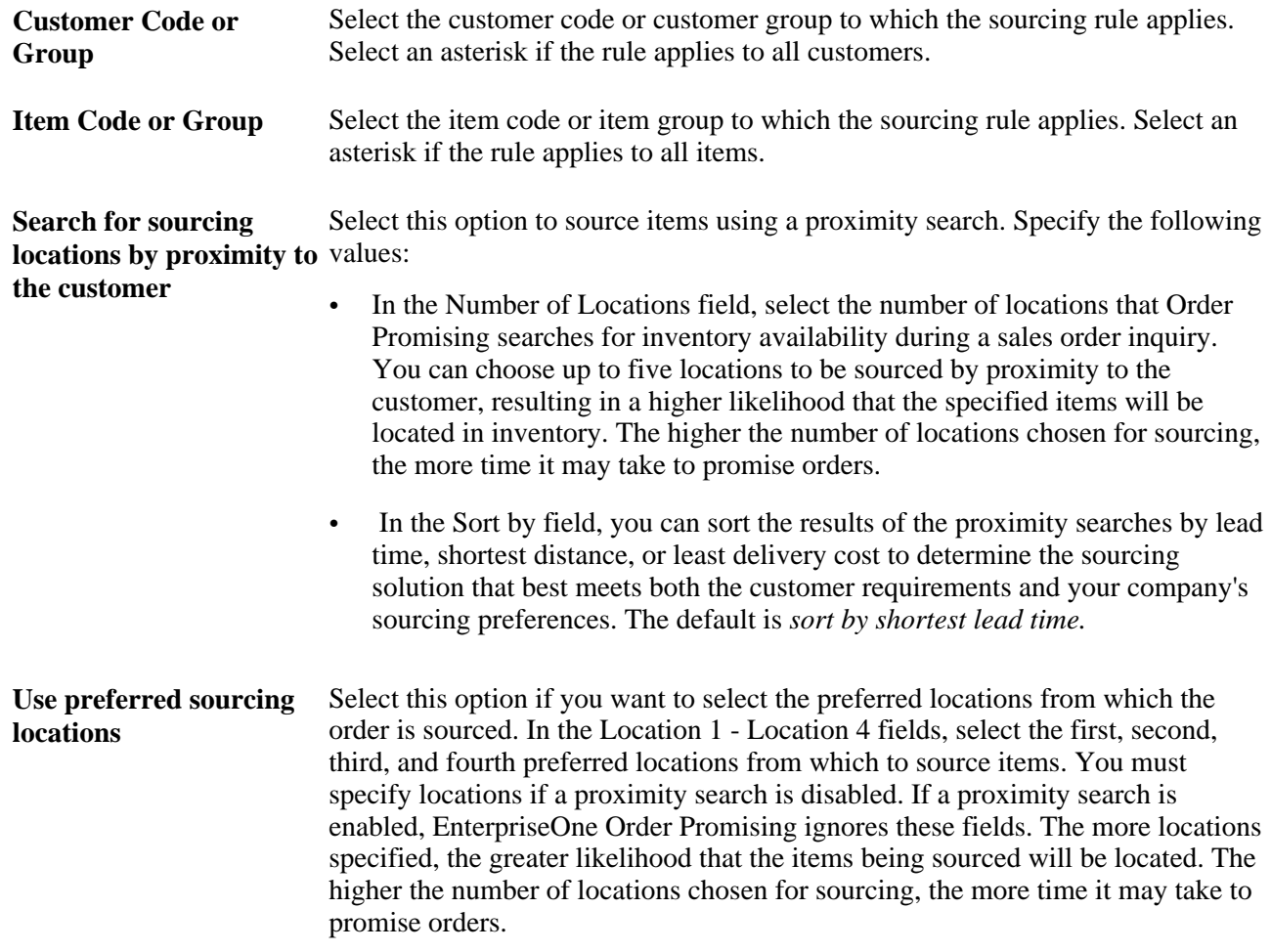

Click Save.

# **Defining Delivery Rules**

Access the Add a Delivery Rule page.

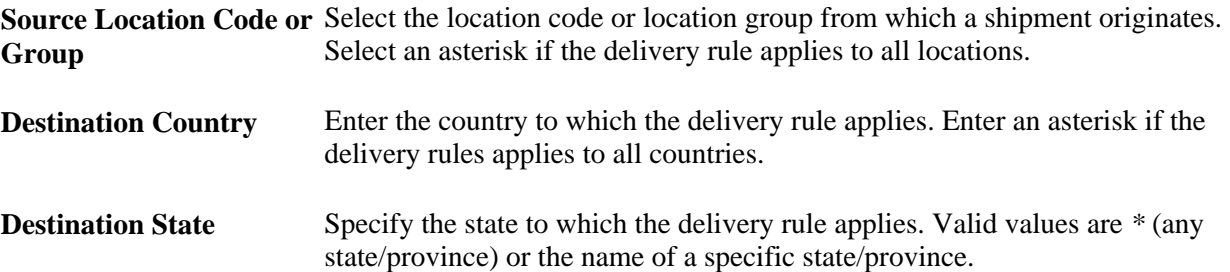

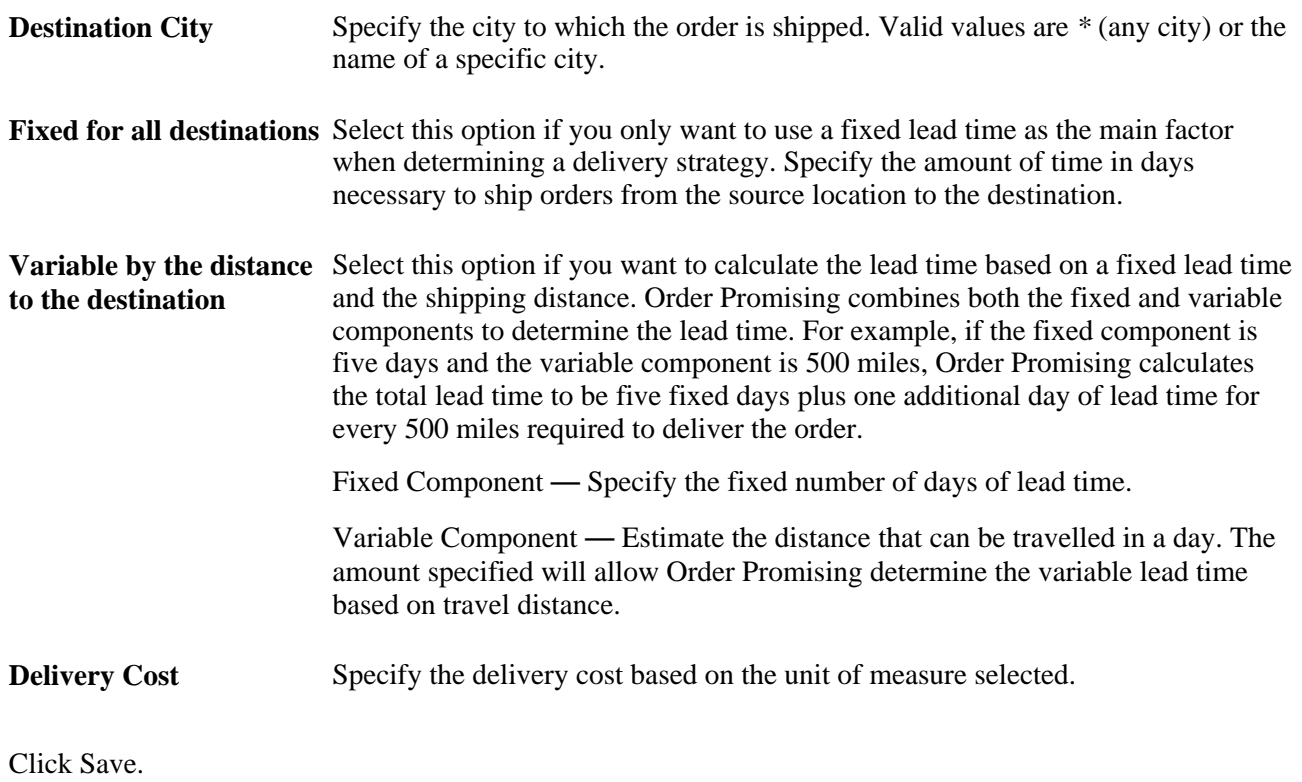

# **Defining Product Substitution Rules**

Access the Add a Product Substitution Rule page.

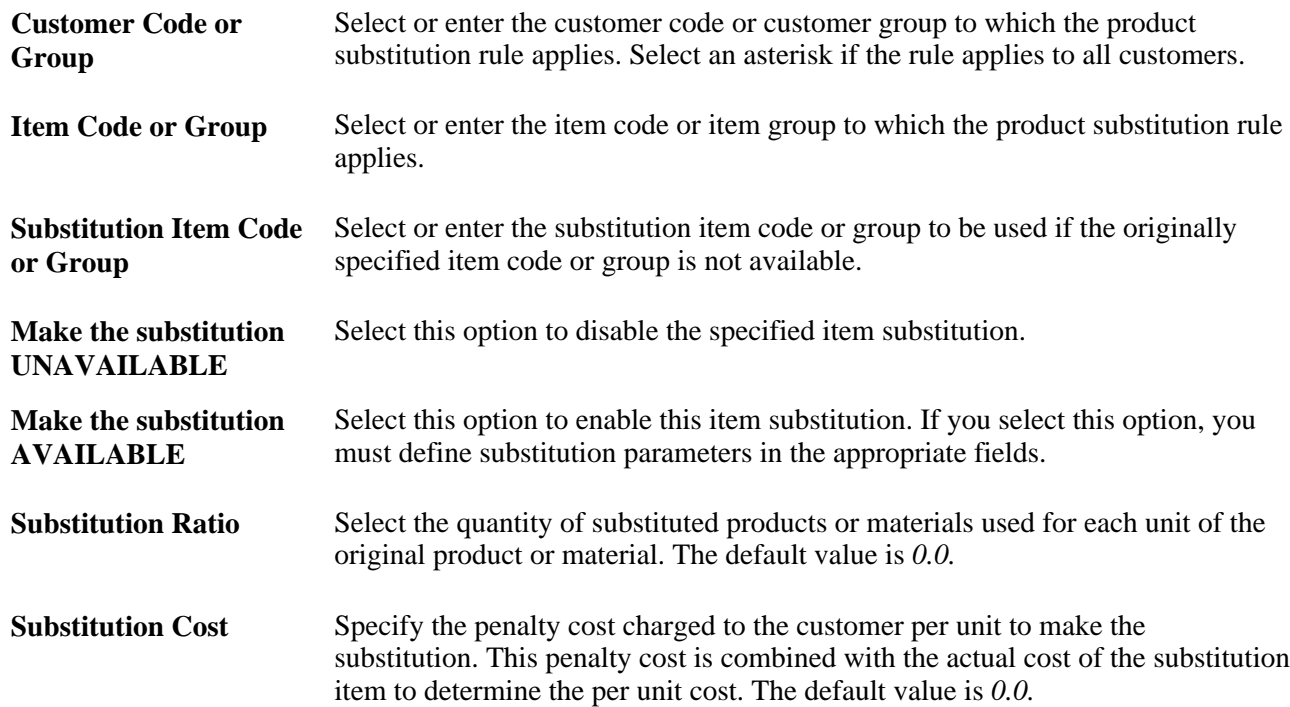

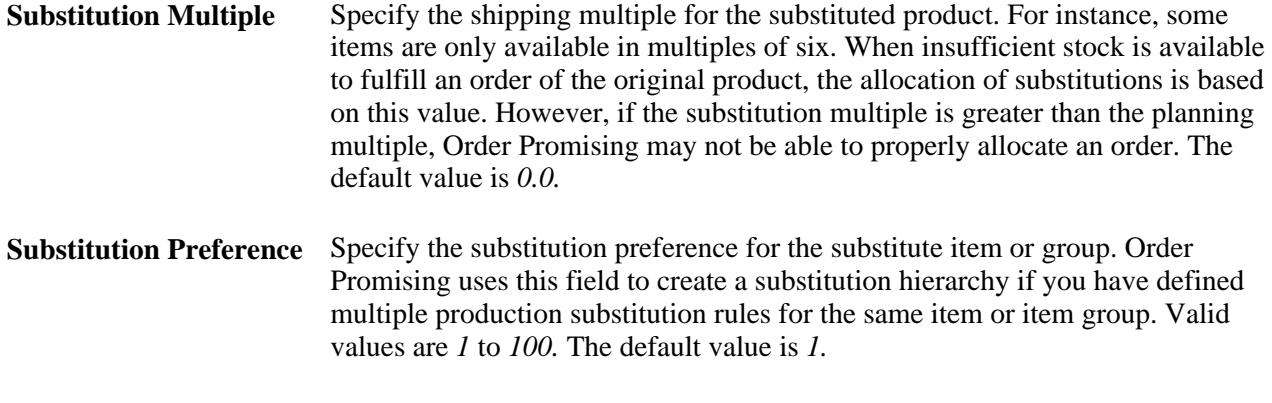

Click Save.

#### **Editing Fulfillment Rules**

Access the Edit a Rule page.

- 1. Modify the values according to your business requirements.
- 2. Click Save.

#### **Duplicating Fulfillment Rules**

Order Promising allows you to duplicate current fulfillment rules, eliminating the reentry of key information. In many cases, you can have multiple fulfillment rules that are essentially the same except for small differences.

Access the View Service Objective page.

- 1. Select the check box beside the fulfillment rule you want to duplicate.
- 2. Click Duplicate.
- 3. Modify the values of the new rule.
- 4. Click Save.

#### **Changing Rule Priority**

A service objective may have numerous fulfillment rules in any given category. Order Promising enables you to prioritize the application of the rules when fulfilling an order. For example, if there are five substitution items for a given item, you can indicate the order of substitution.

Another general principle to be considered is that it is best to put the most specific rules at a higher priority than general rules. For example, a specific customer's delivery rule should be at a higher level than the delivery rules for all customers.

Access the View Service Objective page.

- 1. Select a service objective by clicking the link.
- 2. For the rule for which you want to change the priority, do one of the following:
	- Click Raise Priority to increase the priority of the rule
	- Click Lower Priority to decrease the priority of the rule.

#### **Delete Fulfillment Rules**

When fulfillment rules are no longer useful, you can delete them.

Access the View Service Objective page.

- 1. Select a service objective by clicking the link.
- 2. Select the rule you want to delete.
- 3. Click Delete.

# **Comparing Fulfillment Rules**

This section discusses how to:

- Compare service objective fulfillment rules.
- View service objective rules.
- Duplicate fulfillment rules.
- Edit fulfillment rules.
- Delete fulfillment rules.

#### **Pages Used to Compare Service Objectives**

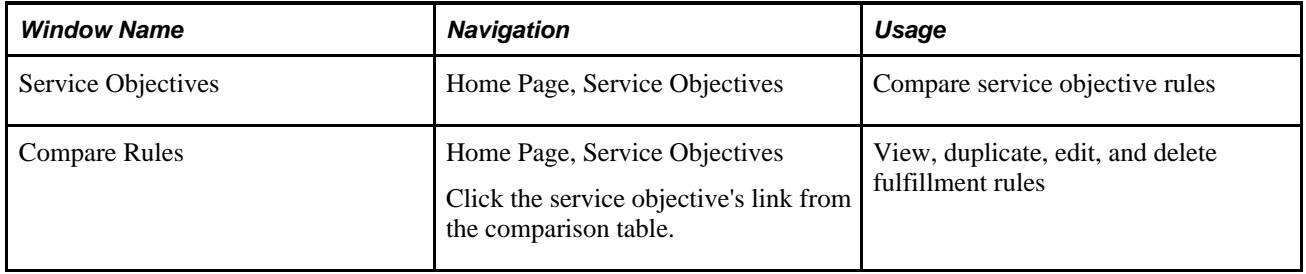

#### **Comparing Service Objective Fulfillment Rules**

Order Promising enables you to compare the fulfillment rules set for different service objectives for a specific rule category, such as manufacturing. The fulfillment rules for the selected service objectives are displayed in a table for easy comparison, sorted in order of priority. From this table, fulfillment rules can be duplicated, deleted, or edited.

Access the Service Objectives page.

- 1. Select the service objectives whose fulfillment rules you want to compare.
- 2. Select a fulfillment rule category from the drop-down list box.
- 3. Click Go.

#### **Duplicating Fulfillment Rules**

You can duplicate fulfillment rules from the comparison results.

**Note.** Fulfillment rules can only be duplicated within the same service objective.

Access the Compare Rules page.

- 1. Select the fulfillment rule you want to duplicate.
- 2. Click Duplicate.

The duplicate rule appears at the bottom of the comparison table with the same name. The rule can now be edited.

## **Editing Fulfillment Rules**

After comparing your fulfillment rules in different service objectives, you can edit specific rules directly from the comparison table. This option gives you capability to modify an existing rule so that it is more like a rule from another service objective.

Access the Compare Rules page.

- 1. Select a fulfillment rule from the comparison table.
- 2. Click Edit to make changes to the fulfillment rule.
- 3. Click Save.

#### **Deleting Fulfillment Rules**

The comparison table enables you to view all the fulfillment rules related to a specific rule category. Any extraneous fulfillment rules can be deleted directly from the comparison table.

Access the Compare Rules page.

- 1. Select the fulfillment option you want to delete.
- 2. Click Delete.

The fulfillment option is removed from the comparison table.

## **Chapter 5**

# **Simulating Sales Order Promising**

This chapter provides an overview of simulated order promising and describes how to:

- Manage sales orders.
- Promise sales orders.

# **Understanding Simulated Order Promising**

 Order Promising uses a sophisticated algorithm to promise the fulfillment of sales orders that are created in EnterpriseOne Sales Order Management or other integrated systems. Order Promising maintains and stores a representation of the data within your supply chain. Throughout the Order Promising cycle, this representation is updated to reflect the changing demands and constraints that affect your supply chain. Order Promising uses this information to allocate available inventory and capacity in an enterprise to fulfill a sales order inquiry.

To determine whether your service objectives are providing the results you want, you can simulate the promising of orders before connecting with EnterpriseOne. Within Order Promising, you can create, edit, duplicate, and delete a set of prototype sales orders that you can use to test the functioning of your service objectives and the configuration of the Order Promising server. Simulated sales orders support the full range of options available in EnterpriseOne sales orders including allowing partial order shipments, backorders, partial line shipments, multisourcing, and substitutions to ensure that the simulated promising results are realistic.

After promising a simulated sales orders against the current Order Promising model, the Promising Results page displays detailed information about how the order can be fulfilled by the requested date including the quantities available from inventory, the quantities that can be manufactured, the number of items on backorder, and number of substitutions, the order fill rate, cost, price, delivery cost, profit, and profit margin. In addition, the Detail Results area provides fulfillment information about each line item on the sales order including quantities available, dates, source, prices, and profit margins. If you are not satisfied with the results, you can change the simulated sales order and repromise the order.

**Note.** The promising of simulated sales orders does not affect the availability of inventory or resources for real-time sales orders because simulated sales orders cannot be committed. Both simulated and real-time sales orders can be run simultaneously if desired.

#### **See Also**

*"Defining Service Objectives"*

# **Managing Simulated Sales Orders**

This section discusses how to:

- Create simulated sales orders
- Edit simulated sales orders
- Duplicate simulated sales orders
- Delete simulated sales orders

## **Understanding Simulated Sales Orders**

Sales orders can be created to simulate orders from EnterpriseOne. Designed to emulate the EnterpriseOne Sales Order Entry form, sales orders are comprised of a header section and detail line section. The header section contains information such as the sales order number, customer code, customer address, service objective, and fulfillment preferences. The sales order detail section contains specific information about the item requested, the quantity, and the requested date.

Sales orders can be edited to improve their profitability or fulfillment. You can base a new sales order on an existing sales order by using the duplication feature. When no longer required, sales orders can be deleted.

## **Pages Used to Manage Simulated Sales Orders**

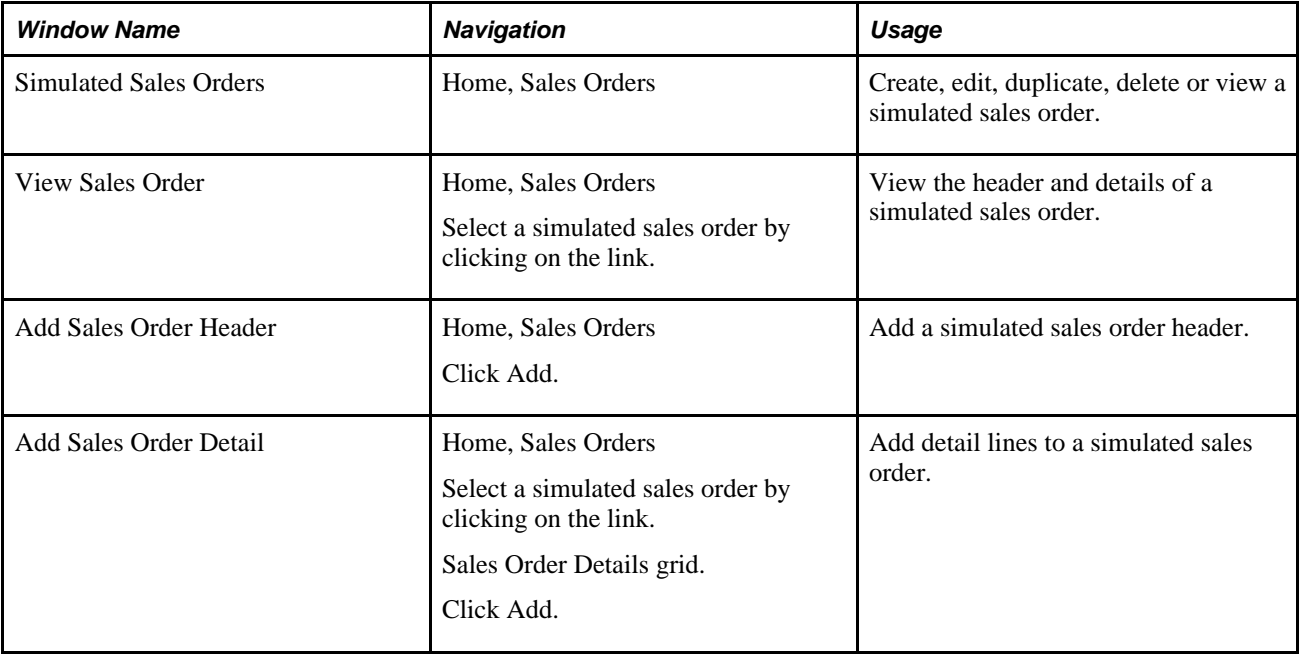

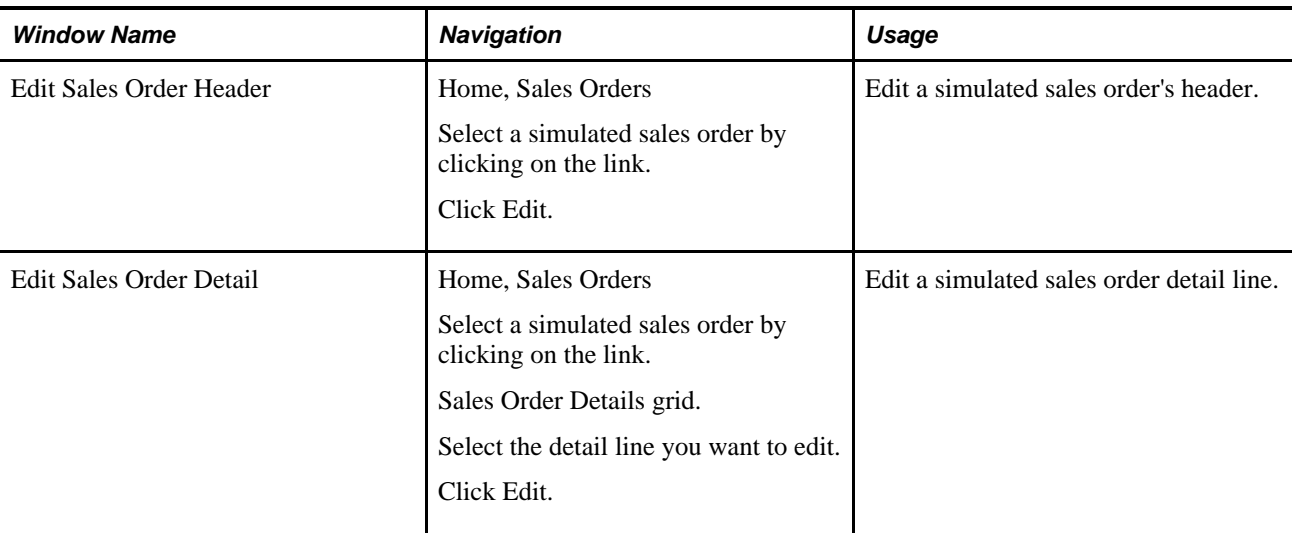

# **Creating Simulated Sales Orders**

This section discusses how to:

- Create a sales order header.
- Create sales order detail lines.

#### **Creating a Sales Order Header**

Access the Add Sales Order Header page.

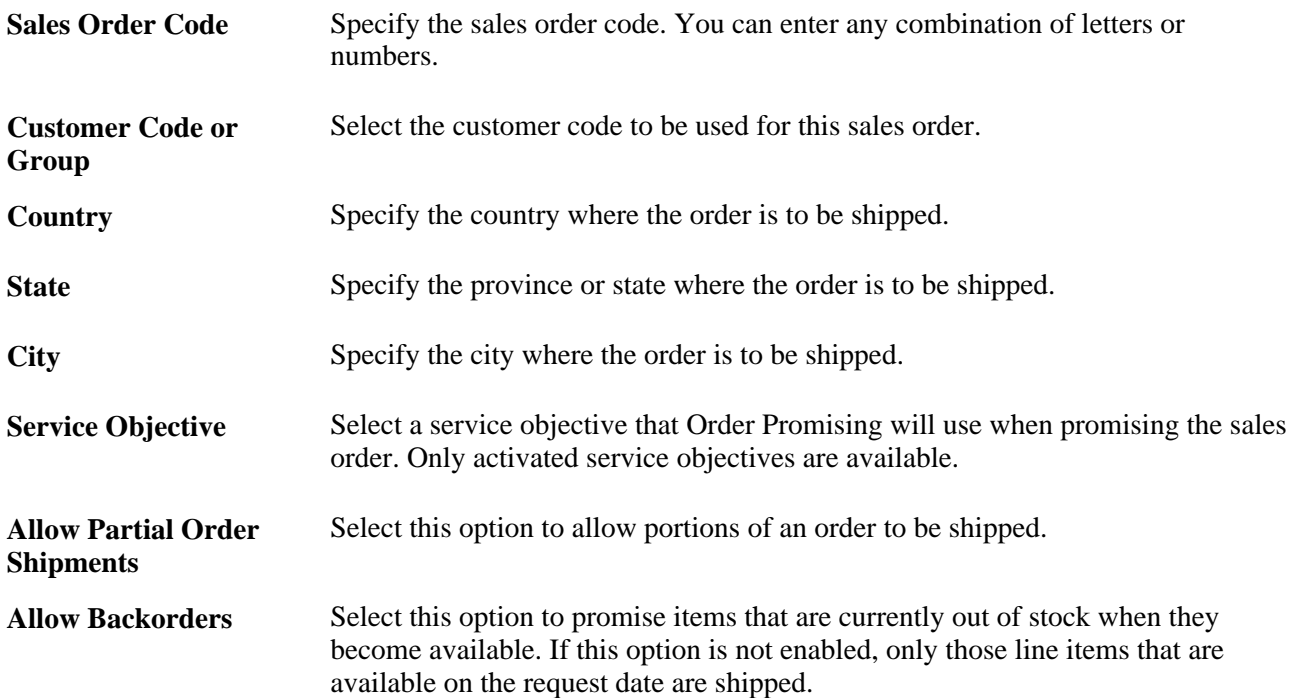

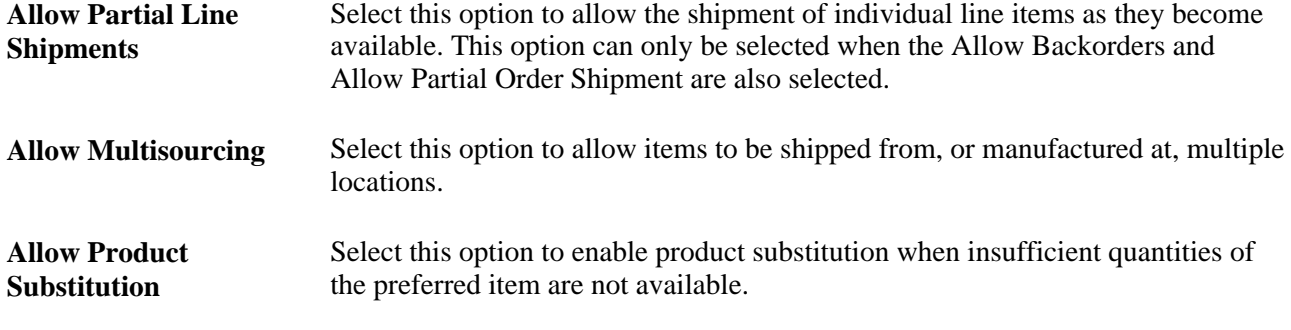

Click Save.

#### **Creating Sales Order Detail Lines**

After the sales order header has been created, you can add the sales order detail lines.

Access the Add Sales Order Detail page.

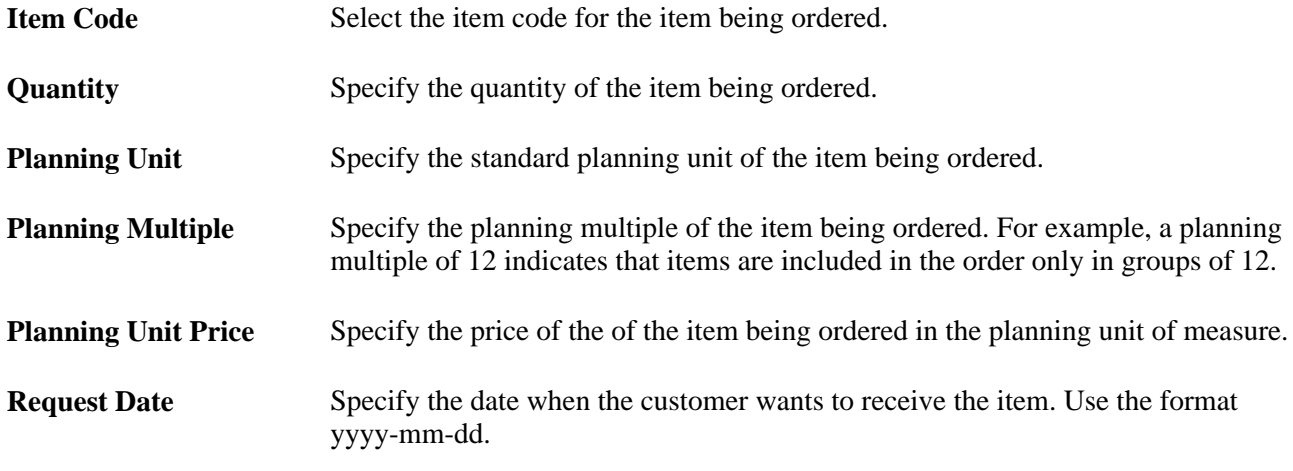

Click Save.

#### **Editing a Simulated Sales Order**

This section discusses how to:

- Edit a sales order header.
- Edit sales order line details.
- Delete sales order line details.

#### **Editing a Sales Order Header**

Access the Edit Sales Order Header page.

1. Make changes to the sales order header.

2. Click Save.

#### **Editing Sales Order Line Details**

Access the Edit Sales Order Detail page.

- 1. Make changes to the line items.
- 2. Click Save.

#### **Deleting Sales Order Line Details**

Access the View Sales Order page.

- 1. Select the sales order line items you want to delete.
- 2. Click Delete.

#### **Duplicating Simulated Sales Orders**

Access the Simulated Sales Orders page.

- 1. Select one or more simulated sales orders that you want to duplicate.
- 2. Click Duplicate.

The text "Copy of" is appended to the original name of the sales order. To change the name, edit the sales order header.

#### **Deleting Simulated Sales Orders**

Access the Simulated Sales Orders page.

- 1. Select the simulated sales orders you want to delete.
- 2. Click Delete.

# **Promising Sales Orders**

This section discusses how to:

- Promise a sales order
- Evaluate promising results

## **Understanding Promise Results**

When a sales order is promised, Order Promising fulfills the order based on first the available to promise (ATP) timefence and then the service objective set for the order. The ATP timefence is a user-defined period of time set at the beginning of the promising horizon that helps Order Promising determine whether to fulfill an item order from available inventory or try to manufacture it based on the customer's request date. The service objectives include manufacturing, shipping logistics, delivery, sourcing, and product substitution information that Order Promising uses to determine the costs associated with the order, and the order profitability.

If you are not satisfied with the promise, return to the sales order, modify it, and then repromise the sales order. Alternatively, you can make changes to the service objectives, and then repromise the sales order to see if your results have improved.

**Note.** Although a promise can be generated for a simulated sales order, the promise cannot be committed, so inventory and resources are never reduced. Only sales orders created in EnterpriseOne that are transmitted to Order Promising can be promised and committed.

#### **See Also**

*"Defining an ATP Timefence"*

*"Defining Service Objectives"*

## **Page Used to Promise Sales Orders**

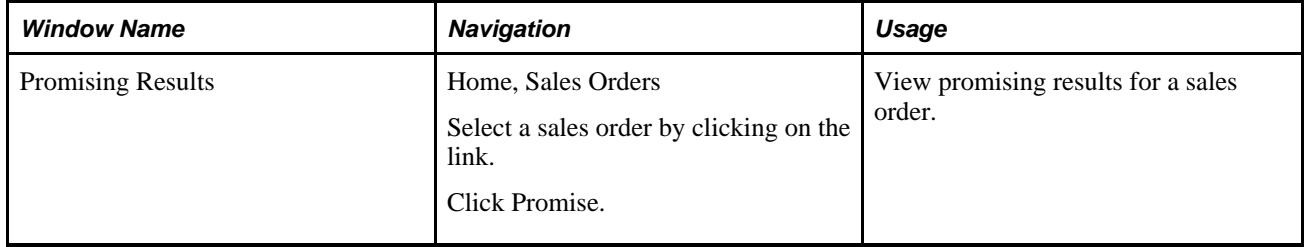

## **Promising a Sales Order**

To promise a sales order:

- 1. Select a sales order by clicking the appropriate sales order in the sales order list.
- 2. Click Promise.

The promising results page appears.

## **Evaluating Promising Results**

Access the Promising Results page.

1. View the following fields in Header Results:

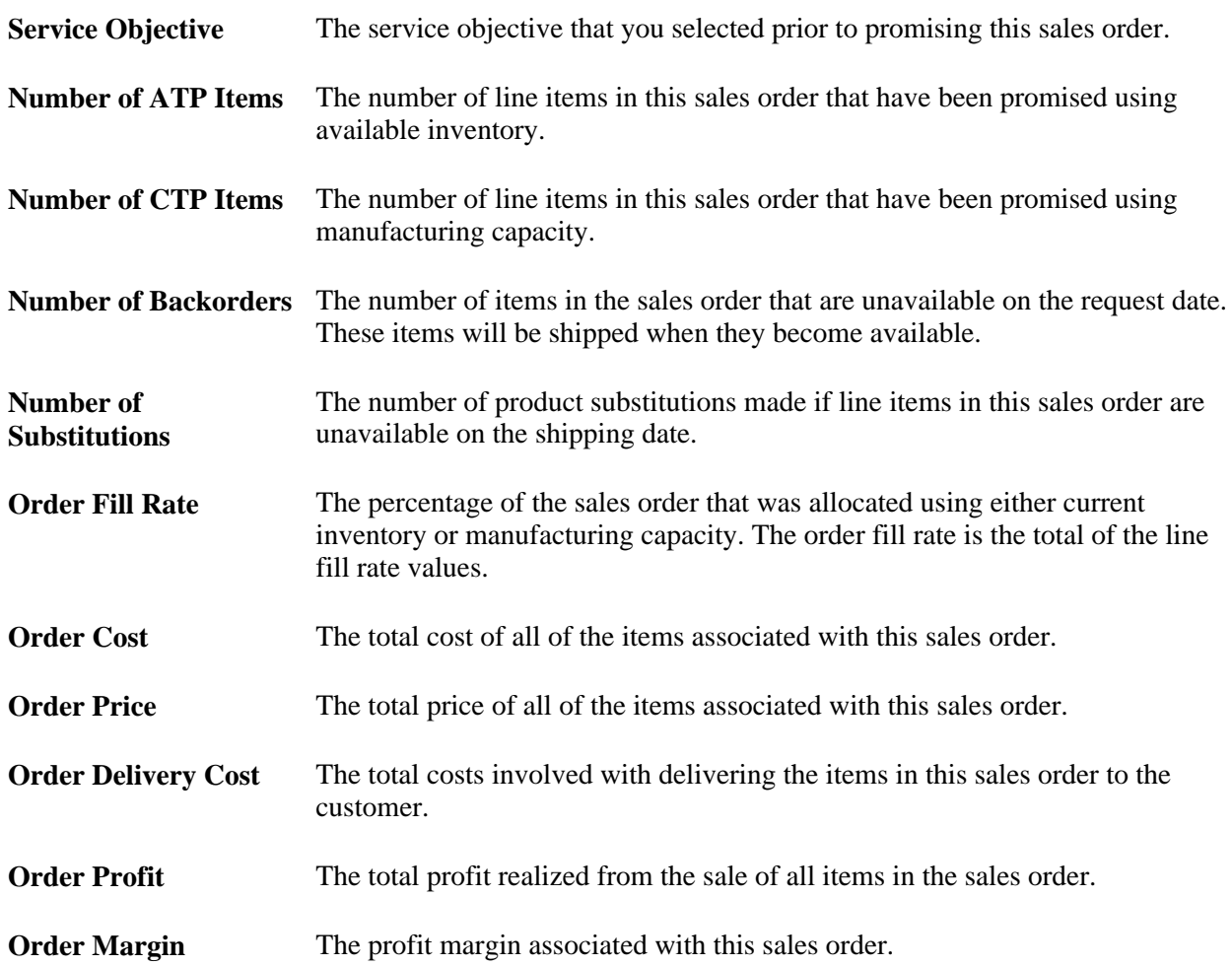

2. View the fields in the promising details.

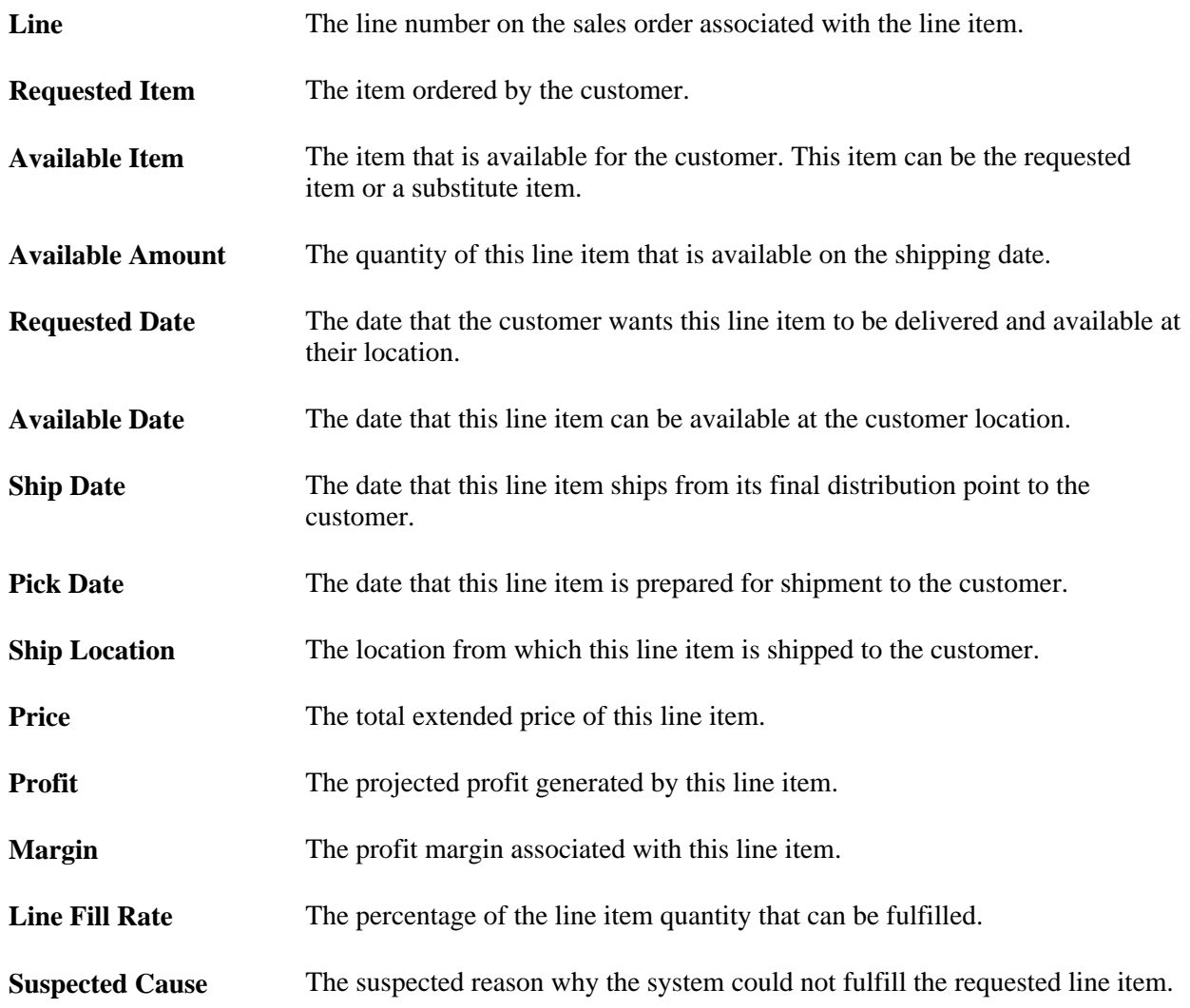

3. Click View Sales Order to review and modify the sales order, if desired.

#### **See Also**

*Appendix D: Understanding Sales Order Inquiry Error Codes*
## **Chapter 6**

# **Searching for Available Inventory**

This chapter provides an overview of available inventory and discusses how to search for available inventory.

## **Understanding Available Inventory**

Order Promising fulfills orders based on the availability of items in inventory, or your capability to manufacture them. Depending on how you have configured Order Promising, Order Promising might attempt to fulfill the order from available inventory, substitute an item, ship a partial order, or manufacture all or part of the order.

At any time, you can view the availability of an item on a specific date in a two-week grid, based on the promising horizon. You can check item inventory before processing a simulated sales order and use inventory information to analyze your promise results.

**Note.** Because Order Promising is regularly confirming new orders, the available inventory is constantly changing. Inventory results are only accurate at the moment when they are queried.

## **Searching for Available Inventory**

This section lists the page used to search for available inventory and discusses how to search for available inventory:

### **Page Used to Search for Available Inventory**

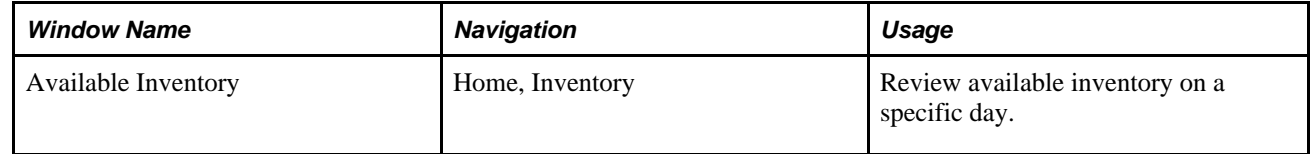

## **Searching for Available Inventory**

Access the Available Inventory page.

1. Complete the following fields:

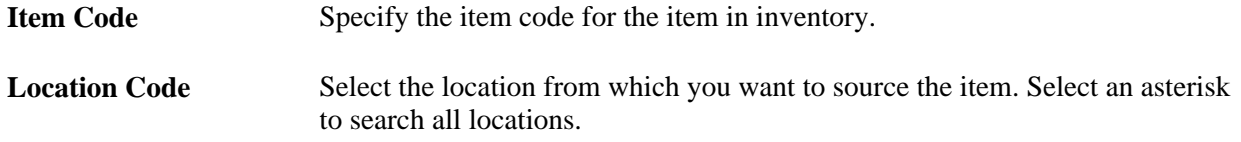

2. Click Search.

A two-week grid displays the daily inventory levels of the specified item at the locations requested. The results displayed are based on the default unit of measure.

3. Click Next 2 weeks to move further into the promising horizon. You can also click Previous 2 weeks to return to a previous time period.

## **Chapter 7**

# **Allocating Resources**

This chapter provides an overview of allocations and discusses how to:

- Create allocation contracts.
- View allocation contracts.

## **Understanding Allocations**

In the past, large enterprises were required to make significant capital investments in order to expand their manufacturing capacity. The significant expense incurred by capacity expansion created significant financial risk for the enterprise if the expected demand for their products did not materialize. If demand was greater than the capacity of the enterprise, customers were exposed to higher prices. In today's competitive manufacturing environment, effective management of the capacity of your enterprise is critical in order to satisfy customer demand without building costly excess capacity. Increasing demand volatility in the manufacturing sector presents an issue for large corporations.

The availability of a precise amount of capacity at specific intervals in the planning horizon is a crucial factor in efficient supply chain operation. In today's competitive business environment, your largest customers are strategically important in your business plan. The ability to guarantee your customers a large order or the capacity to build a large order by a certain date is now a necessity. Order Promising provides you with allocation management functionality that allows you to allocate items and resource capacity into the future for specific customers and sales channels. With Order Promising, you can negotiate higher margins with your customers using allocation contracts that guarantee a future supply to customers while leveraging your existing capacity. Order Promising allows you to sell items and resources to customers in the future using contracts, enabling your customers to minimize the financial risks associated with demand volatility. Priority customers will appreciate the ability to allocate capacity for important orders.

Allocation management also allows you to minimize costly capital investments traditionally associated with capacity expansion. When customers reserve capacity ahead of time, capacity reservations provide you with the ability to see the future demand of your most important customers, allowing you to scale capacity in line with demand and reduce excess capacity. Allowing your customers to allocate capacity reduces your exposure to demand volatility, and allows you to quickly react to changing market conditions. Allocation contracts enable you to negotiate higher margins with your customers in return for guaranteed capacity. Using Allocation contracts gives you the necessary lead time that is often required to perform facility or machine configuration or to set up outsourcing agreements for large orders. Unused capacity contained in expired reservations can be reused. You can further leverage the manufacturing capacity of your enterprise by allocating reserved capacity that has been unused to other customers.

Order Promising provides the capability to view current allocation contracts through the web application. These allocation contracts are taken into consideration by Order Promising when promising sales orders, and ensure your customers a steady flow of key items.

## **Creating Allocation Contracts**

This chapter provides an overview of allocation contracts and discusses how to create an allocation contract.

## **Understanding Allocation Contracts**

Item allocations are administered in Order Promising through the use of contracts. For each item to be allocated for a customer at a specific location, a contract needs to be created. The contract contains information about the customer, the item to be allocated, the resources associated with the item and their location, the quantity of the item to be allocated on a weekly basis, and when the allocations start. Allocation contracts also specify the expiry timefence, the number of weeks from the beginning of the horizon after which weekly allocations expire, and the specific day of the week when the allocation expires. If the customer does not use their allocation by the expiry timefence, the resources are automatically released for use by other customers.

## **Creating an Allocation Contract**

Allocation contracts are created in the ResourceAllocation.xml file located in the Datastore directory. The ResourceAllocation.xml file contains information about the main customer contract such as the item to be allocated, the start and end dates for the contract, and customer information, and the contract specifics. The items and resources specified in a contract must be contained in the Order Promising data model.

#### **See Also**

*"Appendix C: Understanding the Order Promising XML Format"* for more information about how understand the Order Promising XML format.

## **Viewing Allocation Contracts**

This chapter discusses how to:

- View a list of allocation contracts.
- View allocation details for a contract.
- View weekly allocations for a resource.

## **Common Elements Used in This Section**

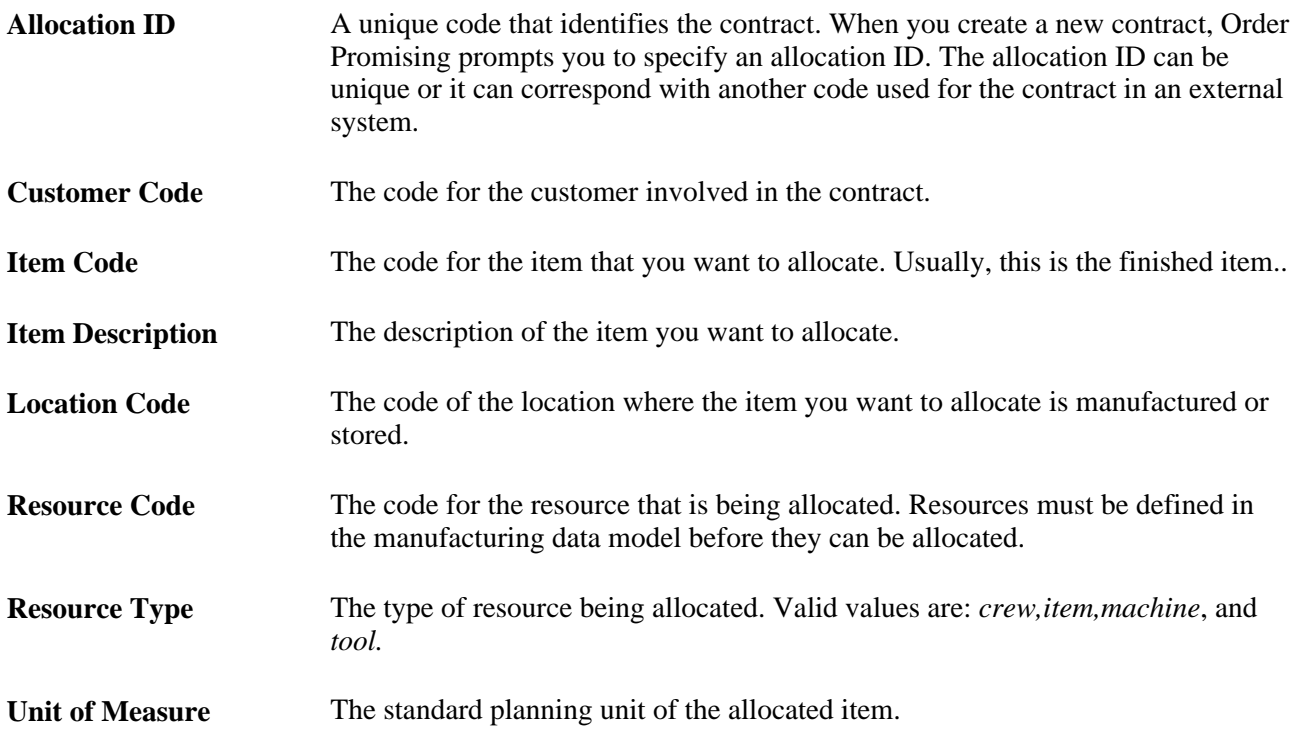

### **Pages Used to View Allocation Contracts**

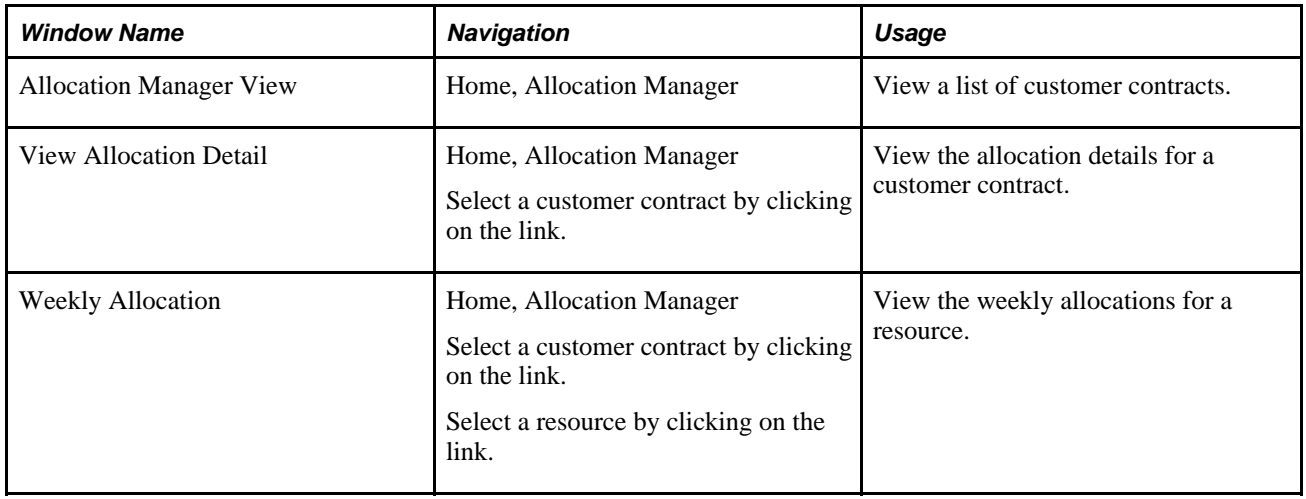

## **Viewing a List of Allocation Contracts**

Access the Allocation Manager View page.

To view a list of allocation contracts, refer to the following fields in the Allocation List table:

**Start Date** The start date of the contract.

**End Date** The end date of the contract.

## **Viewing Allocation Details for a Contract**

Access the View Allocation Detail page.

To view the detail lines for an allocation contract, refer to the following fields in Resource Allocation:

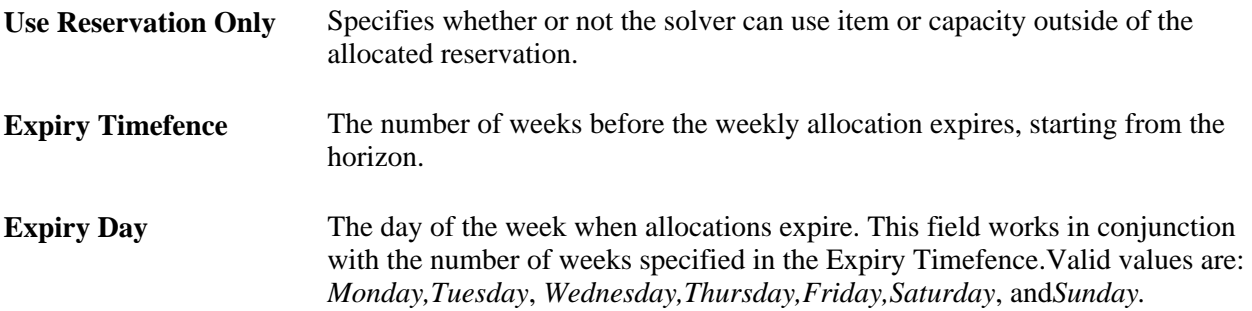

## **Viewing Weekly Allocations for a Resource**

Access the Weekly Allocation page.

To view the weekly allocations for a resource, refer to the following fields in Weekly Allocation:

**Start Date** The start date for the weekly allocation.

**Allocated Capacity** The number of units of weekly capacity allocated for the item at the location specified.

## **Chapter 8**

# **Administering EnterpriseOne Order Promising 8.12.1**

This chapter provides an overview of Order Promising administration and discusses how to:

- Configure the promising server.
- Configure the datastore.
- Monitor the server.
- View system configuration.

## **Understanding EnterpriseOne Order Promising Administration**

This section discusses the following administrative themes:

- Server configuration
- Default directory structure
- Datastore configuration
- Server monitoring
- Inventory status
- Promising queue
- Server logging
- Batch startup scripts
- Server executable files

## **Server Configuration**

Administration of Order Promising is accomplished by modifying a series of configuration variables that control the behavior of the promising server, datastore, and gateway interfaces. Depending on the scope of your Order Promising implementation, you can modify configuration variables for the following purposes:

• Facilitate the deployment of web components

- Configure system logs
- Enable initial inventory and resource allocation reports

## **Default Directory Structure**

The files that are shared by multiple components are installed in the /scp/8.12.1/op directory. The following table lists the directories that the installation program creates in the version directory:

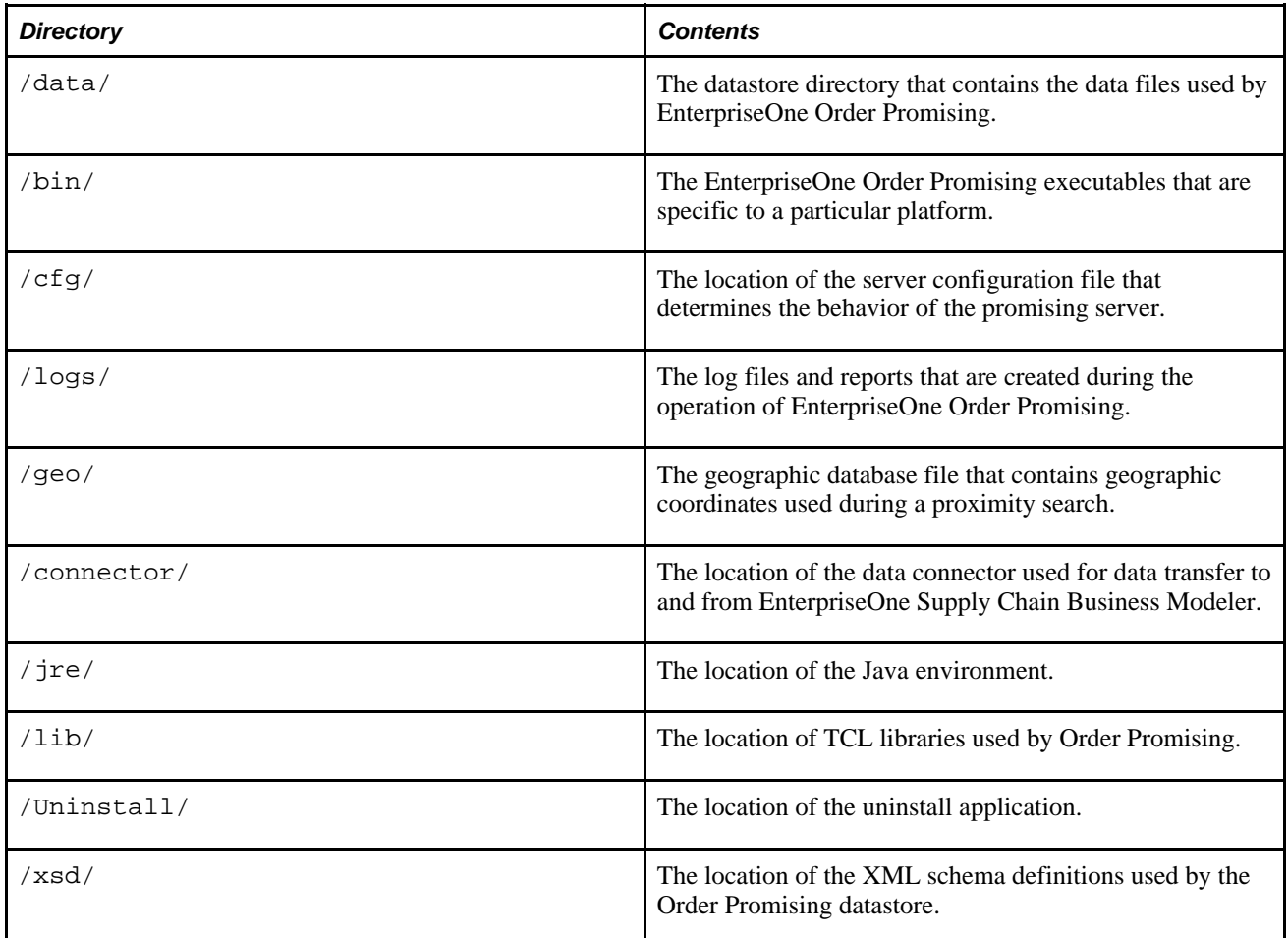

## **Datastore Configuration**

The datastore is the central repository for enterprise data that arrives inbound from EnterpriseOne and the EnterpriseOne Order Promising data model. The datastore consists of an XML file structure that is updated dynamically when you make changes to the data model during enterprise data refresh or order promising. The XML architecture of the datastore facilitates a streamlined integration with external systems through EnterpriseOne Supply Chain Business Modeler.

You can configure the datastore to meet your promising requirements. The datastore configuration file is an XML file that you can edit in an XML editor and save to the appropriate directory. You must restart the EnterpriseOne Order Promising server for your datastore configuration changes to take effect.

The datastore has file locking to ensure that your model data isn't accidentally overwritten. At present, one session of either the Order Promising server or the Order Promising connector can update the datastore at a time.

### **Geographic Database**

During the course of a proximity search, EnterpriseOne Order Promising retrieves a customer address and compares that address with Geographic Database entries. However, proximity searches can fail if the location information in the data model does not match the Geographic Database. For example, assume that a customer location is entered as Vancouver, BC, in the data model. However, in the Geographic Database, the customer location is listed as Vancouver, B.C. This results in a mismatch that causes the proximity search to fail.

Order Promising uses the GeographicAlias.xml file to reconcile customer location information in the data model with customer location information in the Geographic Database. The GeographicAlias.xml file is stored in the datastore in the *path*/scp/8.12.1/op/data/opserver/datastore directory. You can edit the GeographicAlias.xml file to include popular aliases for the following location parameters:

- The type of location (city, state or province, or country)
- The name of the location for example, Hamilton
- A commonly used alias for the location for example, CO to denote Colorado
- State or province and country filters

You can edit the GeographicAlias.xml file if a location does not exist in the Geographic Database, a spelling of the name of the location is different, or if you want to use abbreviations.

When you configure aliases for customer locations, you can add multiple aliases for each location. The United States can have the aliases US, U.S., USA, U.S.A., United States of America, and so on. Each alias must have its own entry in the GeographicAlias.xml file.

The following example illustrates a list of aliases used for a country in the GeographicAlias.xml file:

```
<countryName>United States</countryName>
<countryAliasList>
    <countryAlias>US</countryAlias>
    <countryAlias>USA</countryAlias>
    <countryAlias>US.</countryAlias>
    <countryAlias>USA.</countryAlias>
</countryAliasList>
```
The following example illustrates aliases for a state or province and cities in the GeographicAlias.xml file:

```
<stateProvince>
    <stateProvinceName>New York</stateProvinceName>
    <stateProvinceAliasList>
       <stateProvinceAlias>NY</stateProvinceAlias>
    </stateProvinceAliasList>
    <cityList>
      <city>
        <cityName>New York</cityName>
        <cityAliasList>
        <cityAlias>NY</cityAlias>
        <cityAlias>NYC</cityAlias>
        <cityAlias>New York City</cityAlias>
        </cityAliasList>
      </city>
   </cityList>
</stateProvince>
```
### **Customer Address Verification**

EnterpriseOne Order Promising allows you to verify a customer address by finding the exact longitude and latitude coordinates for a customer's address by using the geolookup utility. The server uses the longitude and latitude coordinates when it conducts a proximity search. The geolookup utility is located in the *path* \scp\8.12.1\op\bin directory and can be initiated from a DOS or UNIX command prompt.

#### **Datastore Recovery**

Throughout the day, the in-memory Order Promising model is kept current with changes made in EnterpriseOne. Real-time messages are sent to Order Promising from EnterpriseOne representing:

- manual inventory adjustments
- sales orders
- procurement orders
- transfer orders

To maximize promising performance, the datastore is not updated with the real-time messages until the Order Promising server is properly stopped. In case of the failure of the Order Promising server, all incoming realtime messages from EnterpriseOne are recorded in the .requestJournal file located in the Datastore directory. The presence of this file ensures that all the promises made during the day are not lost if the server fails. In the event of a proper conclusion of an Order Promising server or connector session, two things happen:

- The real-time messages, which up to this point have only updated the in-memory Order Promising model, now update the datastore. After the datastore has been updated successfully, the contents of the .requestJournal file are cleared.
- The .dataStoreGuard file is removed, thereby allowing another session of either the Order Promising server or connector to begin.

However, in the event of the failure of either the Order Promising server or connector, the .dataStoreGuard file is not removed and the datastore remains locked. The contents of the .requestJournal.xml file remain intact, ready to be added to the datastore before the Order Promising server loads the model into memory.

#### **See Also**

*"Recovering the Datastore if the System Fails"*

## **Server Monitoring**

EnterpriseOne Order Promising allows you to monitor vital system processes, view configuration details, and monitor the promising queue from the Administration page. You can use the Administration page to retrieve the following system information in real time:

- Promising statistics
- System errors
- Promising horizon settings
- Log files
- Server version and location
- Real time promising queue

The ability to monitor server processes is important in a production environment where multiple systems are integrated. Order Promising enables you to monitor server system processes, allowing you to evaluate server performance and perform system troubleshooting in the event that performance has decreased.

The Administration page displays real time system data that can be used to:

- Determine the length of the current promising session
- Determine server performance by viewing average promise time
- Monitor error counts for the promising process and data integrity

### **Inventory Status**

When you start Order Promising, an ATP initialization file (named atpinit.txt) is written to the log directory. This file consists of two sections, each starting with a Horizon line. The Horizon line represents each day in the promising horizon.

The first section of the file contains inventory level data for all combinations items and locations throughout the promising horizon. Each line represents an item at a specific location. The first column contains the Location and Item codes. Each column that follows indicates the available inventory for that combination of item and location for each day in the promising horizon.

The second section of the file contains resource data for manufacturing. Resources at specific locations that are considered by the promising server are listed in this section. The first column contains the Location and Resource codes. Each column that follows indicates the resource availability for each combination of location and resource for each day in the promising horizon.

The ATP initialization file size is proportional to the size of your data model. In certain implementations in which a large data model is used, the file might take a significant amount of time to generate. You can disable the creation of the ATP initialization file using the atp-init option in the server configuration file.

#### **See Also**

*"Configuring Server Variables"*

### **Promising Queue**

The EnterpriseOne Order Promising server promises sales orders on a first in first out (FIFO) basis. Incoming sales orders received from EnterpriseOne Sales Order Entry are queued in the order that they are received. Sales orders that contain a large number of line items take longer to promise than orders with fewer line items, which can cause the queue to grow as new sales orders are received. The number of sales orders in the promising queue depends on the size of the sales order that is being processed at any moment and the volume of sales orders that are incoming from Sales Order Entry.

The Administration page provides you with information about how many sales orders are waiting in the promising queue and how long they remain in the queue. Sales orders that are promised before the browser is refreshed will not appear in the promising queue. You may not see a promising queue at all if sales orders are relatively brief and the volume of incoming orders is manageable.

To compliment the promising queue, the Administration page displays a record of the order promises in the current session that have taken the longest to process. The "at a glance" availability of promising queue data and a record of the longest promises allows you to respond quickly to customers and ensures a faster resolution to any escalation that may occur.

### **Server Logging**

EnterpriseOne Order Promising maintains a detailed server log file that captures all received messages and message responses. Messages that are recorded in the server log file are timestamped and the corresponding process identifier (PID) for each message is displayed. The server log file stores essential application information that can be useful if you need to perform troubleshooting tasks on the system.

The server log file is stored in the directory that you define during the configuration of the promising server. The default directory used is the  $/$ scp $/8.12.1/$ op $/1$ ogs directory that is created when you install Order Promising. This directory path can be modified at any time in the opserverConfig.xml file to output the server log file to an alternate location.

**Note.** To manage the size of the Order Promising server log file, the system administrator should copy and delete the file on a regular basis.

#### **See Also**

*"Configuring the Promising Server"*

## **Sales Order Allocation Exception Reporting**

When a sales order is promised, Order Promising reviews the current data model to determine whether the order can be fulfilled by the date required by the customer. When committed, the required date is persisted by the EnterpriseOne Sales Order Management system, not by Order Promising. Between the date when Order Promising was queried and the customer's requested date, many unforeseen things can happen that might interfere with the timely fulfillment of the order. For example, manufacturing capacity at a specific plant may decrease or temporarily cease, affecting the production of the ordered items. Upon startup of the Order Promising server, Order Promising scans the data model provided by EnterpriseOne for sales orders that are in danger of not being fulfilled on time. These sales orders are listed in the Sales Order Allocation Exception Report, located in the /scp/8.12.1/op/logs directory.

## **Batch Startup Scripts**

EnterpriseOne Order Promising includes startup scripts in the /scp/8.12.1/op/bin/ directory that can be used to start and shut down the following components:

- EnterpriseOne Order Promising server
- Data connector for EnterpriseOne Supply Chain Business Modeler

The following scripts are provided:

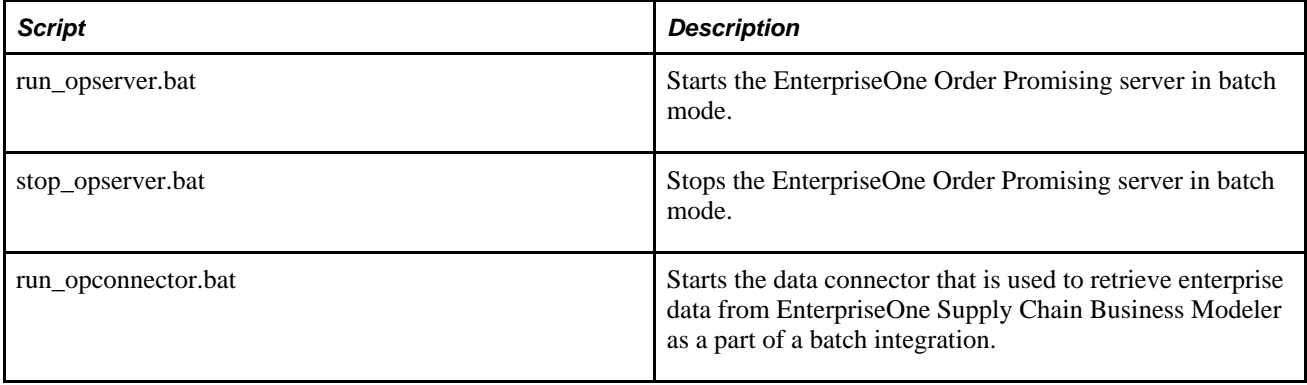

### **Server Executable Files**

The executable files used by EnterpriseOne Order Promising are stored in the /scp/8.12.1/op/bin directory. When you install the software, the following files are saved to disk:

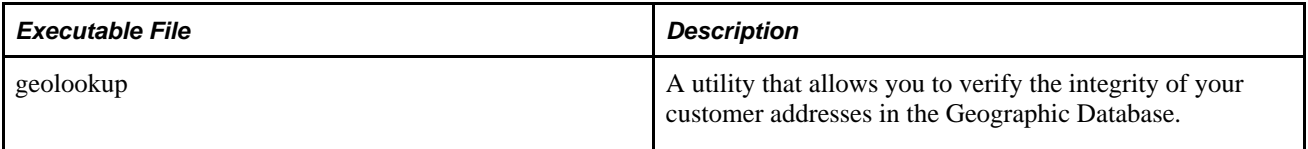

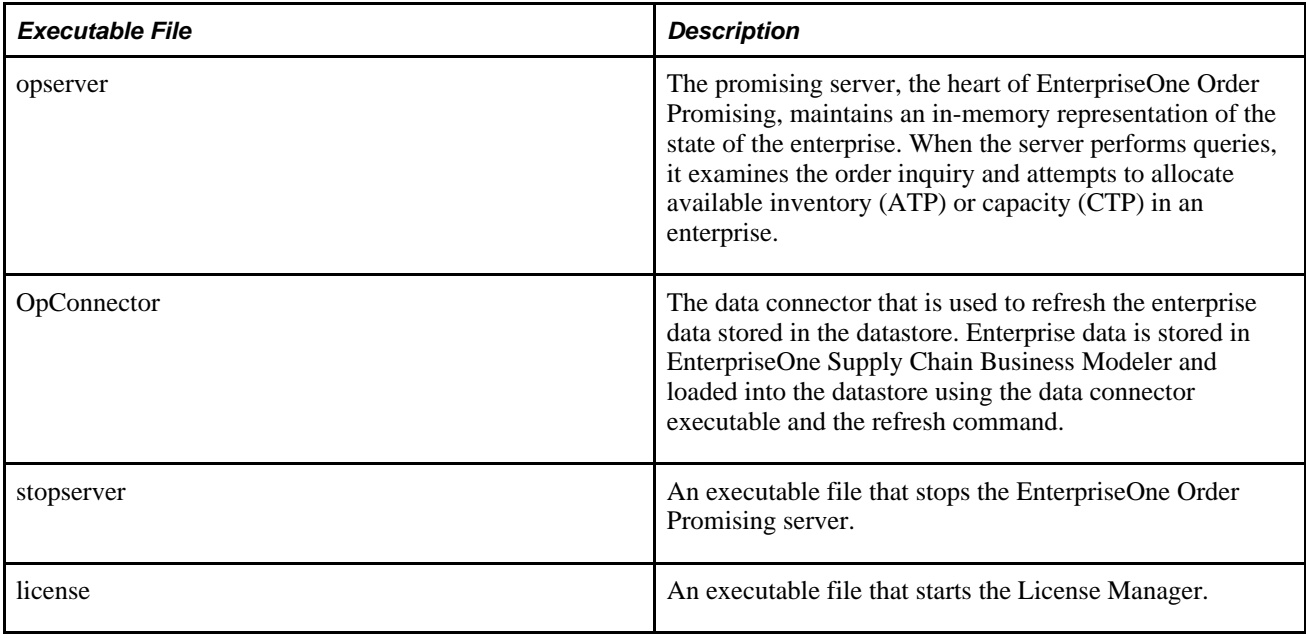

## **Configuring the Promising Server**

This section discusses how to:

- Navigate server directories.
- Configure server variables.
- Define an ATP timefence for specific items.
- Prioritize the fulfillment of sales orders upon startup.

### **Navigating Server Directories**

Server files for Order Promising are installed in the /scp/8.12.1/op directory. The following table lists the directories that the installation program creates in the version directory:

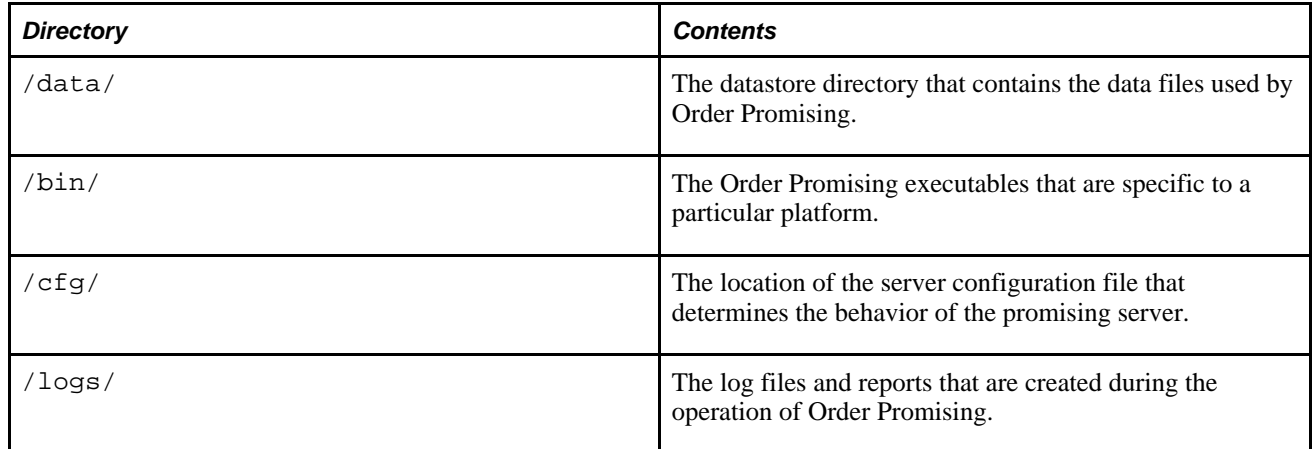

![](_page_86_Picture_200.jpeg)

## **Configuring Server Variables**

Access the opserverConfig.xml file.

To configure server variables:

![](_page_86_Picture_201.jpeg)

![](_page_87_Picture_161.jpeg)

## **Defining an ATP Timefence**

An inventory policy for a product can include an ATP timefence that instructs Order Promising to use CTP capacity before using ATP capacity for orders placed outside of the ATP timefence. This timefence prevents large future orders from consuming ATP capacity that could be used for immediate orders.

For example, one of your customers has planned a sales promotion for a specific model of ceiling fan five months from now. A sales order for 10,000 items is entered that takes effect five months (or 150 days) from today's date. Meanwhile, you have firm orders for this item earlier in the promising horizon that can be allocated from available inventory of standard items. You do not want to risk blocking firm orders for a blanket order that could change in the next five months. To prevent Order Promising from blocking earlier orders, you create an ATP timefence of 150 days in the inventory policy for the item. The timefence instructs Order Promising to source the item from available inventory up until the end of the timefence. After that time, Order Promising is instructed to fulfill the order through production (or CTP capacity) until the end of the promising horizon. The ATP timefence for this item protects the orders that have been promised earlier in the promising horizon.

![](_page_88_Figure_2.jpeg)

#### ATP Timefence

The ATP timefence can be set for individual items in the InventoryPolicy.xml file located in the Datastore directory. The InventoryPolicy.xml file contains information about the inventory policy for items at a location such as the item code, location code, atp timefence, inventory policy pick list, and the inventory policy purchase list. This file must be edited in XML.

 To change the system-wide value for all item-location combinations, change the atpTimeFence and timeFenceUnit values in the op\_Configuration.xml file located in the \scp\8.12.1\op\connector\xsl\process folder. The default atpTimeFence value is –1.

![](_page_88_Picture_170.jpeg)

**Note.** The InventoryPolicy.xml file gets refreshed on a daily basis from the EnterpriseOne extracts that flow through the Supply Chain Business Modeler to the Order Promising Connector, and finally, the Order Promising datastore. ATP timefence settings must be set before the Order Promising server is started to take effect.

#### **See Also**

*"Appendix C: Understanding the Order Promising XML Format"* for more information about how understand the Order Promising XML format.

## **Prioritizing the Fulfillment of Sales Orders Upon Startup**

The order in which sales orders are fulfilled by the Order Promising server upon startup can be customized to ensure that critical sales orders secure available inventory and resources before other orders. Without customizing the sort order for sales orders, the Order Promising server will fulfill each sales order in chronological order upon startup. For each critical sales order, the priority attribute can be set in its header to ensure that the sales order gets priority.

The SalesOrder.xml file contains information about each sales order, including its priority. This file must be edited in XML.

**priority** The priority used when allocating the sales order at startup. Valid values are:

*0*—The sales order is not prioritized, and gets fulfilled in chronological order.

*>0*—The sales order is critical, and has been assigned a number to indicate its priority, with 1 being the highest priority. If sales orders are assigned the same priority, Order Promising prioritizes based on the priority code and the fulfillment dates.

The default is *0.*

**Note.** The SalesOrder.xml file gets refreshed on a daily basis from the EnterpriseOne extracts that flow through the Supply Chain Business Modeler to the Order Promising Connector, and finally,the Order Promising datastore. Priority settings must be adjusted daily before the Order Promising server is started to take effect.

#### **See Also**

*"Appendix C: Understanding the Order Promising XML Format"* for more information about how understand the Order Promising XML format.

## **Configuring the Datastore**

This section discusses how to:

- Set datastore configuration variables.
- Define geographic database aliases.
- Verify customer addresses.

### **Setting Datastore Configuration Variables**

Access the opdatastoreConfig.xml file.

To configure the datastore:

![](_page_90_Picture_175.jpeg)

## **Defining Geographic Aliases**

Access the GeographicAlias.xml file.

To define a geographic alias:

- 1. Specify the name of the country, state/province, and city using following tags:
	- countryName
	- stateProvinceName
	- cityName
- 2. Specify as many aliases for each country, state/province, and city using the following flags:
	- countryAlias
	- stateProvinceAlias
	- cityAlias
- 3. Save the GeographicAlias.xml file.

### **Verifying Customer Addresses**

Access a DOS or UNIX command prompt.

To verify customer addresses:

Issue the following command:

geolookup -*country*-*city*[-*admin*]

**Note.** The *admin* flag denotes an administrative region in a country, such as state, province, or prefecture.

## **Recovering the Datastore if the System Fails**

This section discusses how to:

- Unlock the datastore.
- Restore the real-time EnterpriseOne messages to the datastore.

### **Unlocking the Datastore**

To begin to restore the system, the datastore lock needs to be removed. To do so, simply delete the .dataStoreGuard file located in the Datastore directory.

### **Restoring the Real-time EnterpriseOne Messages to the Datastore**

After the datastore has been unlocked, it is possible to restore the real-time EnterpriseOne messages from the .requestJournal file to the datastore. To do so, restart the Order Promising server. All the messages stored in the .requestJournal file are added to the datastore, and then the model is loaded into memory. Upon completion, the .requestJournal file is cleared, ready to log future real-time messages.

In some rare cases, the server might not start after a couple of attempts because the Order Promising server failure was caused by the last real-time message received from EnterpriseOne. When this happens, the Order Promising server fails again after you restore the real-time EnterpriseOne messages. Since the Order Promising server has not loaded the model into memory successfully, the .requestJournal file is still intact. Before attempting to start the Order Promising server again, it is necessary to remove the last real-time message from the .requestJournal before attempting to restart the Order Promising server.

**Note.** If the Order Promising server fails at the end of the day, data synchronization using the Order Promising connector can be used to update the datastore. Both the .dataStoreGuard and the .requestJournal files can be erased.

## **Monitoring the Server**

This section describes how to:

- Monitor the server session.
- View sales orders in the server queue.

• View the slowest promises in the current session.

## **Page Used to Monitor the Server**

![](_page_92_Picture_141.jpeg)

## **Monitoring the Server Session**

The effectiveness of promising both sales orders from EnterpriseOne as well as simulated sales orders can be monitored to determine the number of promises, average promise time, errors, and slowest promise during the current server session.

Access the Administration page.

To monitor the server session, refer to the following fields in Server Status in the Current Session:

![](_page_92_Picture_142.jpeg)

### **Viewing Sales Orders in the Server Queue**

Access the Administration page.

To view sales orders and simulated sales orders in the promising queue, refer to the following fields in Server Queue:

![](_page_92_Picture_143.jpeg)

**Wait Time** The amount of time that the promising event has been waiting in the promising queue.

### **Viewing the Slowest Promises in the Current Session**

The slowest promises of either real-time sales orders from EnterpriseOne or simulated sales orders are displayed.

Access the Administration page.

![](_page_93_Picture_142.jpeg)

## **Viewing System Configuration**

This section discusses how to:

- View promise settings.
- View logging settings.
- View the server and datastore configuration.

### **Page Used to View System Configuration**

![](_page_93_Picture_143.jpeg)

### **Viewing Promise Settings**

Access the Administration page.

To view the promise settings, refer to the following fields in Configuration:

![](_page_94_Picture_137.jpeg)

#### **See Also**

*"Setting Datastore Configuration Variables"*

## **Viewing Logging Settings**

Access the Administration page.

To view the logging settings, refer to the following fields in Configuration:

![](_page_94_Picture_138.jpeg)

## **Viewing the Server and Datastore Settings**

Access the Administration page.

To view the server and datastore configuration, refer to the following fields in Configuration:

![](_page_94_Picture_139.jpeg)

![](_page_95_Picture_64.jpeg)

#### **See Also**

*"Configuring Server Variables"*

## **Chapter 9**

# **Using the Order Promising Connector**

This chapter provides an overview of the process of integrating Order Promising with Supply Chain Business Modeler (SCBM) using the Order Promising Connector, and the Order Promising Connector commands. This chapter discusses how to transform the XML files exported from SCBM into the Order Promising data format.

## **Understanding the SCBM Integration**

Using a connector that is provided with Order Promising, you can easily transfer enterprise data from SCBM to Order Promising. SCBM is a configurable supply chain data warehouse that enables you to transfer enterprise data between EnterpriseOne Supply Chain Management and Supply Chain Planning systems. After importing supply chain data into Supply Chain Business Modeler, you can export the data from the Tactical model for use in Order Promising. Using the data connector, you can convert the data and load it into Order Promising.

**Note.** EnterpriseOne communicates to SCBM 3.2 with the 3.0 API. The Order Promising connector uses the SCBM 3.2 API.

The following example illustrates the process of transferring data from Supply Chain Business Modeler to Order Promising:

![](_page_96_Figure_7.jpeg)

Importing enterprise data through Supply Chain Business Modeler

To transfer data from Supply Chain Business Modeler to Order Promising, you must:

1. Export data by creating and running an export scenario. You must export the following data packages from the Tactical model:

![](_page_97_Picture_196.jpeg)

- 2. Use the refresh command to transform the enterprise data into import files that can be recognized by the datastore.
- 3. Import the data into Order Promising.
- 4. Validate the data imported against the Order Promising datastore XSD schema. This is an optional step.

## **Understanding the Order Promising Connector Commands**

This section discusses:

- Refresh command
- Validate command

#### **Refresh Command**

Use the Refresh command to import EnterpriseOne data from SCBM into the Order Promising datastore. To assist customers to transfer large XML files from one machine or location to another, the Order Promising Connector refresh command can be customized to convert gzip compressed XML files directly from SCBM. The refresh command can also be customized to retain all the intermediate files used during the data transformation for troubleshooting purposes. The refresh command syntax is:

![](_page_97_Picture_197.jpeg)

![](_page_97_Picture_198.jpeg)

![](_page_98_Picture_153.jpeg)

For example, the following command converts all gzip data packages from a directory called SCBM Export to the Datastore directory:

```
op::refresh "c:/scp/8.12.1/scbm/scbm export" 
"c:/scp/8.12.1/op/data/opserver/datastore" –gzip
```
#### **Validate Command**

Use the validate command to check the integrity of the transformed XML data files in the Datastore directory by comparing them against the Order Promising Datastore XSD schema. This option can help you to detect any data problems before running the Order Promising server. The syntax is:

op::validateXml*OPDataFolder XSDFolder*

| <b>Parameter</b>           | <b>Description</b>                                                                                                    |
|----------------------------|----------------------------------------------------------------------------------------------------|
| <i><b>OPDataFolder</b></i> | The location of the destination Order Promising datastore<br>directory. If the directory name includes a space, it must<br>be enclosed in quotation marks. With the standard<br>installation, the path for this directory is:<br>/scp/8.12.1/op/data/opserver/datastore. |
| <i>XSDFolder</i>           | The location of the folder containing the Order Promising<br>XSD datastore schema. With the standard installation, the<br>path for this directory is: $/$ scp $/8.12.1/$ op $/$ xsd.                                                                                     |

## **Prerequisite**

Before you begin importing data from SCBM, ensure that you have created and run an export scenario that copies data from the Tactical model to an extract area. In addition, stop the Order Promising server when running the Order Promising connector.

## **Importing Enterprise Data from SCBM**

Perform these steps when importing Enterprise Data from Supply Chain Business Modeler to Order Promising:

- 1. From a DOS command prompt or in Windows Explorer, navigate to the /scp/8.12.1/op/bin directory.
- 2. Do one of the following:
	- In Windows Explorer, double click OPConnector.exe
	- At a DOS command prompt, enter OPConnector

The Order Promising connector command shell starts.

3. Enter the following commands:

package require Aps

The connector loads the current version of the APS package.

4. Enter the following command:

package require Op

The connector loads the current version of the Order Promising package.

5. Enter the following command:

op::refresh *SCBMDataFolder OPDataFolder argument*

The connector transforms the SCBM data into the Order Promising data format.

6. Optional. Enter the following command:

op::validateXml *OPDataFolder XSDFolder*

The transformed data is validated against the Order Promising XSD schema format to detect any errors.

## **Appendix A**

# **Understanding Real-time Message Mapping**

This appendix discusses the mappings between EnterpriseOne and Supply Chain Planning for the following real-time processes:

- Order Promising queries and replies
- Order Promising server and datastore updates

## **Understanding the Mappings**

The Order Promising Server expects to receive a specific set of fields when processing sales order inquiries that originate from EnterpriseOne Supply Chain Management. These fields must then map to the corresponding fields in the Order Promising datastore.

#### **See Also**

*"Appendix C: Understanding the Order Promising XML Format"*

## **Mappings for SalesOrderQuery**

To determine the best available date for shipment, the callOPSalesQueryBusinessService (BSFN B4205000) calls the getOrderPromising operation to get the best promised dates from the OP Web Service. Sales order information (including the header and its details) are passed to the OP Server to get the best promised dates.

### **Fields in Input SalesOrderQuery**

The following tables describe the summary and detail fields:

![](_page_100_Picture_98.jpeg)

![](_page_101_Picture_243.jpeg)

![](_page_102_Picture_192.jpeg)

![](_page_103_Picture_217.jpeg)

![](_page_104_Picture_243.jpeg)

![](_page_105_Picture_223.jpeg)

![](_page_106_Picture_202.jpeg)

## **Fields in Output SalesOrderQuery**

This table describes the fields in the output SalesOrderQuery business service:

![](_page_107_Picture_213.jpeg)
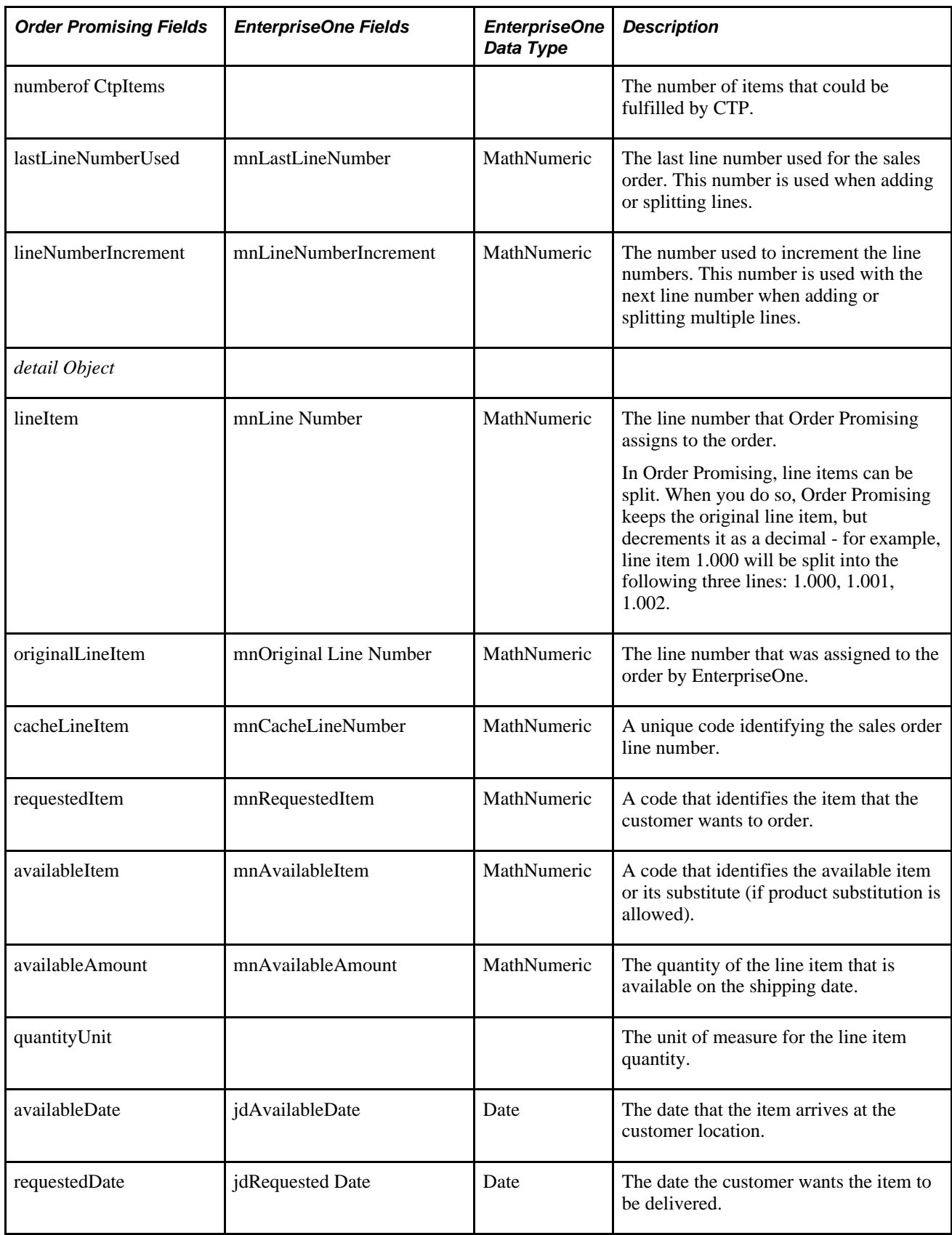

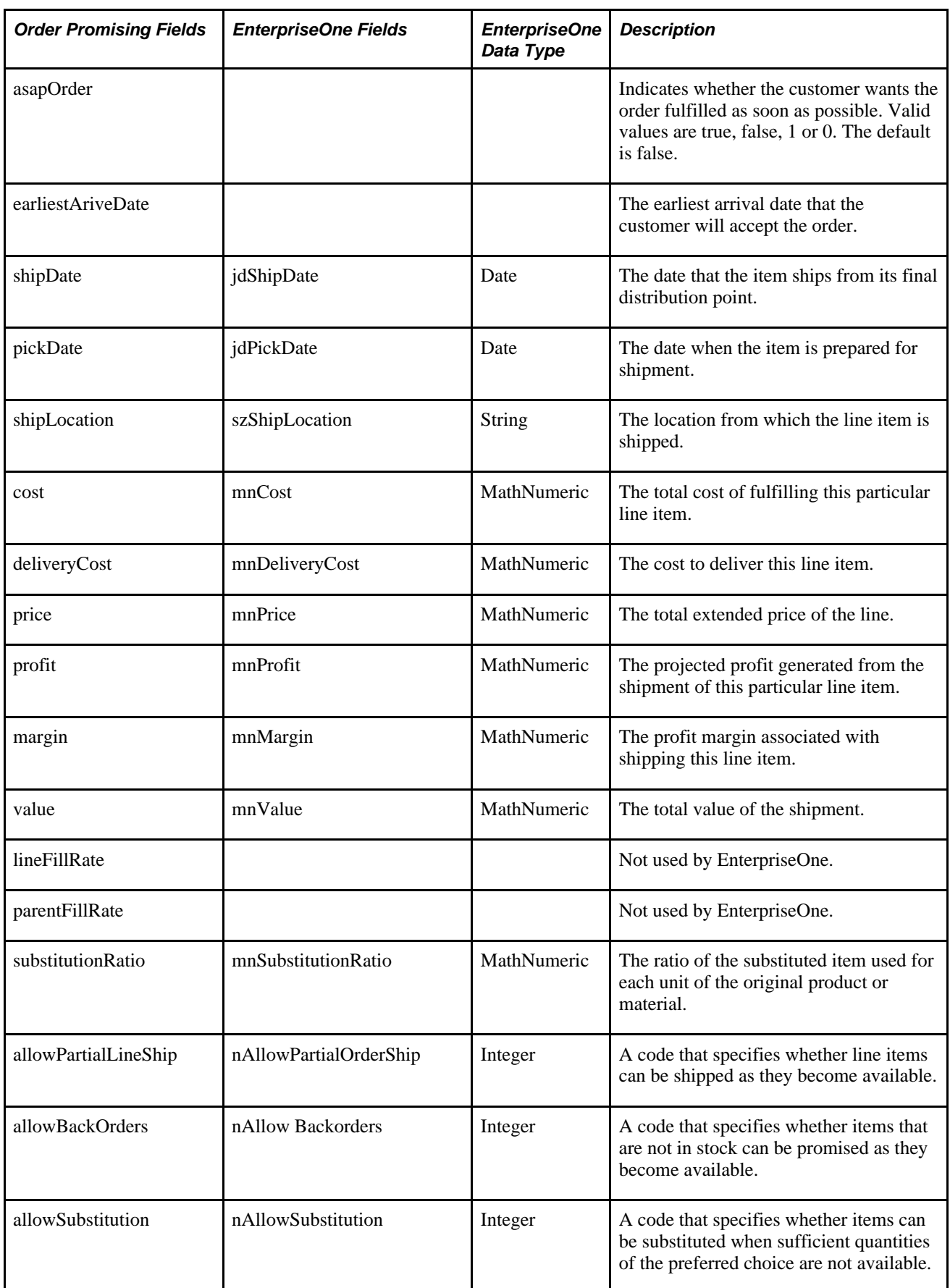

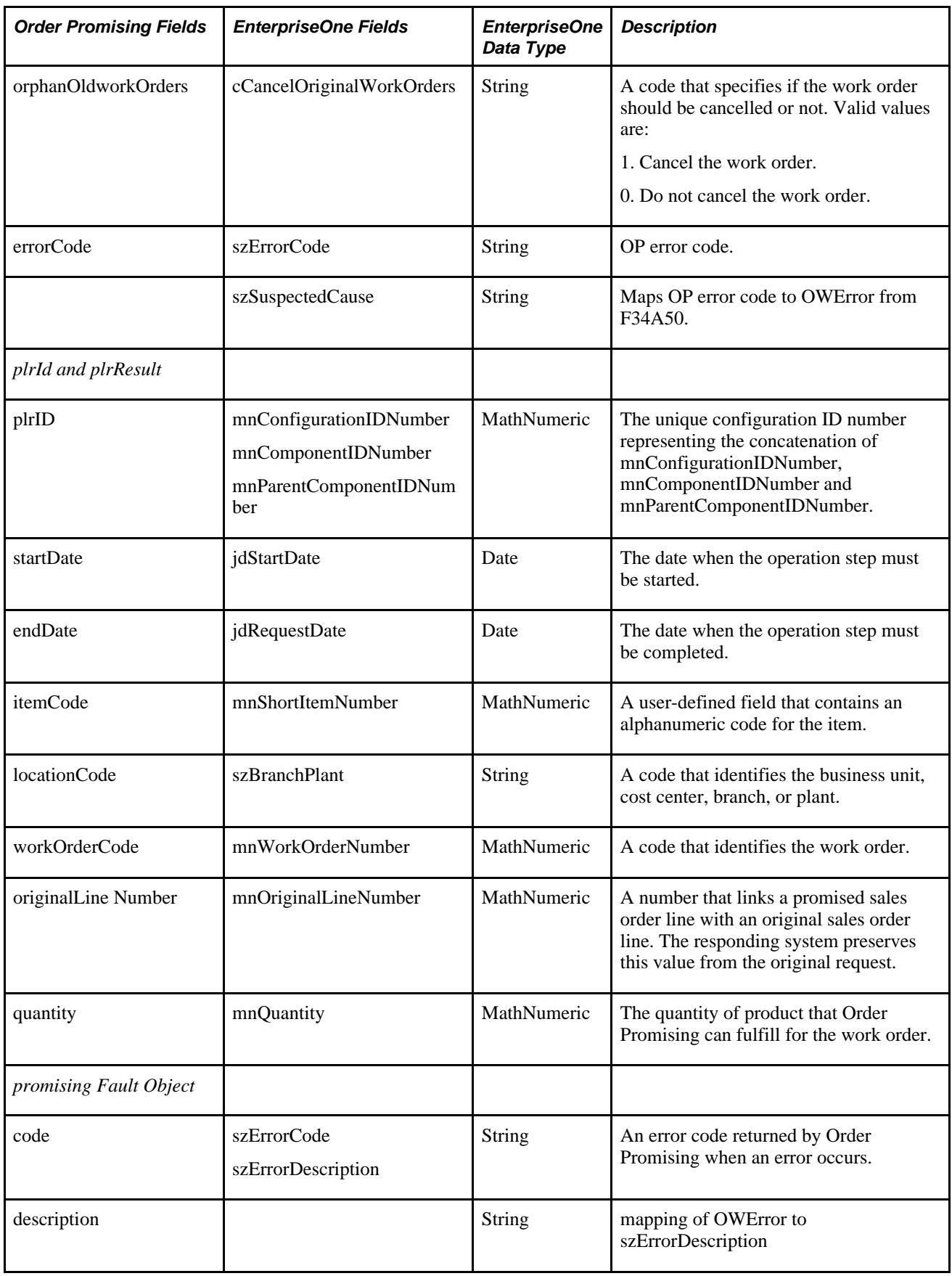

## **Mappings to Update the Datastore**

When the customer service representative commits the sales order, the system sends the sales order details to the Order Promising server. Work order and the work order bill of material details are also sent with any sales orders that contain configured items. Finally, any changes to sales orders, purchase orders, transfer orders, and manual inventory are also sent to the Order Promising server in real time.

**Note.** Updates to work orders and work order parts lists and routings are also sent to Order Promising as they occur, however, they are not included in the Order Promising model until the Order Promising server is restarted.

The web service operations that update the Order Promising model are:

- AdjustInventoryNotify (business service processAdjustInventory)
- ProcurementNotify (business service processProcurement)
- SalesOrderNotify (business service processSalesOrder)
- WorkOrderNotify (business services processWorkOrder and processBOMR)

#### **Fields in AdjustInventoryNotify**

This table describes the fields in the AdjustInventoryNotify, supported by the processAdjustInventory business service:

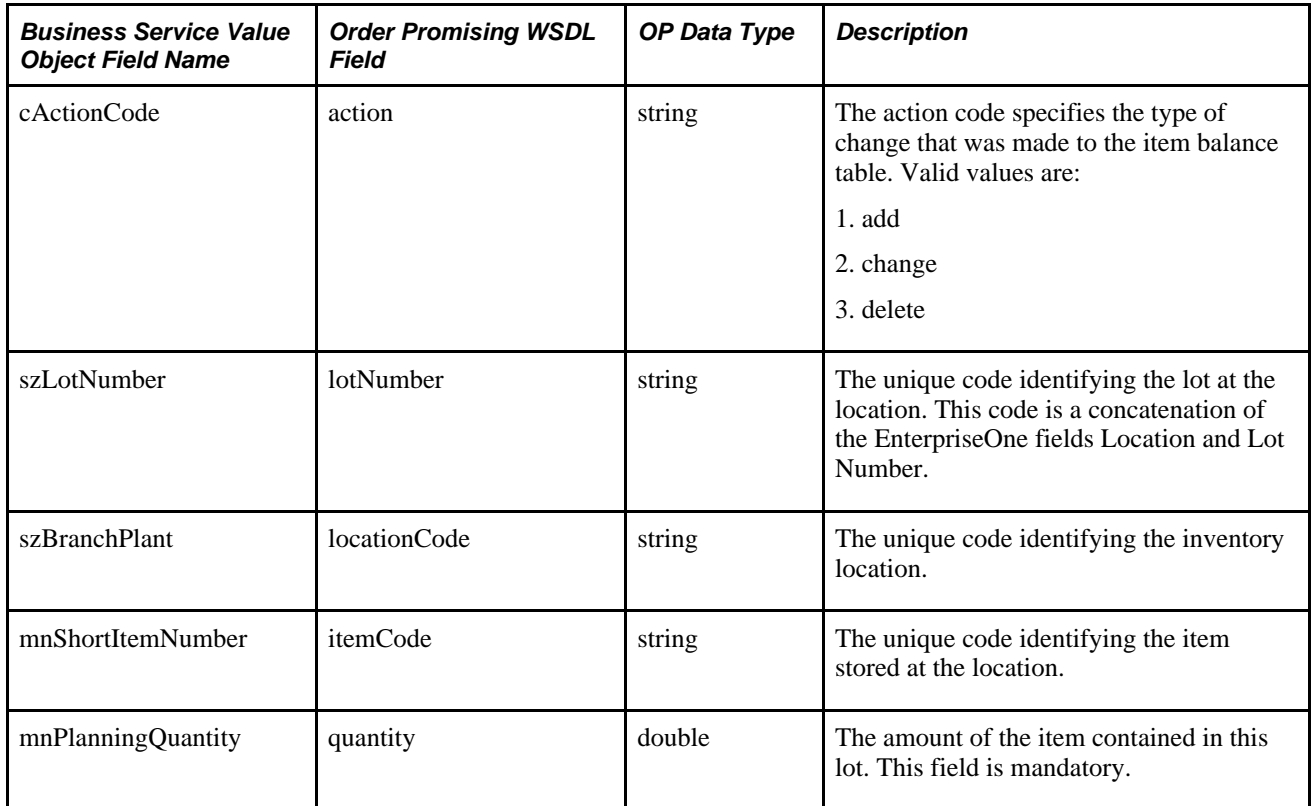

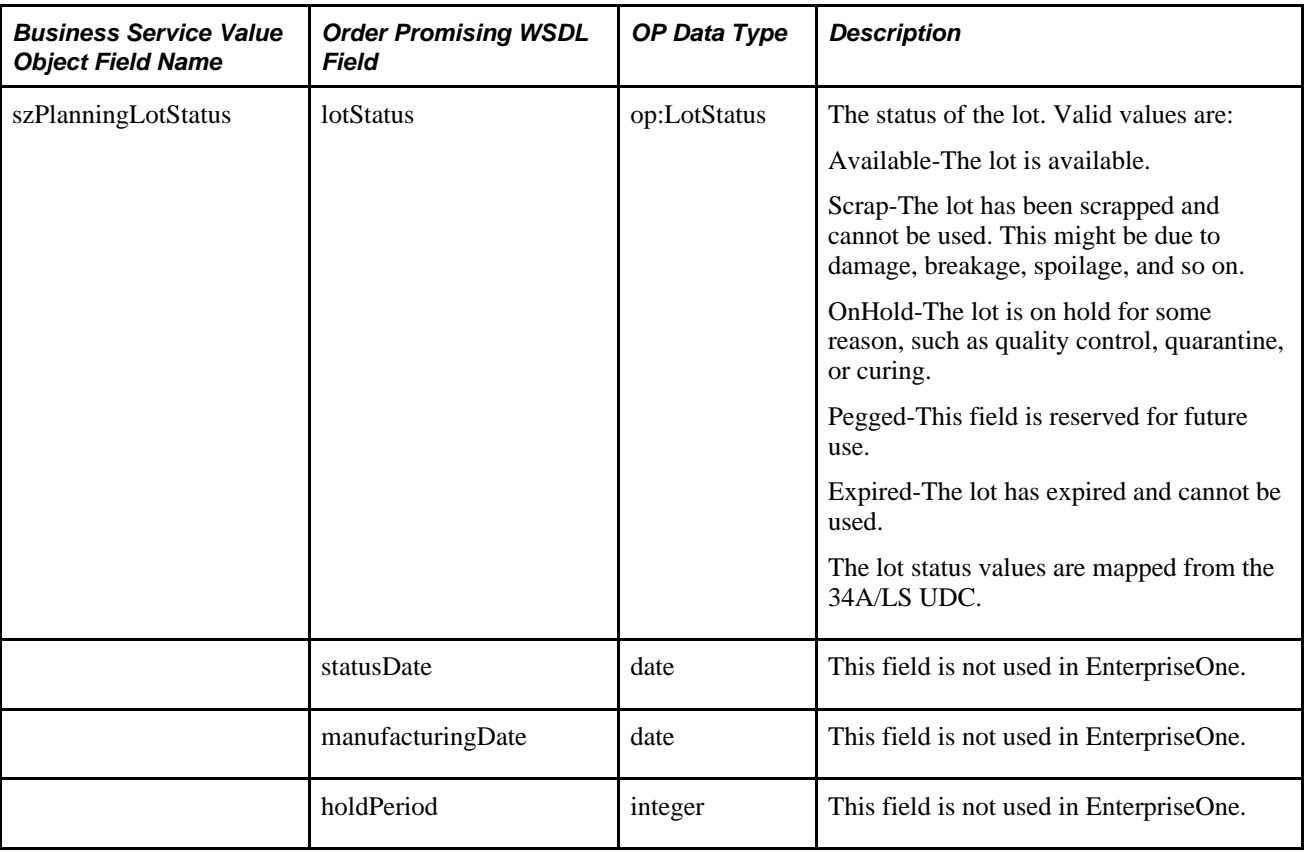

## **Fields in ProcurementNotify**

This table describes the fields in ProcurementNotify, supported by the processProcurement business service:

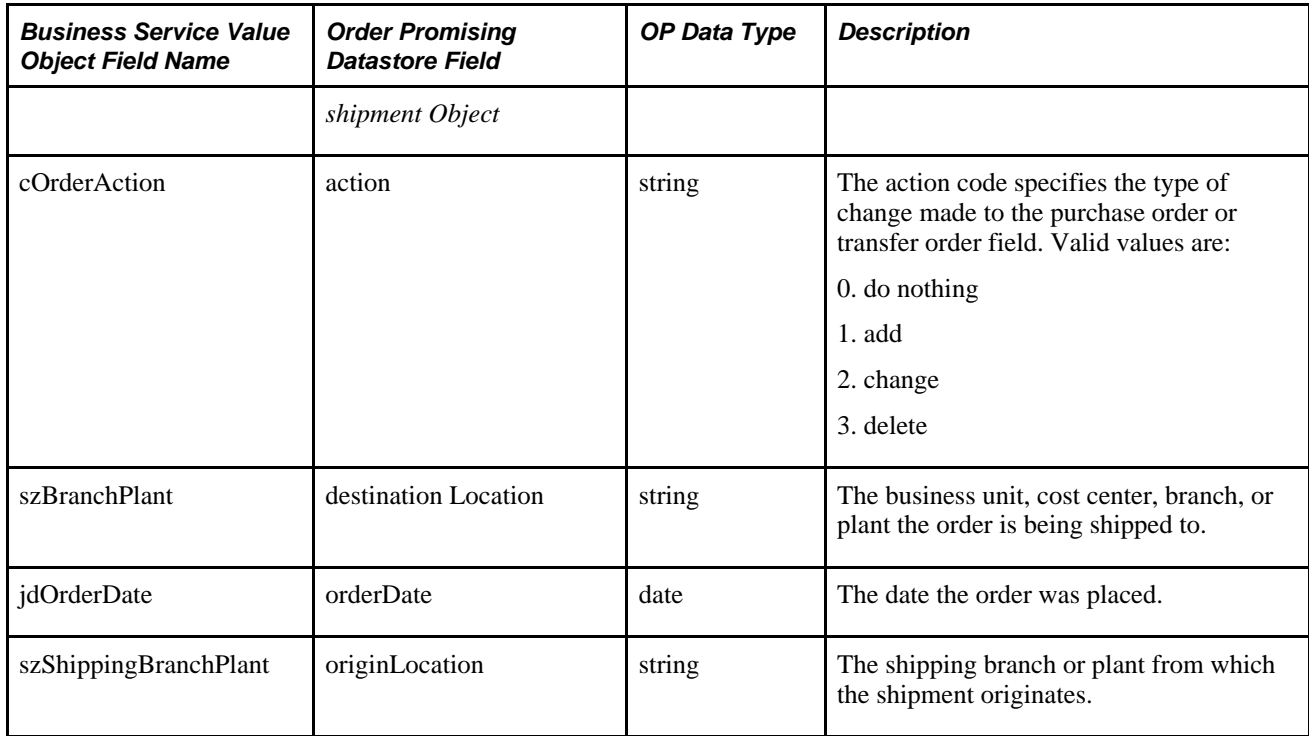

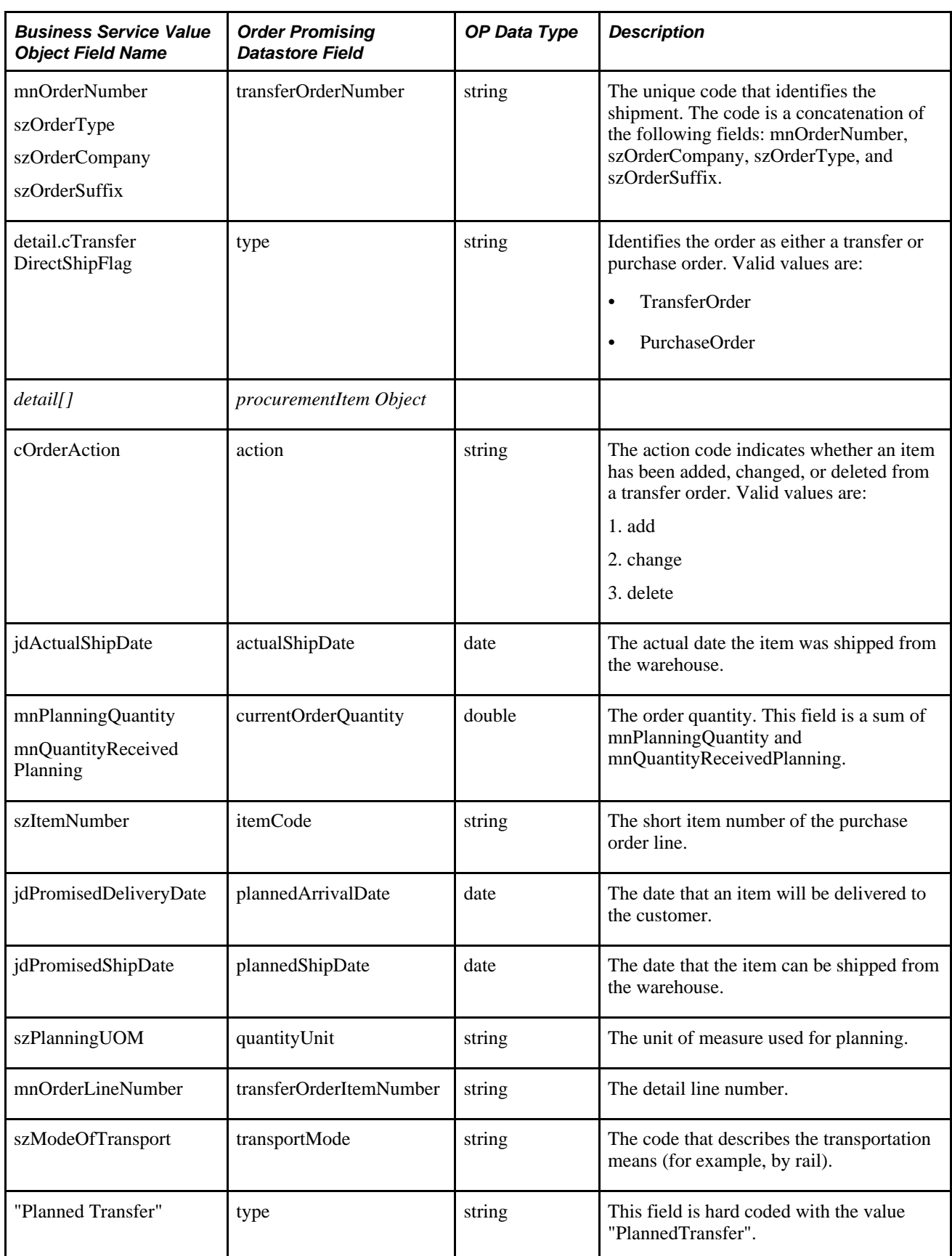

# **Fields in SalesOrderNotify**

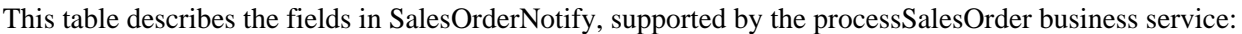

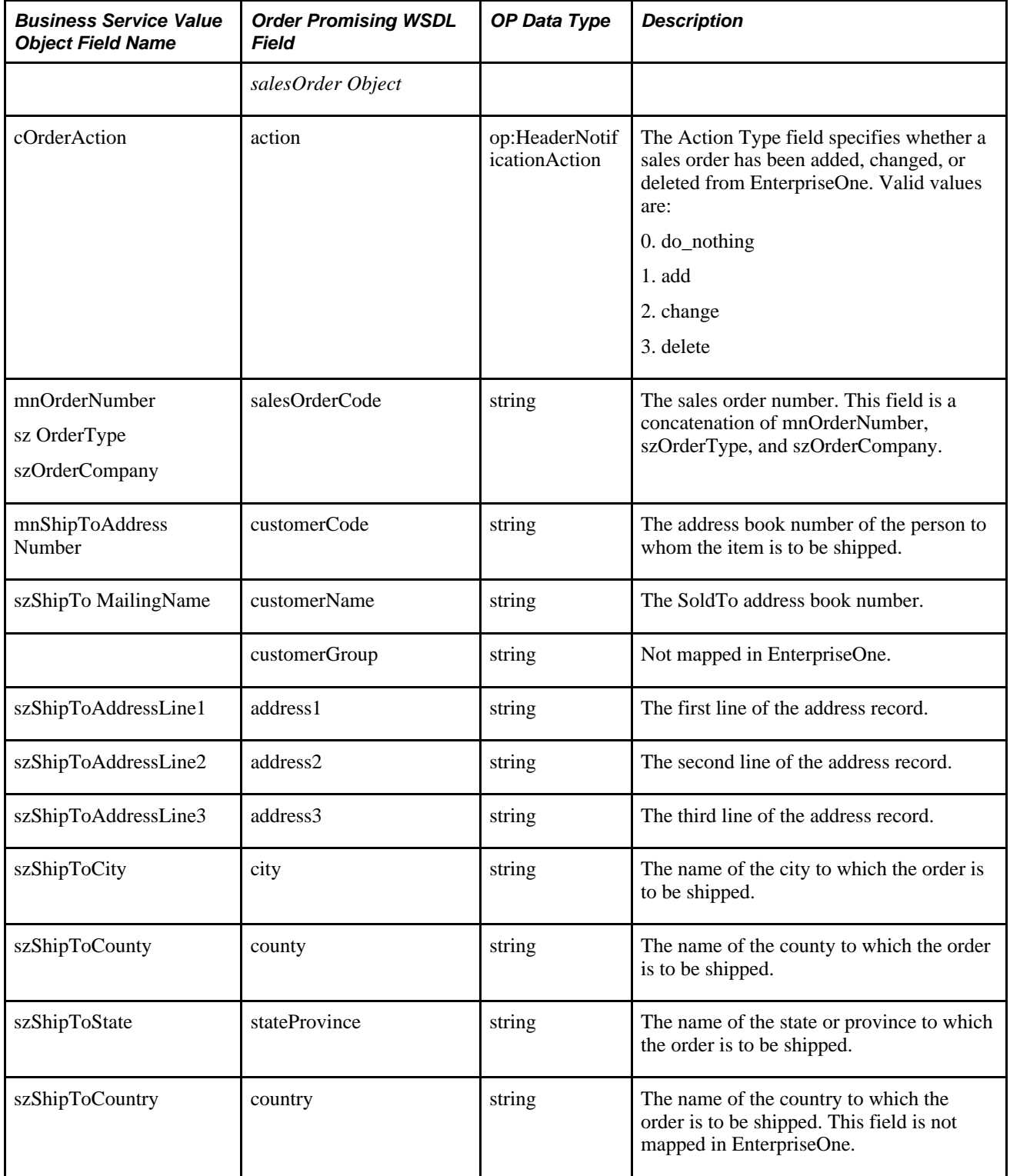

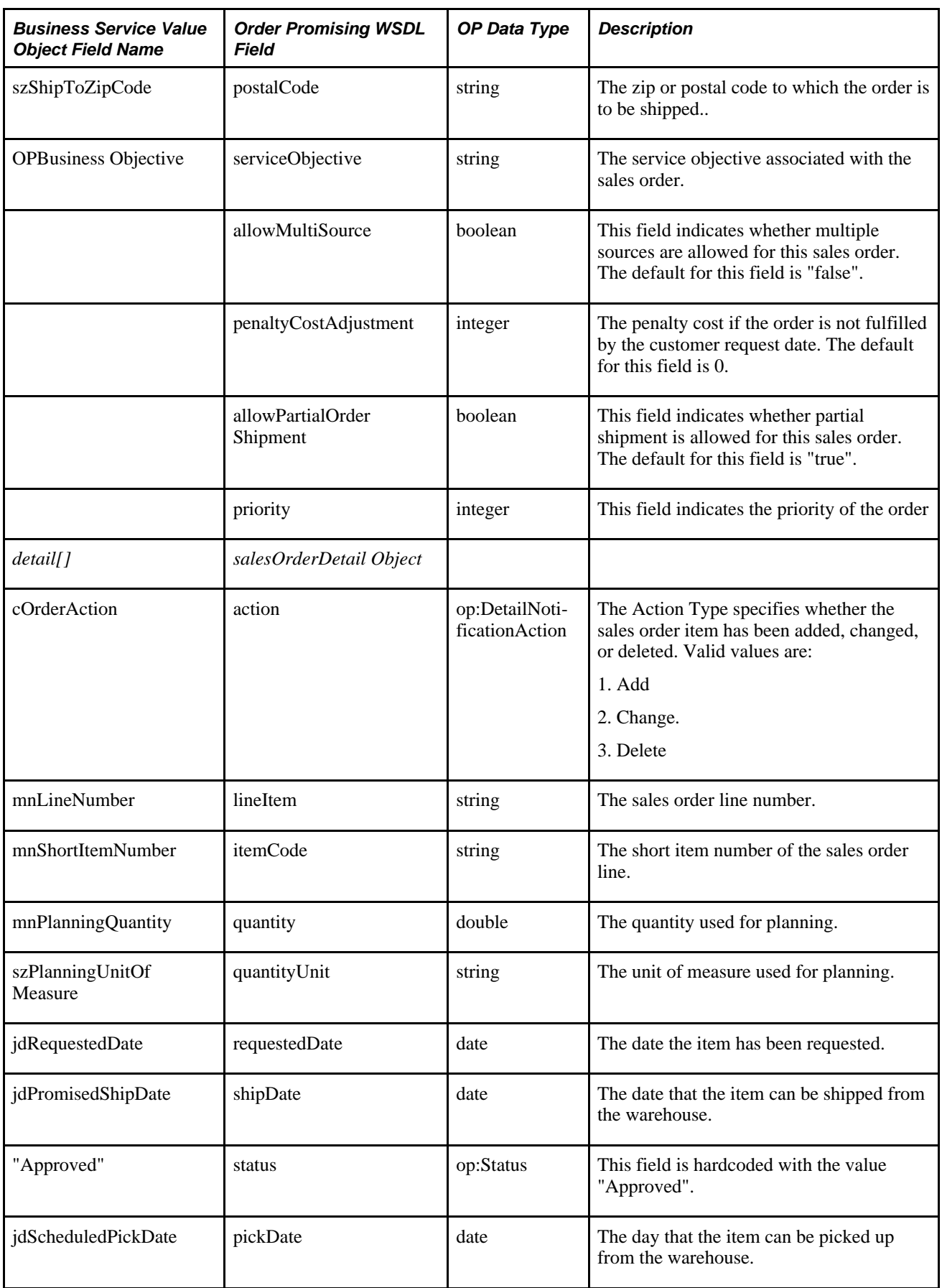

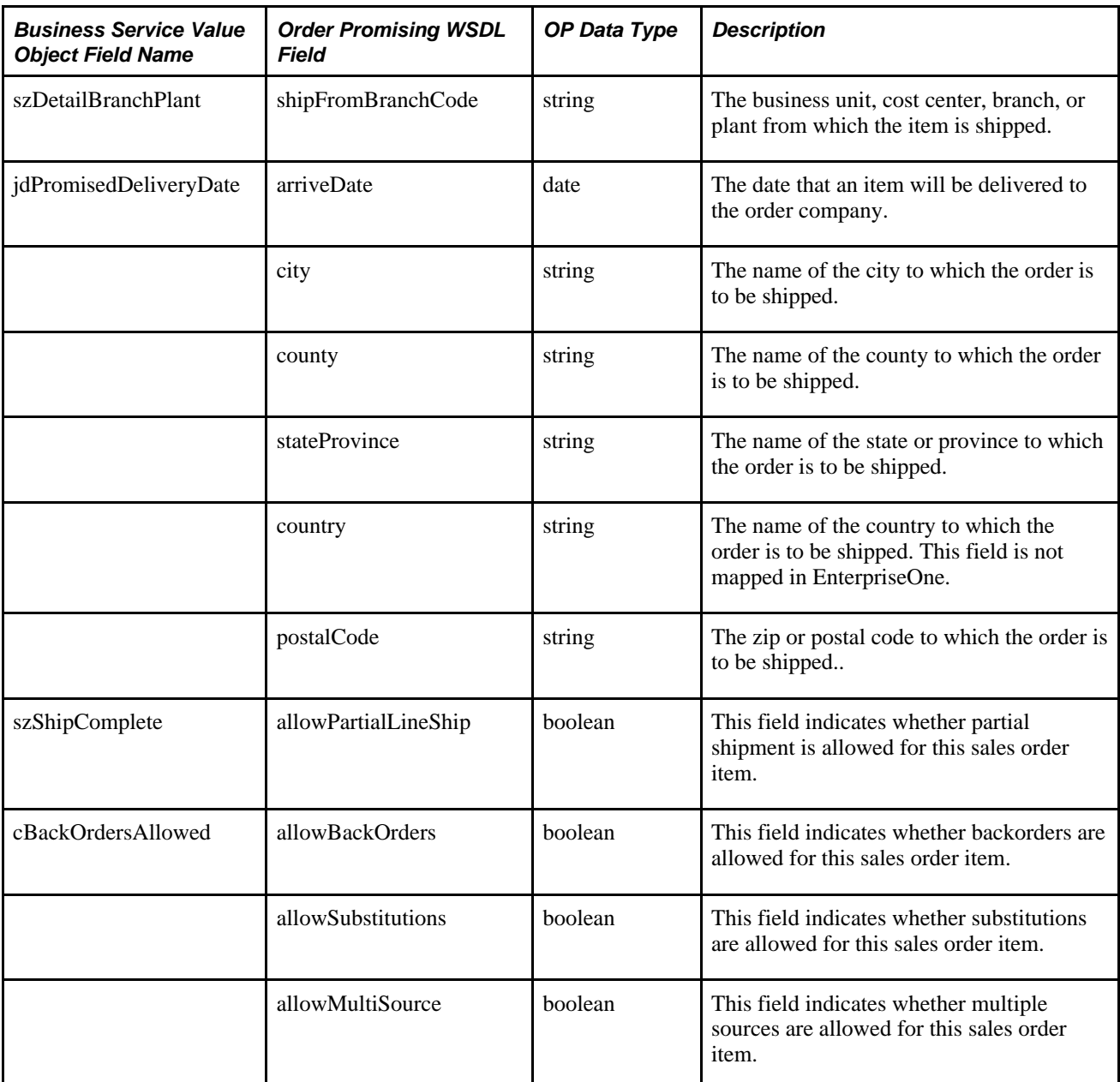

## **Fields in WorkOrderNotify**

This table describes the fields in WorkOrderNotify, supported by the processWorkOrder business service:

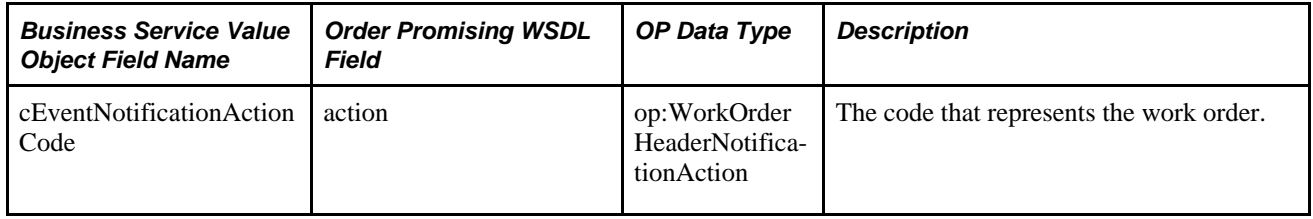

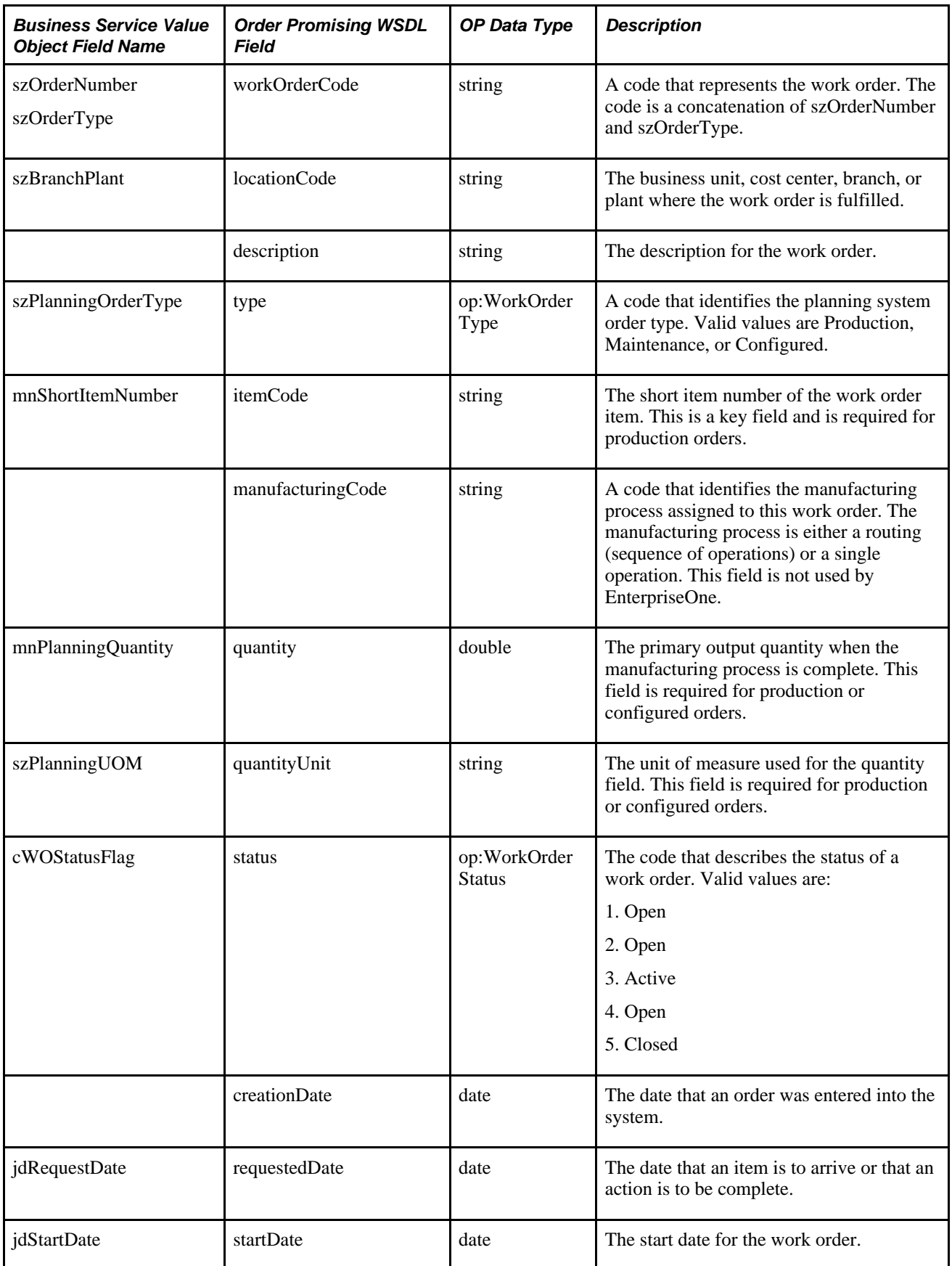

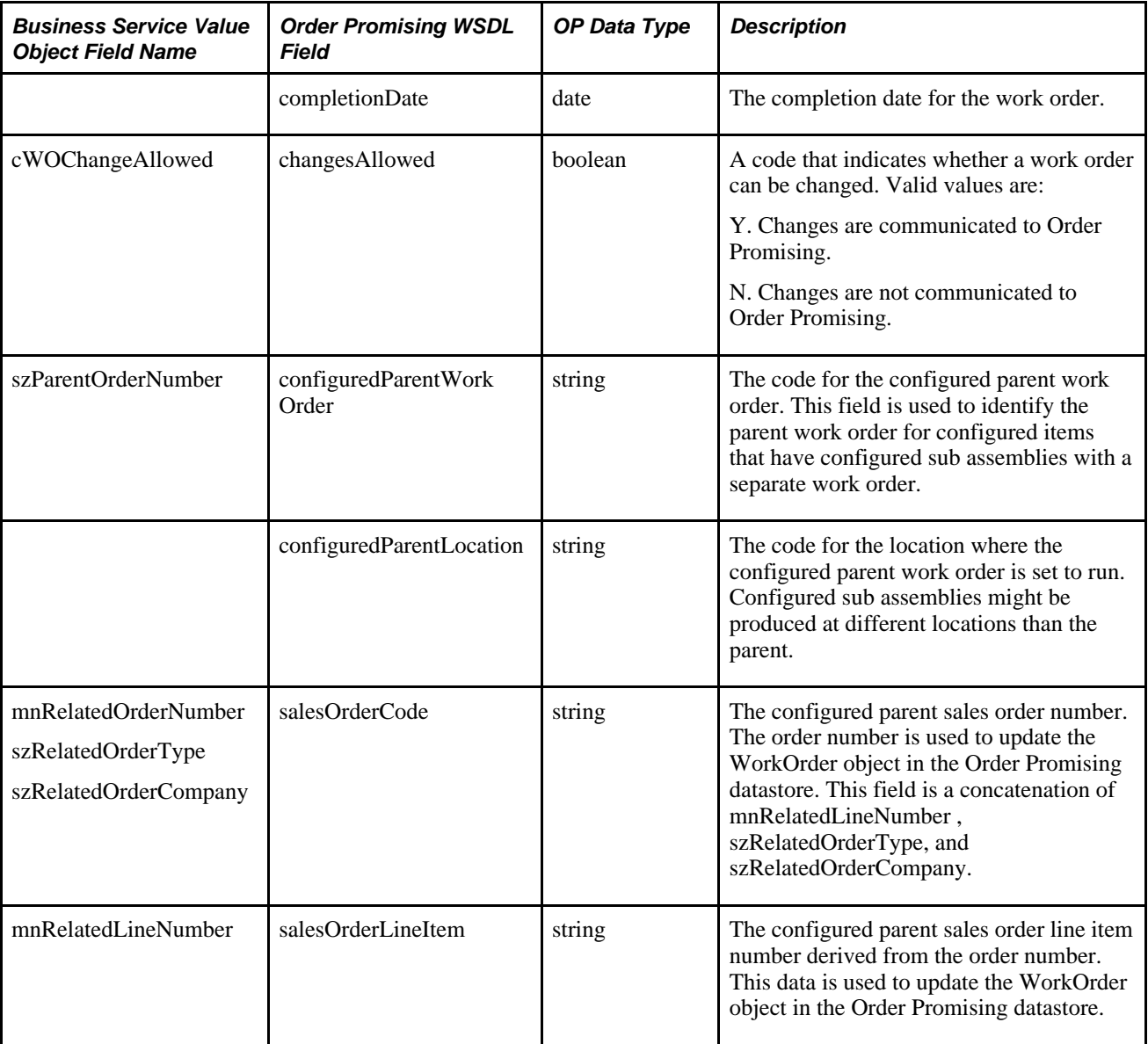

### **Fields in WorkOrderNotify (Parts and Routings)**

This table describes the fields in WorkOrderNotify, supported by the processBOMR business service:

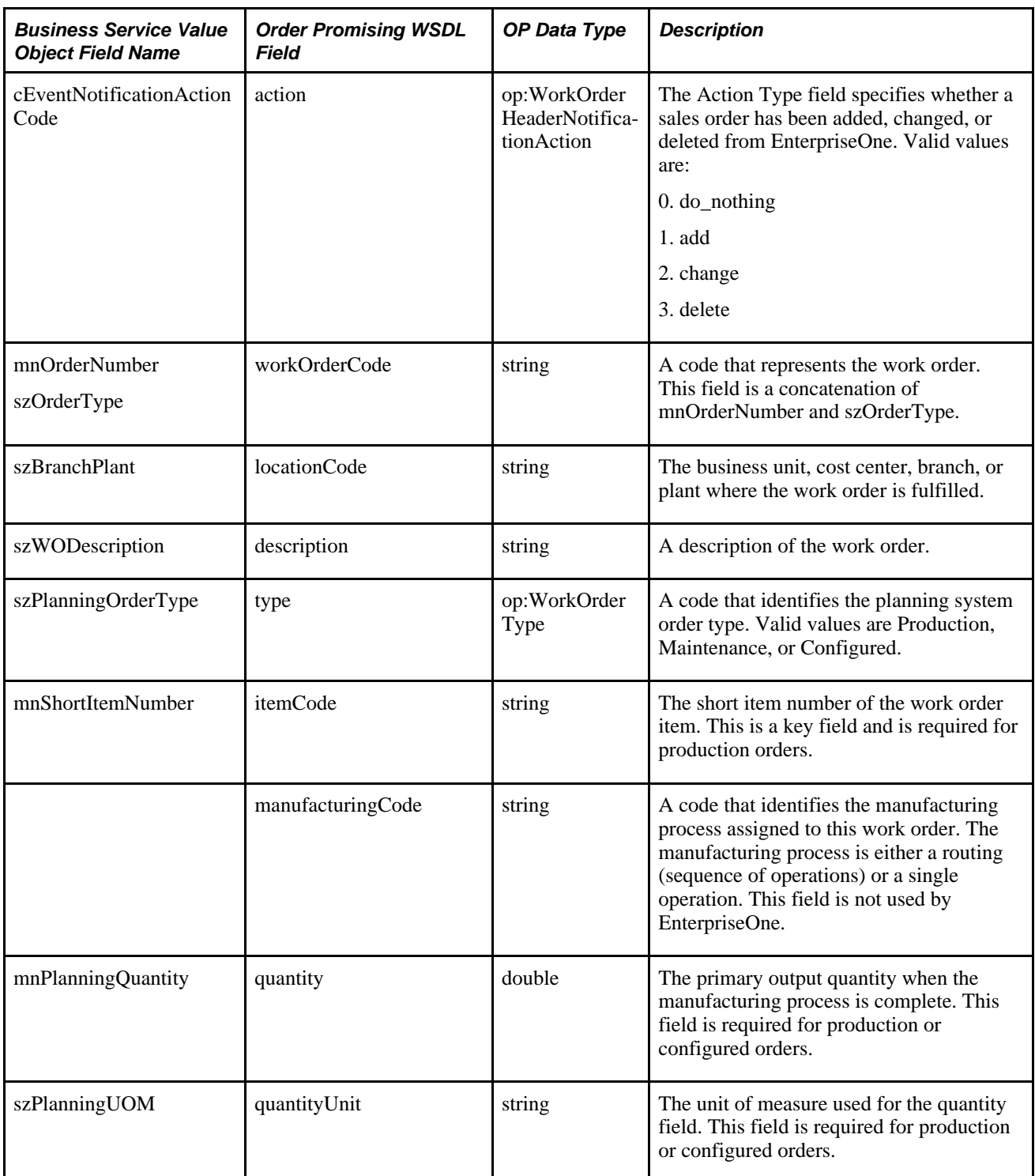

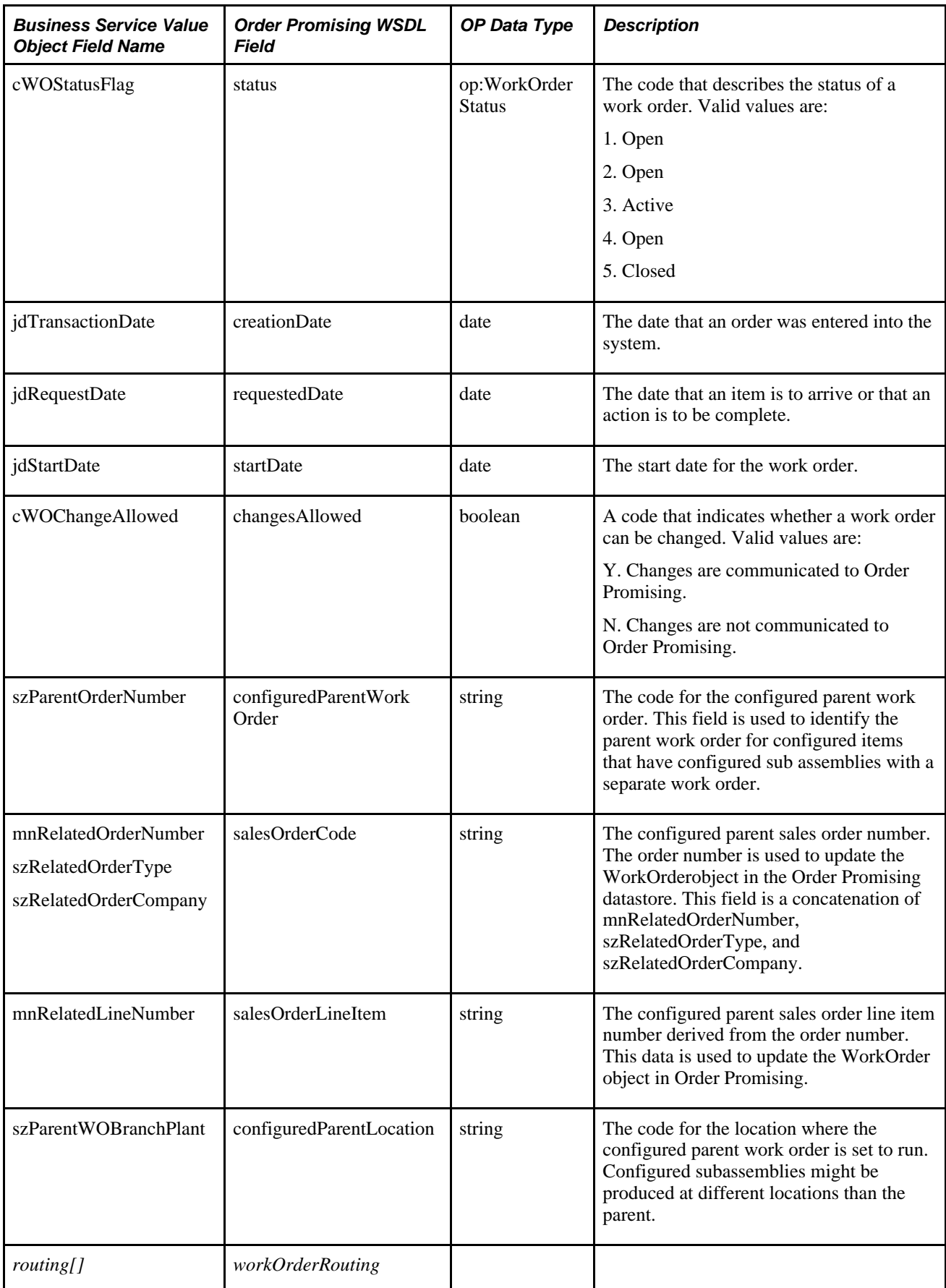

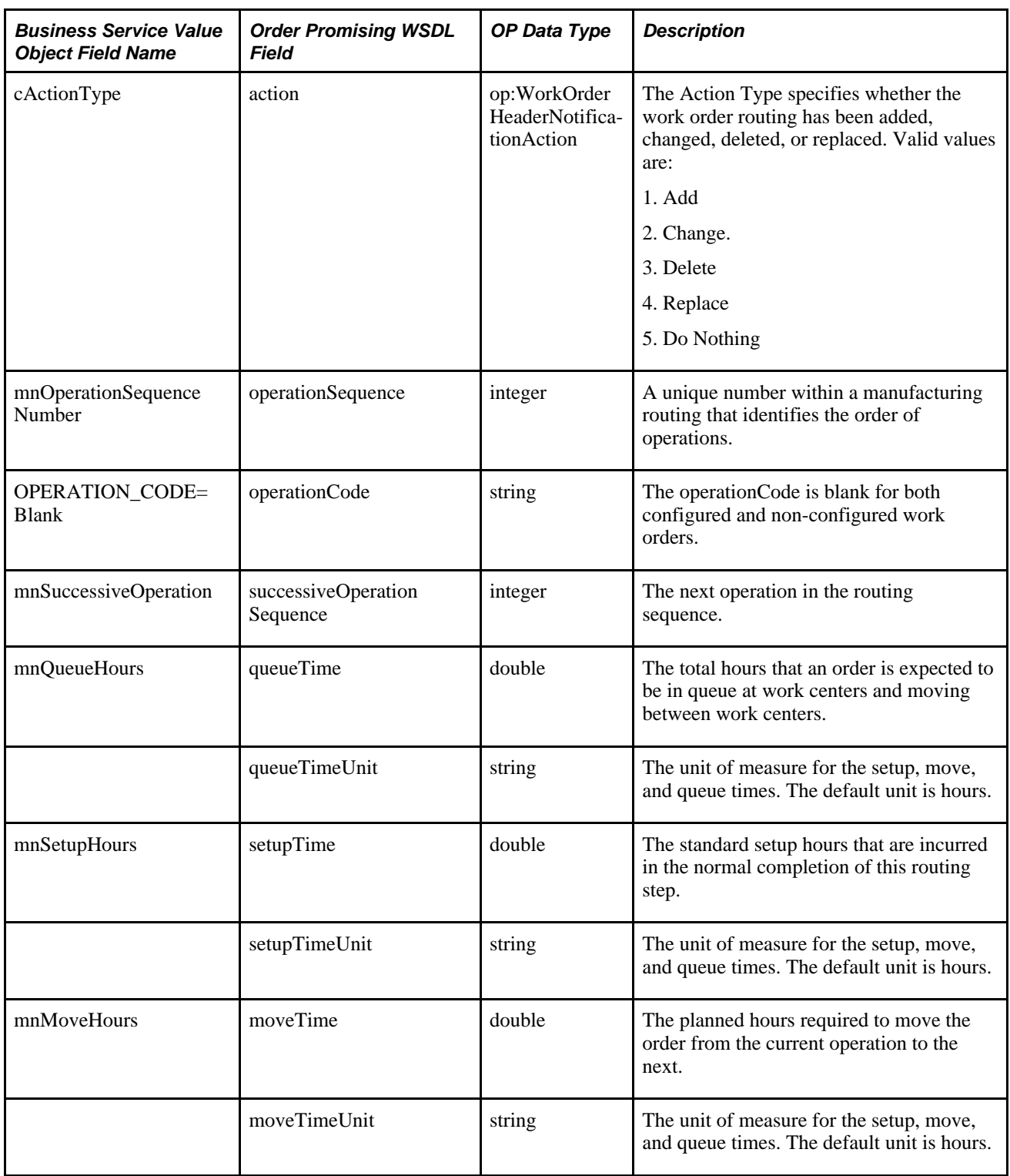

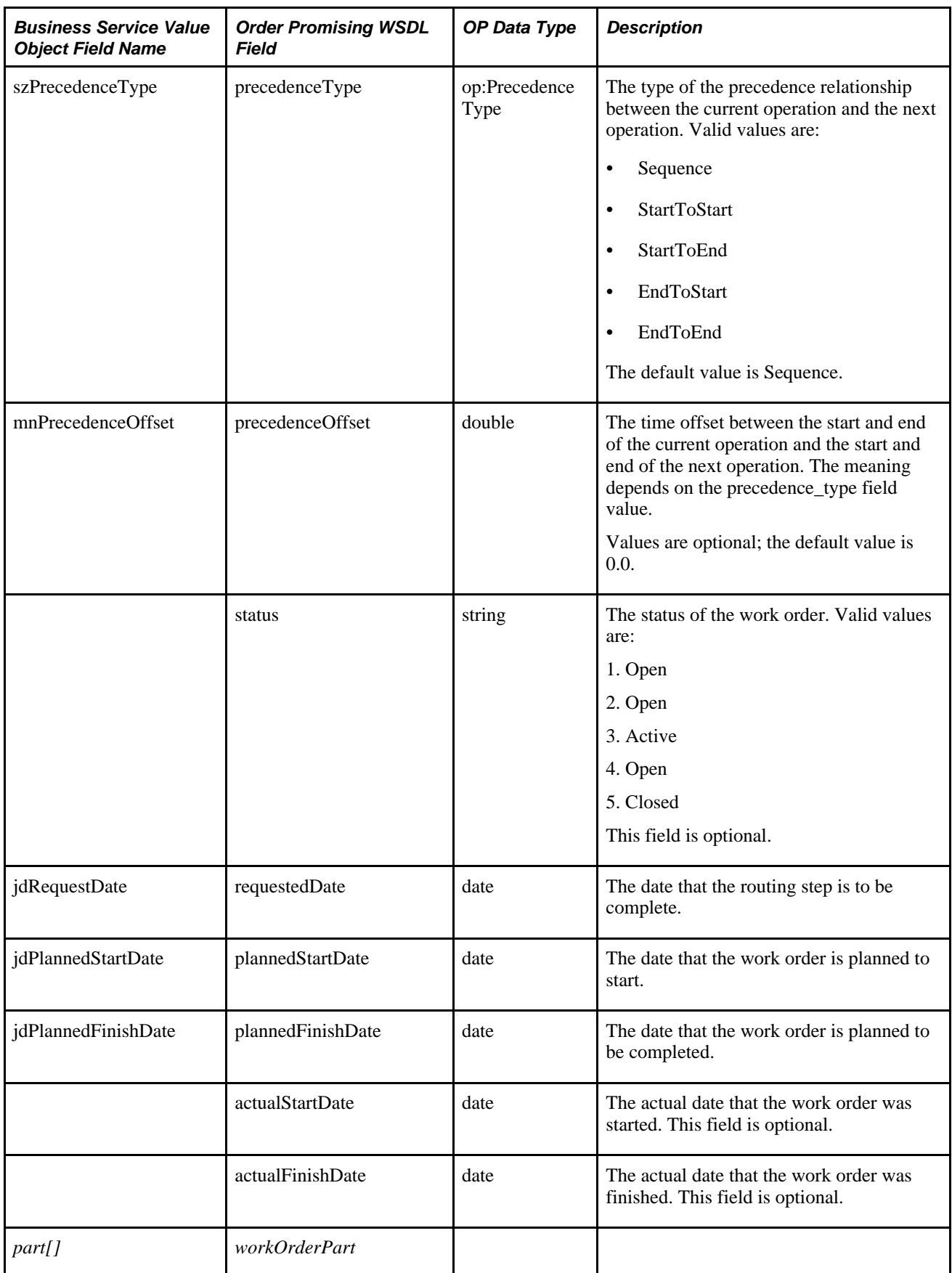

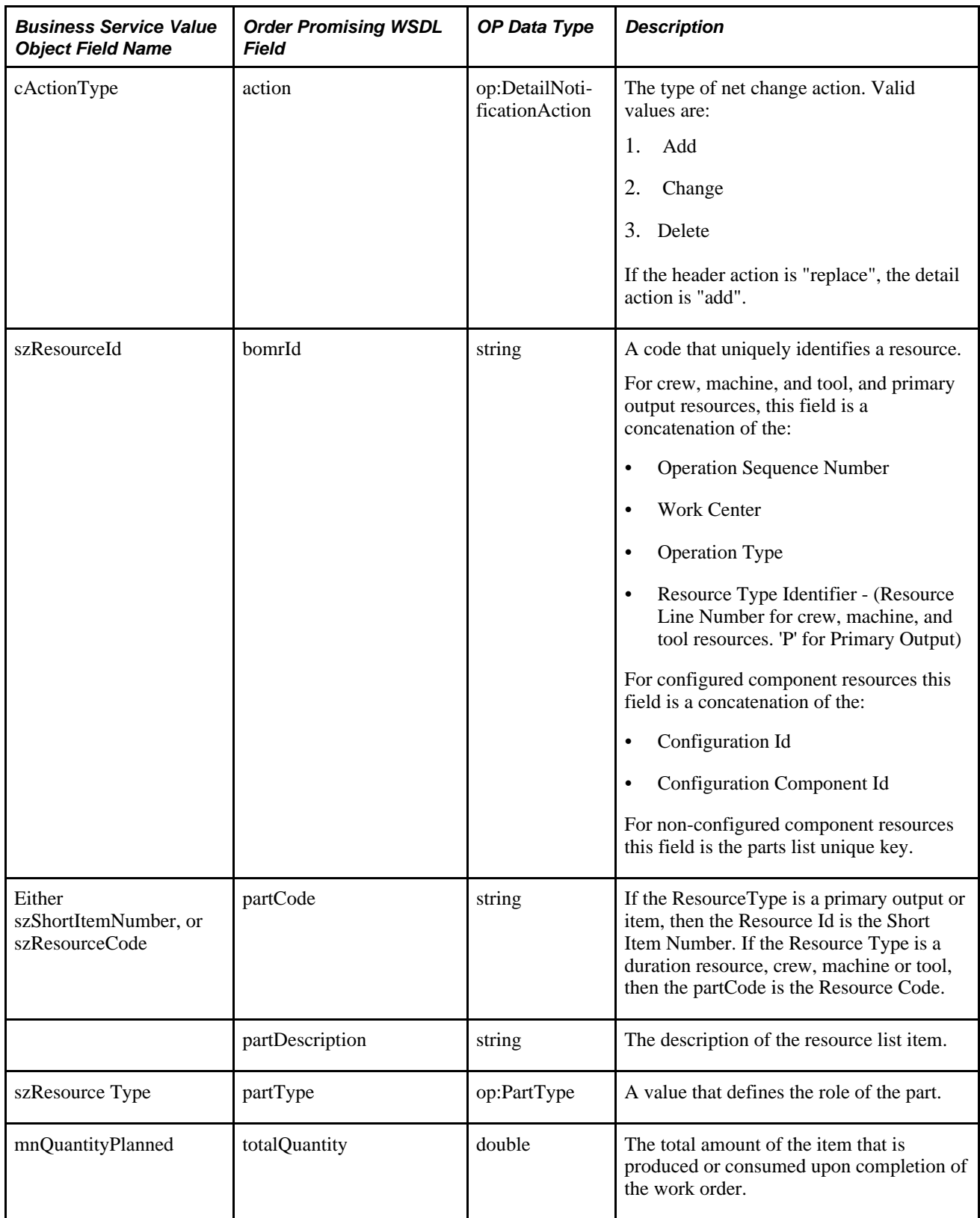

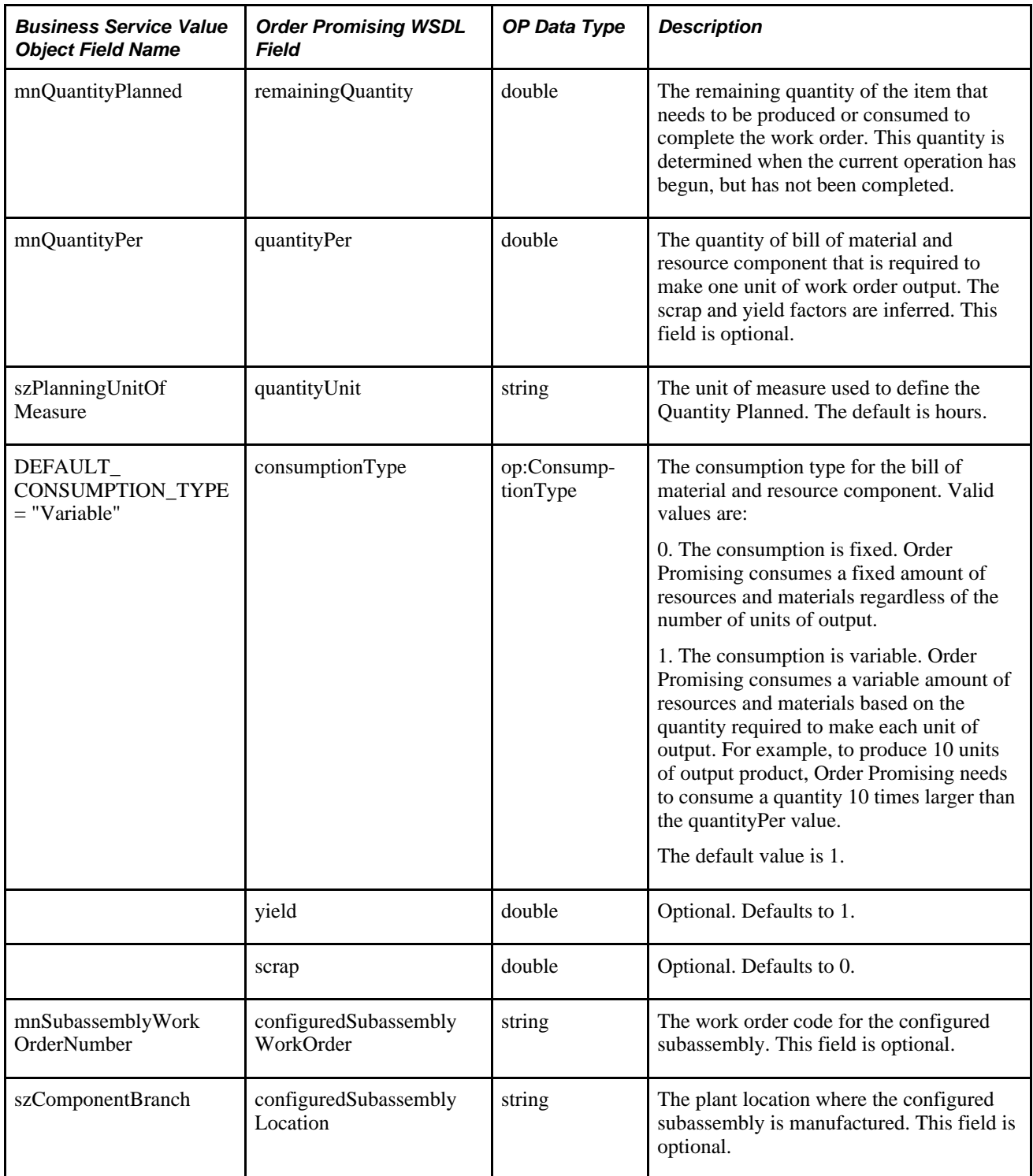

### **Appendix B**

# **Understanding the Supply Chain Planning XML Format**

This appendix discusses:

- Supply Chain Planning XML format
- Location of the XML schema and sample data

# **Understanding the Supply Chain Planning XML Format**

The XML data exchanged between EnterpriseOne and Supply Chain Planning Supply Chain Business Modeler is in Extensible Markup Language (XML) format. Supply Chain Business Modeler uses the XML version 1.0 standard that is officially recommended by the World Wide Web Consortium as of 1998. Unlike flat file data that uses tabs or other characters as content delimiters, data in XML format uses tags to define the data.

EnterpriseOne 8.12 SP1 and Supply Chain Business Modeler 8.12.1 exchange data using an XML format called Supply Chain Planning XML 3.0 format, which has been developed for integrating EnterpriseOne supply chain products. In Supply Chain Planning XML format, data is divided into separate XML documents, or packages. Each package includes related data that must be stored and transferred together to ensure that the data is consistent and reliable. For example, the Manufacturing package includes related information about operations, routings, and resources.

For more information about Supply Chain Planning XML format, you can view XML schema definitions. XML schema definitions describe valid data package formats, including the elements that can appear, the order of the elements, and the valid data values in each package.

EnterpriseOne Supply Chain Business Modeler is shipped with XML schema definitions that describe data packages for full import scenarios and for incremental import scenarios. Because data in incremental import scenarios is merged with existing model data, data packages for incremental scenarios do not require all data values that are required in full import scenarios.

This table indicates the locations where you can find XML schema definitions for Supply Chain Planning XML format:

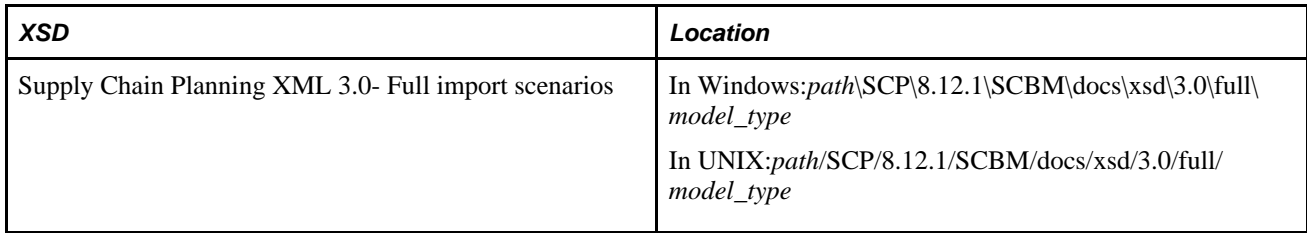

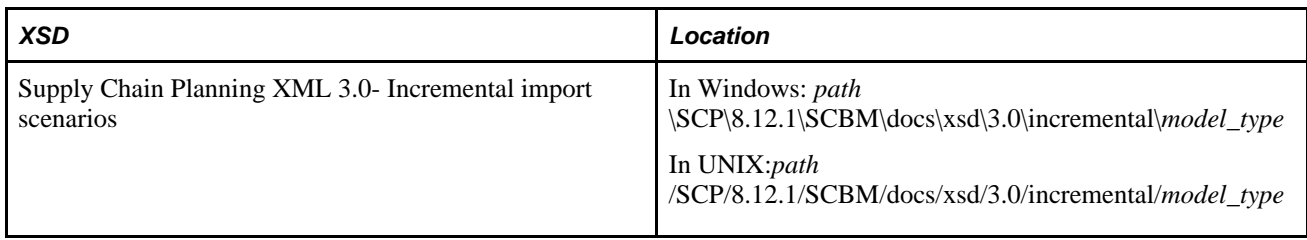

**Note.** *path*is the drive where SCBM is installed and*model\_type*is the type of SCBM model that you are importing data into or exporting data from.

You can also view sample data packages in Supply Chain Planning XML 3.0 format for full import scenarios. Sample data packages are saved in the*path*/SCP/8.12.1/SCBM/sample\_data/*model\_type* directory in Windows and the *path*/SCP/8.12.1/SCBM/sample\_data/*model\_type* directory in UNIX, where *path* is the directory where SCBM is installed and *model\_type* is the type of SCBM model that you are importing data into or exporting data from.

#### **XML Schema Definition**

This sample includes annotated excerpts from a Base package XML schema definition:

```
<!-- Specify that the document uses XML version 1.0 and the --> 
<!-- UTF-8 character set. (SCBM can import files that use any --> 
<!-- character set supported by the Xerces XML parser, including --> 
<!-- UTF-8, ISO-8859-1, ASCII, EBCDIC, UTF-16, and Win-1252.) --> 
<!-- Specify that elements and data types come from the
<!-- http://www.w3.org/2001/XMLSchema namespace and that elements --> 
<!-- from this namespace begin with xs: --> 
<?xml version=1.0 encoding=iso-8859-1?>
 <xs:schema xmlns:xs=http://www.w3.org/2001/XMLSchema> 
<!-- Specify that the root element of the XML document is a complex --> 
<!-- element called scbm-extract. In this example, this element can --> 
<!-- include itemList, standardUomList, and itemUomList elements. --> 
<!-- Because maxOccurs defaults to 1 and minOccurs=0 for these --> 
\lt 1 - - \Rightarrow elements, itemList, standardUomList, and itemUomList can --> 
<!-- appear one or no times in the XML document. The sequence element --> 
<!-- indicates that if the itemList, standardUomList, and --> 
<!-- itemUomList elements appear, they must appear in the order -->
\epsilon!-- specified. The scbm-extract element must have a version
\leq -- attribute with a value of scp 3.0.
<xs:element name=scbm-extract>
   <xs:complexType>
     <xs:sequence>
         <xs:element name=provenance type=provenanceType
         minOccurs=0 maxOccurs=1/>
         <xs:element name=itemList type=itemListType
         minOccurs=0/>
         <xs:element name=standardUomList type=standardUomListType
         minOccurs=0/>
         <xs:element name=itemUomList type=itemUomListType
         minOccurs=0/>
     </xs:sequence>
     <xs:attribute name=version type=xs:string fixed=scp 3.0 use=required/>
   </xs:complexType>
</xs:element> 
<!-- Specify that elements in the XML document with the provenanceType --> 
<!-- type can include source, comment and timestamp elements. The --> 
<!-- source and comment elements have the scbmString type. The --> 
<!-- timestamp element has the scbmDT type.
<xs:complexType name=provenanceType>
   <xs:all>
     <xs:element name=source type=scbmString minOccurs=0 maxOccurs=1 nillable=true/>
     <xs:element name=comment type=scbmString minOccurs=0 maxOccurs=1 
       nillable=true/>
     <xs:element name=timestamp type=scbmDT minOccurs=0 maxOccurs=1 nillable=true/>
   </xs:all>
</xs:complexType> 
<!-- Specify that elements in the XML document with the itemListType --> 
\langle!-- type can include any number of item elements with the \langle-->
<!-- itemObject type. -->
    <xs:complexType name=itemListType>
      <xs:sequence>
         <xs:element name=item type=itemObject minOccurs=0 maxOccurs=unbounded />
      </xs:sequence>
    </xs:complexType>
```
<!-- Specify that elements in the XML document with the --> <!-- standardUomListType type can include any number of --><br><!-- standardUom elements with the standardUomObject type --> <!-- standardUom elements with the standardUomObject type. <xs:complexType name=standardUomListType> <xs:sequence> <xs:element name=standardUom type=standardUomObject minOccurs=0 maxOccurs=unbounded /> </xs:sequence> </xs:complexType> <!-- Specify that elements in the XML document with the itemUomListType -->  $\langle -1 - 1 \rangle$  type can include any number of itemUom elements with the <!-- itemUomObject type. --> <xs:complexType name=itemUomListType> <xs:sequence> <xs:element name=itemUom type=itemUomObject minOccurs=0 maxOccurs=unbounded /> </xs:sequence> </xs:complexType> <!-- Specify that elements with the itemObject type can include --> <!-- itemCode, itemName, alternateItemId, description, planningUom, --> <!-- shippingUom, weight, weightUom, volume, volumeUom and --> <!-- storageRequirement elements. The weight and volume elements --> <!-- have the scbmDouble type. The remaining elements have the --> <!-- scbmString type. xs:all specifies that these elements can --> <!-- appear in any order. minOccurs=1 specifies that the itemCode --> <!-- and planningUom elements are required. minOccurs=0 specifies --> <!-- that an element is not required, while nillable=true --> <!-- specifies that an element can appear but be empty. --> <xs:complexType name=itemObject> <xs:all> <xs:element name=itemCode type=scbmString minOccurs=1 maxOccurs=1/> <xs:element name=itemName type=scbmString minOccurs=0 maxOccurs=1 nillable=true/> <xs:element name=alternateItemId type=scbmString minOccurs=0 maxOccurs=1 nillable=true/> <xs:element name=description type=scbmString minOccurs=0 maxOccurs=1 nillable=true/> <xs:element name=planningUom type=scbmString minOccurs=1 maxOccurs=1/> <xs:element name=shippingUom type=scbmString minOccurs=0 maxOccurs=1 nillable=true/> <xs:element name=weight type=scbmDouble minOccurs=0 maxOccurs=1 nillable=true/> <xs:element name=weightUom type=scbmString minOccurs=0 maxOccurs=1 nillable=true/> <xs:element name=volume type=scbmDouble minOccurs=0 maxOccurs=1 nillable=true/> <xs:element name=volumeUom type=scbmString minOccurs=0 maxOccurs=1 nillable=true/> <xs:element name=storageRequirement type=scbmString minOccurs=0 maxOccurs=1 nillable=true/>  $\langle x s : \text{all} \rangle$ </xs:complexType> <!-- Specify that elements with the standardUomObject type can --> <!-- include the toUom, unitType, fromUom, and factor elements --> <!-- in any order. The toUom, unitType, and factor elements must --> <!-- appear once because minOccurs=1 and maxOccurs=1 for these --> <!-- elements. The fromUom element is not required. The toUom, --> <!-- fromUom, and factor elements have the scbmString type. --> <!-- The factor element has the scbmDouble type. Possible values --> <!-- for the toUomType element are: Weight, Volume, Length, Count, -->  $\leftarrow$  :-- and Area.

```
<xs:complexType name=standardUomObject>
  <xs:all>
     <xs:element name=toUom type=scbmString minOccurs=1 maxOccurs=1/>
     <xs:element name=unitType minOccurs=1 maxOccurs=1>
       <xs:simpleType>
         <xs:restriction base=xs:string>
           <xs:enumeration value=Weight/>
           <xs:enumeration value=Volume/>
           <xs:enumeration value=Length/>
           <xs:enumeration value=Count/>
           <xs:enumeration value=Area/>
         </xs:restriction>
       </xs:simpleType>
     </xs:element>
     <xs:element name=fromUom type=scbmString minOccurs=0 maxOccurs=1 nillable=true⇒
/>
    <xs:element name=factor type=scbmString minOccurs=1 maxOccurs=1/>
   </xs:all>
</xs:complexType> 
<!-- Specify that elements with the itemUomObject type can
<!-- include the itemCode, toUom, toUomType, and factor elements --> 
<!-- in any order. Each of these elements must appear once because --> 
<!-- minOccurs=1 and maxOccurs=1 for these elements. The itemCode --> 
<!-- and toUom elements have the scbmString type. Possible values --> 
<!-- for the toUomType element are: Weight, Volume, Length, Count, --> 
<!-- and Area. The factor element has the scbmDouble type. -->
<xs:complexType name=itemUomObject>
  <xs:all>
     <xs:element name=itemCode type=scbmString minOccurs=1 maxOccurs=1/>
     <xs:element name=toUom type=scbmString minOccurs=1 maxOccurs=1/>
     <xs:element name=toUomType minOccurs=1 maxOccurs=1>
       <xs:simpleType>
         <xs:restriction base=xs:string>
           <xs:enumeration value=Weight/>
           <xs:enumeration value=Volume/>
           <xs:enumeration value=Length/>
           <xs:enumeration value=Count/>
           <xs:enumeration value=Area/>
         </xs:restriction>
       </xs:simpleType>
     </xs:element>
     <xs:element name=factor type=scbmDouble minOccurs=1 maxOccurs=1/>
   </xs:all>
</xs:complexType> 
<!-- Specify that elements with the scbmString or scbmDouble type --> 
<!-- can accept isNull=true or isNull=false as attributes. -->
<xs:complexType name=scbmString>
  <xs:simpleContent>
     <xs:extension base=xs:string>
       <xs:attribute name=isNull type=simpleTrueFalse/>
     </xs:extension>
  </xs:simpleContent>
</xs:complexType>
<xs:complexType name=scbmDouble>
  <xs:simpleContent>
     <xs:extension base=xs:double>
       <xs:attribute name=isNull type=simpleTrueFalse/>
     </xs:extension>
  </xs:simpleContent>
```

```
</xs:complexType>
```

```
<!-- Specify that elements with the scbmDT type is restricted to the --> 
<!-- datetime yyyy-mm-ddTHH:MM:SS format with the specified pattern of --> 
<!-- values.
<xs:simpleType name=scbmDT>
  <xs:union>
    <xs:simpleType>
       <xs:restriction base=xs:dateTime/>
    </xs:simpleType>
     <xs:simpleType>
       <xs:restriction base=xs:string>
         <xs:pattern value=[0-9][0-9][0-9][0-9]-[0-1][0-9]-[0-3][0-9]T[0-2][0-9]:
            [0-5][0-9]:[0-5][0-9] 
          id=OWDateTimeFormat.pattern/>
       </xs:restriction>
     </xs:simpleType>
   </xs:union>
</xs:simpleType>
</xs:schema>
```
#### **Data in Supply Chain Planning XML 3.0 Format**

This sample document in Supply Chain Planning XML 3.0 format is an annotated excerpt from a Base package. This XML document conforms to the structure specified by the sample XML schema definition that is included in this Implementation Guide.

```
<!-- Specify that the document uses XML version 1.0 and the UTF-8 -->
<!-- character set. (SCBM can import files that use any character -->
<!-- set supported by the Xerces XML parser, including ISO-8859-1, -->
\texttt{<=} ASCII, EBCDIC, UTF-16, UTF-8, and Win-1252.)
<?xml version=1.0 encoding=UTF-8?>
<!-- Specify an element called scbm-extract that has a version -->
<!-- attribute value of scp 3.0 --> 
   <scbm-extract version=scp 3.0>
<!-- Specify an element called provenance with source, comment, and --> 
<!-- timestamp information. Note: This data is not currently used in --> 
<!-- SCBM, and is provided as documentation for the extract.
<provenance>
   <source>EnterpriseOne Supply Chain Management</source>
   <comment>base model</comment>
  <timestamp>2003-12-05T11:22:56</timestamp>
</provenance> 
<!-- Specify that the scbm-extract element has a child element --> 
<!-- called itemList.
    <itemList> 
<!-- Specify that the itemList element has a child element --> 
<!-- called item. Specify the item code, name, alternate item ID, --> 
<!-- description, planningUom, shippingUom, weight, weightUom --> 
<!-- volume, volumeUom, and storageRequirement. -->
    <item>
       <itemCode>9797700</itemCode>
       <itemName>5900_Road</itemName>
       <alternateItemId>9797700EA</alternateItemId>
       <description>Trek 5900 OCLV 110 Road Bike with Dura-Ace </description>
       <planningUom>EA</planningUom>
       <shippingUom>PL</shippingUom>
       <weight>20</weight>
       <weightUom>LB</weightUom>
       <volume>18</volume>
       <volumeUom>Cubic Feet</volumeUom>
       <storageRequirement>FINISHED GOODS</storageRequirement>
     </item> 
<!-- Specify another item child element of the itemList element --> 
<!-- Specify the item code, name, alternate item ID, description --> 
<!-- planningUom, shippingUom, weight, weightUom, volume, volumeUom -->
<!-- and storageRequirement. -->
    <item>
       <itemCode>9797701</itemCode>
       <itemName>5900_Road_LA</itemName>
       <alternateItemId>9797701EA</alternateItemId>
       <description>Trek 5900 OCLV 110 Road Bike with Dura-Ace Lance Armstrong⇒
 Limited Edition</description>
       <planningUom>EA</planningUom>
       <shippingUom>PL</shippingUom>
       <weight>20</weight>
       <weightUom>LB</weightUom>
       <volume>18</volume>
       <volumeUom>Cubic Feet</volumeUom>
       <storageRequirement>FINISHED GOODS</storageRequirement>
     </item> 
<!-- Specify another item child element of the itemList element --> 
<!-- Specify the item code, name, alternate item ID, description -->
```

```
<!-- planningUom, shippingUom, weight, weightUom, volume, volumeUom -->
<!-- and storageRequirement. -->
    <item>
      <itemCode>9797702</itemCode>
      <itemName>5500_Road</itemName>
      <alternateItemId>9797702EA</alternateItemId>
      <description>Trek 5500 OCLV 120 Road Bike with Dura-Ace</description>
      <planningUom>EA</planningUom>
      <shippingUom>PL</shippingUom>
      <weight>20</weight>
      <weightUom>LB</weightUom>
      <volume>18</volume>
      <volumeUom>Cubic Feet</volumeUom>
      <storageRequirement>FINISHED GOODS</storageRequirement>
     </item>
  </itemList> 
<!-- Specify that the scbm-extract element has a child element --> 
<!-- called standardUomList. -->
 <standardUomList> 
<!-- Specify that the standardUomList element has a child element --> 
<!-- called standardUom. Specify the toUom, unitType, fromUom and --> 
<!-- factor of the standardUom. -->
   <standardUom>
     <toUom>KG</toUom>
     <unitType>Weight</unitType>
     <fromUom>LB</fromUom>
     <factor>0.454545454545455</factor>
   </standardUom> 
<!-- Specify another standardUomList child element called --> 
<!-- standardUom. Specify the toUom, unitType, fromUom and factor --> 
<!-- of the standardUom. -->
   <standardUom>
     <toUom>LB</toUom>
     <unitType>Weight</unitType>
     <fromUom>LB</fromUom>
     <factor>1</factor>
   </standardUom> 
<!-- Specify another standardUomList child element called --> 
<!-- standardUom. Specify the toUom, unitType, fromUom and factor --> 
<!-- of the standardUom. -->
   <standardUom>
     <toUom>LT</toUom>
     <unitType>Volume</unitType>
     <fromUom>ML</fromUom>
      <factor>0.001</factor>
   </standardUom>
 </standardUomList> 
<!-- Specify that the scbm-extract element has a child element --> 
<!-- called itemUomList. -->
     <itemUomList> 
<!-- Specify that the itemUomList element has a child element --> 
<!-- called itemUom. Specify the itemCode, toUom, toUomType, and -->
```

```
<!-- factor of the itemUom. -->
    <itemUom>
     <itemCode>9797700</itemCode>
     <toUom>EA</toUom>
    <toUomType>Count</toUomType>
      <factor>1</factor>
    </itemUom> 
<!-- Specify another itemUomList child element called itemUom. --> 
<!-- Specify the itemCode, toUom, toUomType, and factor. -->
    <itemUom>
     <itemCode>9797700</itemCode>
     <toUom>LB</toUom>
     <toUomType>Weight</toUomType>
     <factor>25</factor>
    </itemUom> 
<!-- Specify another itemUomList child element called itemUom. --> 
<!-- Specify the itemCode, toUom, toUomType, and factor. -->
   <itemUom>
     <itemCode>9797700</itemCode>
     <toUom>PL</toUom>
    <toUomType>Count</toUomType>
     <factor>6</factor>
    </itemUom> 
<!-- Specify another itemUomList child element called itemUom. --> 
<!-- Specify the itemCode, toUom, toUomType, and factor. -->
    <itemUom>
     <itemCode>9797701</itemCode>
     <toUom>EA</toUom>
    <toUomType>Count</toUomType>
     <factor>1</factor>
    </itemUom>
  </itemUomList>
</scbm-extract>
```
#### **See Also**

*EnterpriseOne Supply Chain Business Modeler 8.12.1 User Guide, "Understanding Data for Importing Into and Exporting from Supply Chain Business Modeler"*

### **Appendix C**

# **Understanding the Order Promising XML Format**

This appendix discusses the content and format of the Order Promising XML used by the Order Promising datastore.

## **Understanding the Order Promising XML Format**

The XML data exchanged between EnterpriseOne and EnterpriseOne Order Promising is in Extensible Markup Language (XML) format. Order Promising uses the XML version 1.0 standard that is officially recommended by the World Wide Web Consortium as of 1998. Unlike flat-file data that uses tabs or other characters as content delimiters, data in XML format uses tags to define the data.

Order Promising 8.12.1 uses an XML format called Supply Chain Planning XML 3.0 format, which has been developed for integrating EnterpriseOne supply chain products. In Supply Chain Planning XML format, data is divided into separate XML documents, or objects. Each object includes related data that must be stored and transferred together to ensure that the data is consistent and reliable. For example, the ManufacturingOperation object includes related information about operations, alternate parts, and substitution rules.

For more information about the Order Promising XML format, you can view XML schema definitions. XML schema definitions describe valid data object formats, including the elements that can appear, the order of the elements, and the valid data values in each object. .

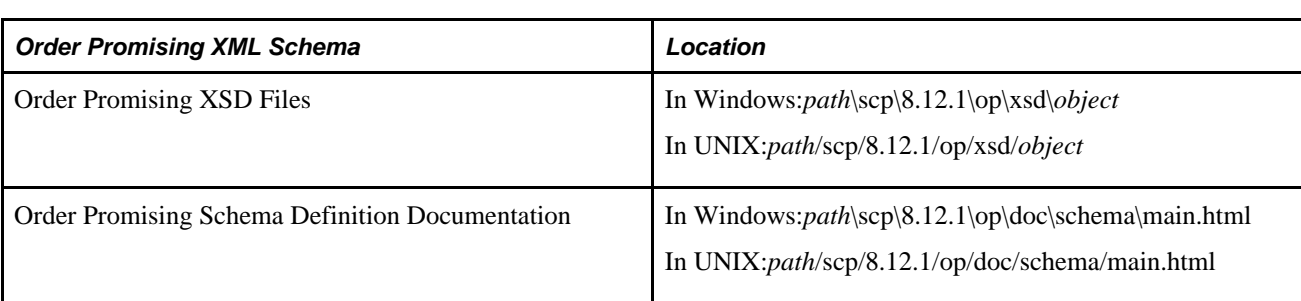

This table indicates the locations where you can find XML schema definitions for Order Promising XML format:

**Note.** *path* is the directory where OP is installed and *object* is the type of OP data in the OP datastore.

# **Example: XML Schema Definition**

This sample includes annotated excerpts from the ResourceAllocation schema definition:

```
<?xml version="1.0" encoding="UTF-8"?>
<xsd:schema xmlns:xsd="http://www.w3.org/2001/XMLSchema">
     <!-- Root element declaration -->
     <xsd:element name="orderPromisingDataStore">
         <xsd:complexType>
             <xsd:sequence>
                 <xsd:element name="resourceAllocationList">
                     <xsd:complexType>
                          <xsd:sequence>
                              <xsd:element name="resourceAllocation" type="
                                  resourceAllocationType" 
                               minOccurs="0" maxOccurs="unbounded" />
                          </xsd:sequence>
                     </xsd:complexType>
                 </xsd:element>
             </xsd:sequence>
             <xsd:attribute name="version" type="xsd:string" fixed="0.1" 
               use="required" />
         </xsd:complexType>
     </xsd:element>
     <!-- Complex type declarations -->
     <xsd:complexType name="resourceAllocationType">
         <xsd:sequence>
             <xsd:element name="allocationId" type="xsd:string" />
             <xsd:element name="customerCode" type="xsd:string" />
             <xsd:element name="itemCode" type="xsd:string" />
             <xsd:element name="startDate" type="xsd:date" />
             <xsd:element name="endDate" type="xsd:date" />
             <xsd:element name="internalContact" type="xsd:string" />
             <xsd:element name="externalContact" type="xsd:string" />
             <xsd:element name="contractInfo" type="xsd:string" />
             <xsd:element name="reservationList">
                 <xsd:complexType>
                     <xsd:sequence>
                          <xsd:element name="reservation" type="capacityAllocation
                              Type" minOccurs="0" 
                           maxOccurs="unbounded" />
                     </xsd:sequence>
                 </xsd:complexType>
             </xsd:element>
         </xsd:sequence>
     </xsd:complexType>
     <xsd:complexType name="capacityAllocationType">
         <xsd:sequence>
             <xsd:element name="partCode" type="xsd:string" />
             <xsd:element name="locationCode" type="xsd:string" />
             <xsd:element name="onlyUseReserved" type="xsd:boolean" />
             <xsd:element name="expiryTimefence" type="xsd:int" />
             <xsd:element name="expiryDay" type="DayOfWeek" />
             <xsd:element name="expiryTime" type="xsd:string" />
             <xsd:element name="unitOfMeasure" type="xsd:string" />
             <xsd:element name="weeklyReservationList">
                 <xsd:complexType>
                     <xsd:sequence>
                          <xsd:element name="weeklyReservation" 
                            type="capacityAllocationDetailType" 
                            minOccurs="0" maxOccurs="unbounded" />
                     </xsd:sequence>
                 </xsd:complexType>
             </xsd:element>
         </xsd:sequence>
     </xsd:complexType>
```

```
 <xsd:complexType name="capacityAllocationDetailType">
         <xsd:sequence>
             <xsd:element name="periodStartDate" type="xsd:date" />
             <xsd:element name="reservedCapacity" type="xsd:double" />
         </xsd:sequence>
     </xsd:complexType>
     <xsd:simpleType name="DayOfWeek">
         <xsd:restriction base="xsd:string">
             <xsd:enumeration value="Monday"/>
             <xsd:enumeration value="Tuesday"/>
             <xsd:enumeration value="Wednesday"/>
             <xsd:enumeration value="Thursday"/>
             <xsd:enumeration value="Friday"/>
             <xsd:enumeration value="Saturday"/>
             <xsd:enumeration value="Sunday"/>
         </xsd:restriction>
     </xsd:simpleType>
</xsd:schema>
```
You can view sample data objects in Order Promising 8.12.2 XML format. Sample data objects are saved in the *path*\scp\8.12.1\op\data\opserver\datastore\*object* directory in Windows and the *path* /scp/8.12.1/op/data/opserver/datastore/*object* directory in UNIX, where *path* is the directory where Order Promising is installed and *object* is the type of Order Promising data in the Order Promising datastore.

## **Appendix D**

# **Understanding Sales Order Inquiry Error Codes**

This appendix provides information about the Order Promising sales order inquiry error codes, their causes, and possible solutions.

# **Understanding the Sales Order Inquiry Error Codes**

Order Promising generates error codes when it detects errors during a sales order inquiry. You can use the codes to diagnose the error and resubmit the sales order inquiry.

The following table describes the error codes that appear in the summary area on the Sales Order Inquiry tab:

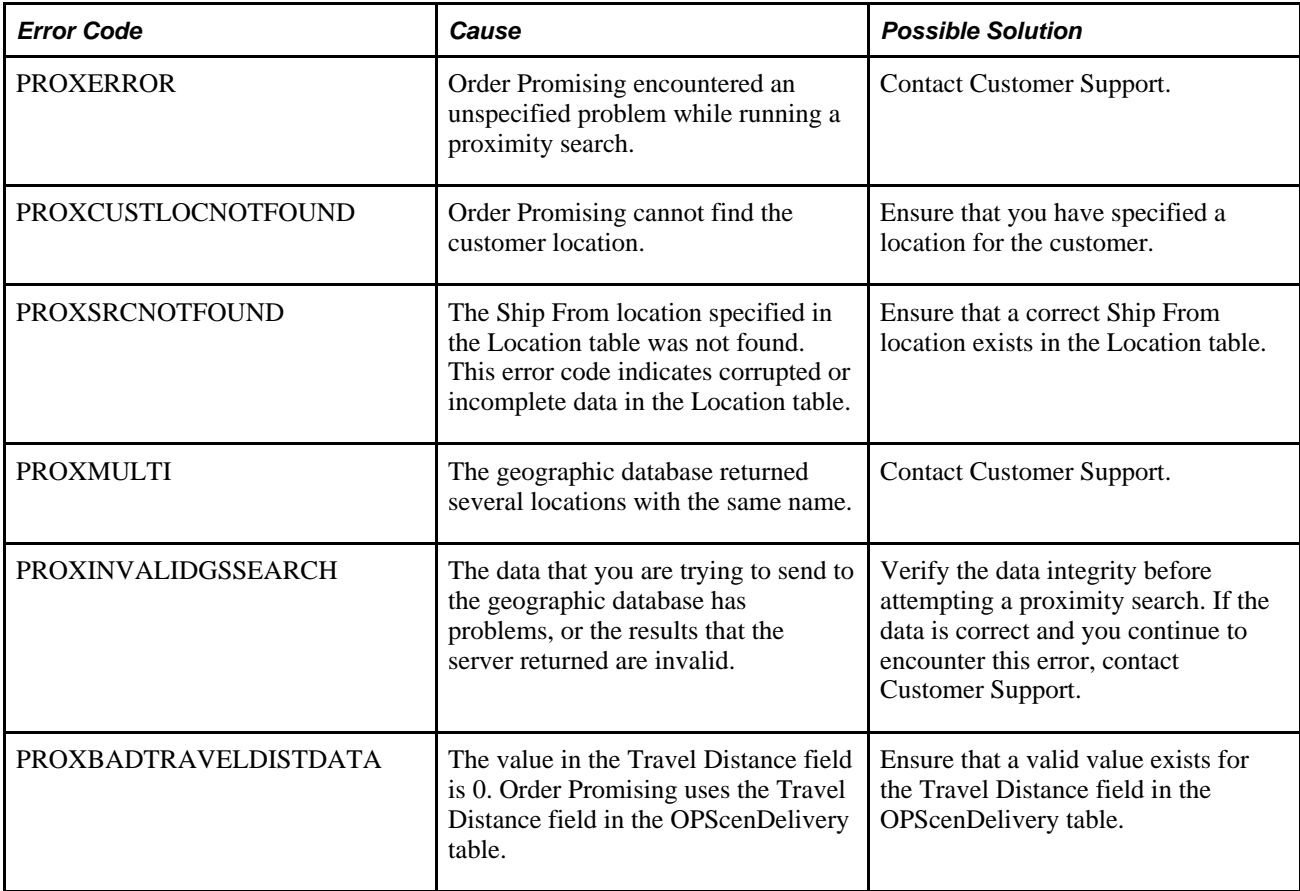

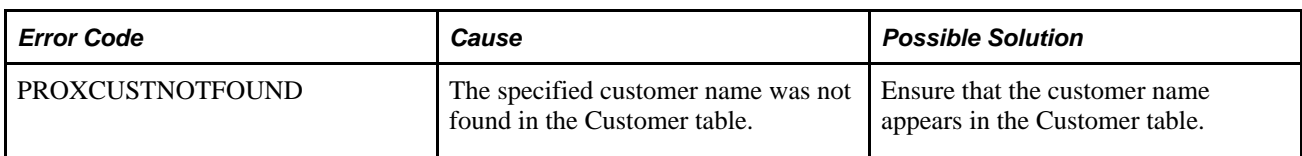

The following table describes the error codes that appear in the detail area on the Sales Order Inquiry tab:

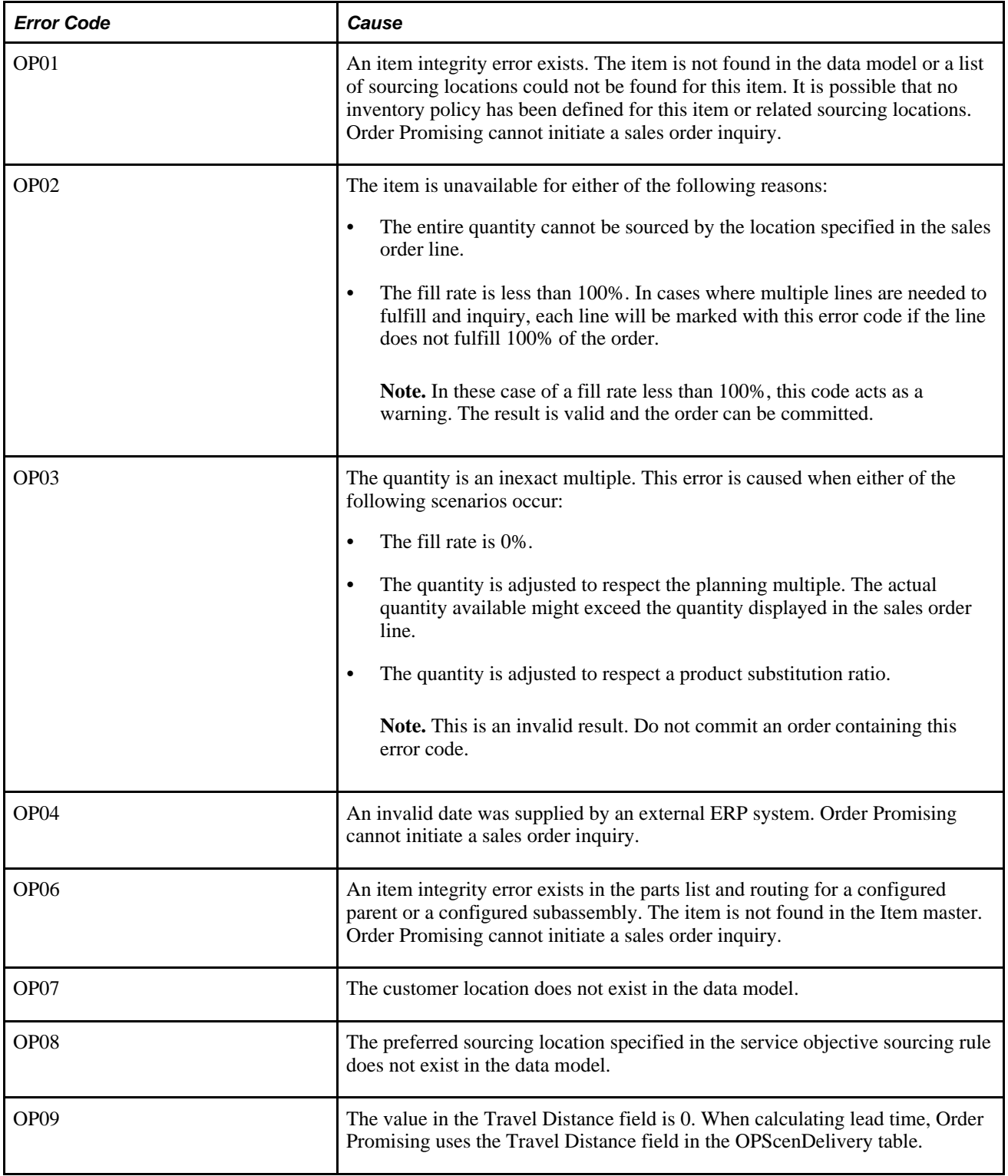

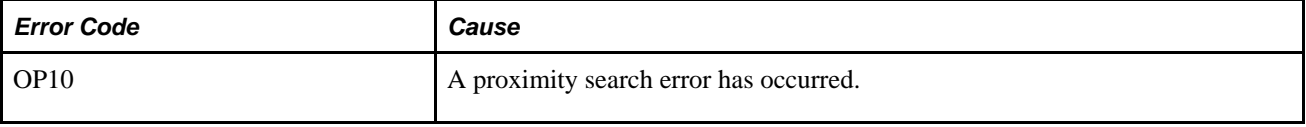
# **Index**

## **Numerics/Symbols**

.dataStoreGuard file [66](#page-81-0)[, 76](#page-91-0) .requestJournal file [18](#page-33-0)[, 19](#page-34-0)[, 66](#page-81-1)[, 76](#page-91-1)

## **A**

additional documentation [xiii](#page-12-0) addresses verifying for customers [75](#page-90-0) AdjustInventoryNotify mappings [96](#page-111-0) Administration [21](#page-36-0)[, 24](#page-39-0)[, 63](#page-78-0) Allocation Contracts creating [60](#page-75-0) viewing [60](#page-75-1) Allocation Manager [21](#page-36-0)[, 23](#page-38-0)[, 59](#page-74-0) allocation contracts [59](#page-74-1) reserving capacity [59](#page-74-1) viewing [60](#page-75-1) weekly allocations [62](#page-77-0) ATP [17](#page-32-0) ATP initialization file [67](#page-82-0) ATP Timefence [18](#page-33-1)[, 54](#page-69-0)[, 72](#page-87-0) Available Inventory [21](#page-36-0)[, 24](#page-39-1)[, 57](#page-72-0) searching [57](#page-72-1) Available to Promise [17](#page-32-0)

## **B**

batch integration connector [24](#page-39-2) EnterpriseOne Scheduler [4](#page-19-0) overview [3](#page-18-0) Supply Chain Management to Supply Chain Planning [4](#page-19-0)

## **C**

Capable to Promise [18](#page-33-1) capacity reservations [59](#page-74-1) configuration datastore [74](#page-89-0) server [71](#page-86-0) Configurator [9](#page-24-0) configured items [9](#page-24-0) CTP [18](#page-33-1) customer address verification [66](#page-81-2)[, 75](#page-90-0)

#### **D**

datastore configuration [64](#page-79-0)

configuration variables [20](#page-35-0)[, 74](#page-89-0) file locking [66](#page-81-3) recovery [66](#page-81-4)[, 76](#page-91-2) restoring real-time EnterpriseOne messages [76](#page-91-1) unlocking [76](#page-91-0) viewing settings [79](#page-94-0) default directory structure [64](#page-79-1) delivery rule definition [42](#page-57-0) directories and files executables [69](#page-84-0) server [70](#page-85-0) startup scripts [69](#page-84-1) documentation downloading [xiv](#page-13-0) related [xiii](#page-12-0) updates [xiii](#page-12-1) downloading documentation [xiv](#page-13-0)

#### **E**

EnterpriseOne Adapter [25](#page-40-0)[, 26](#page-41-0) real-time integration [10](#page-25-0)[, 12](#page-27-0) EnterpriseOne Integration Server [25](#page-40-0) EnterpriseOne Sales Order Entry [9](#page-24-0)[, 17](#page-32-1)[, 50](#page-65-0) EnterpriseOne Scheduler [4](#page-19-0) EnterpriseOne Web Services Callout [24](#page-39-3) EnterpriseOne Web Services Gateway [17](#page-32-1)[, 25](#page-40-0) error codes [125](#page-140-0) executable files [69](#page-84-0)

#### **G**

geographical aliases [20](#page-35-1)[, 65](#page-80-0)[, 75](#page-90-1) Geographic Database [21](#page-36-1)[, 65](#page-80-0) aliases [20](#page-35-1)[, 75](#page-90-1) customer address verification [66](#page-81-2) verifying customer addresses [75](#page-90-0) geolookup utility [66](#page-81-2)

#### **I**

implementation guides ordering [xiv](#page-13-0) importing enterprise data from SCBM [84](#page-99-0) Input SalesOrderQuery mappings [85](#page-100-0) integration overview [2](#page-17-0) integration points [10](#page-25-1)[, 12](#page-27-1)[, 25](#page-40-0)[, 27](#page-42-0) Inventory Status [67](#page-82-0) Item Balance message [11](#page-26-0)

logging settings [79](#page-94-1) logistics rule definition [40](#page-55-0)

#### **M**

manufacturing rule definition [41](#page-56-0) monitoring server [77](#page-92-0)

## **N**

notifyItemBalance message [11](#page-26-0) notifyPurchaseTransferOrder message [11](#page-26-0) notifySalesOrder message [11](#page-26-0) notifySalesOrderPromise message [9](#page-24-0)[, 10](#page-25-2) notifySalesOrderResponse message [9](#page-24-0)[, 10](#page-25-2) notifyWorkOrderBOMR message [9](#page-24-1)[, 11](#page-26-0) notifyWorkOrders message [9](#page-24-1)[, 11](#page-26-0)

## **O**

Oracle MetaLink 3 [xiii](#page-12-2) Order Promising business process [1](#page-16-0) implementation [13](#page-28-0) model updating [11](#page-26-0) overview [1](#page-16-1) settings [78](#page-93-0) XML format [121](#page-136-0) Order Promising Adapter [25](#page-40-0)[, 26](#page-41-1) real-time integration [10](#page-25-3)[, 12](#page-27-1) Order Promising business service [25](#page-40-1) Order Promising Connector [4](#page-19-1)[, 24](#page-39-2)[, 81](#page-96-0) refresh command [82](#page-97-0) validate command [82](#page-97-0) Order Promising Datastore [12](#page-27-2)[, 18](#page-33-2) file locking [19](#page-34-1) variables [20](#page-35-0) Order Promising Server [9](#page-24-2)[, 10](#page-25-4)[, 12](#page-27-3)[, 17](#page-32-1) configuration [63](#page-78-1) monitoring [67](#page-82-1)[, 77](#page-92-0) starting [29](#page-44-0) variables [20](#page-35-0) Order Promising Web Application [9](#page-24-2)[, 21](#page-36-0) logging in [30](#page-45-0) Order Promising web service [25](#page-40-2) Output SalesOrderQuery [92](#page-107-0)

#### **P**

prioritizing sales order fulfillment [74](#page-89-1) processBOMR [103](#page-118-0) processProcurement [97](#page-112-0) processSalesOrder [99](#page-114-0) processWorkOrder [101](#page-116-0) ProcurementNotify mappings [96](#page-111-0)[, 97](#page-112-0)

product substitution rule definition [43](#page-58-0) Profitable to Promise [18](#page-33-3) promising evaluating simulated results [54](#page-69-1) simulated sales orders [54](#page-69-2) viewing settings [78](#page-93-0) viewing slowest [78](#page-93-1) Promising Queue [68](#page-83-0) PTP [18](#page-33-3) Purchase Transfer Order message [11](#page-26-0)

### **R**

1.<br>
1.  $\frac{1}{2}$  Copyright Correspondent Correspondent Correspondent Correspondent Correspondent Correspondent Correspondent Correspondent Correspondent Correspondent Correspondent Correspondent Correspondent Corresponde real-time integration EnterpriseOne Adapter [26](#page-41-0) EnterpriseOne Integration Server [25](#page-40-3) EnterpriseOne Web Services Gateway [17](#page-32-1) integration points [27](#page-42-0) message mappings [85](#page-100-1) Order Promising Adapter [26](#page-41-1) Order Promising model updating [11](#page-26-0) Order Promising Server [17](#page-32-1) overview [3](#page-18-1) sales order queries [9](#page-24-0)[, 10](#page-25-2) web services callout overview [6](#page-21-0) web services gateway overview [9](#page-24-3) real-time message mappings [85](#page-100-1) related documentation [xiii](#page-12-0) reports Sales Order Allocation Exception [69](#page-84-2) Resource Allocation data [20](#page-35-2) rules comparing [45](#page-60-0) deleting [45](#page-60-1)[, 46](#page-61-0) delivery [42](#page-57-0) duplicating [44](#page-59-0)[, 46](#page-61-1) editing [44](#page-59-1)[, 46](#page-61-2) logistics [40](#page-55-0) manufacturing [41](#page-56-0) prioritizing [44](#page-59-2) product substitution [43](#page-58-0) sourcing [42](#page-57-1) runUBE command [4](#page-19-0)

## **S**

Sales Order Allocation Exception Report [69](#page-84-2) sales order inquiries error codes [125](#page-140-0) Sales Order message [11](#page-26-0) SalesOrderNotify mappings [96](#page-111-0)[, 99](#page-114-0) Sales Order Promise message [9](#page-24-0)[, 10](#page-25-2) SalesOrderQuery Input mappings [85](#page-100-0) SalesOrderQuery Output mappings [92](#page-107-0) Sales Order Response message [9](#page-24-0)[, 10](#page-25-2) sales orders prioritizing fulfillment [74](#page-89-1) simulating [49](#page-64-0) viewing in the server queue [77](#page-92-1) SCBM Outbound Processor (R34A700) [4](#page-19-0) SCBM Tactical Model [4](#page-19-2)[, 19](#page-34-2)[, 24](#page-39-2)[, 81](#page-96-0)

schema definitions [112](#page-127-0)[, 122](#page-137-0) SCP XML format [111](#page-126-0) server configuration [63](#page-78-1) configuration variables [20](#page-35-0)[, 71](#page-86-0) logging [68](#page-83-1) monitoring [67](#page-82-1)[, 77](#page-92-0) navigating directories [70](#page-85-0) viewing sales order queue [77](#page-92-1) viewing settings [79](#page-94-0) server settings [79](#page-94-0) Service Objectives [20](#page-35-3)[, 21](#page-36-0)[, 22](#page-37-0)[, 31](#page-46-0)[, 54](#page-69-0) 34A/BO UDC table [32](#page-47-0) activating [37](#page-52-0) comparing rules [46](#page-61-3) creating [36](#page-51-0) deactivating [38](#page-53-0) deleting [37](#page-52-1) delivery rules [23](#page-38-1)[, 33](#page-48-0)[, 42](#page-57-0) duplicating [38](#page-53-1) logistics rules [22](#page-37-1)[, 32](#page-47-1)[, 40](#page-55-0) manufacturing rules [23](#page-38-2)[, 32](#page-47-2)[, 41](#page-56-0) modifying [37](#page-52-2) product substitution rules [23](#page-38-3)[, 33](#page-48-1)[, 43](#page-58-0) promising preferences [34](#page-49-0) ranking [34](#page-49-1) sourcing rules [23](#page-38-4)[, 32](#page-47-3)[, 42](#page-57-1) Standard service objective [32](#page-47-0)[, 35](#page-50-0) Simulated Sales Orders [20](#page-35-3)[, 21](#page-36-0)[, 22](#page-37-2)[, 49](#page-64-1) creating [51](#page-66-0) deleting [53](#page-68-0) duplicating [53](#page-68-1) editing [52](#page-67-0) evaluating promising results [54](#page-69-1) promising [53](#page-68-2)[, 54](#page-69-2) sourcing rule definition [42](#page-57-1) startup scripts [69](#page-84-1) Supply Chain Business Modeler batch integration [4](#page-19-0) importing from [84](#page-99-0) SCBM Tactical Model [4](#page-19-2)[, 19](#page-34-2)[, 24](#page-39-2)[, 81](#page-96-0)

## **T**

test directory [71](#page-86-1)

## **V**

variables configuring for datastore [74](#page-89-0) configuring for server [71](#page-86-0) verifying customer addresses [75](#page-90-0) viewing sales order queue [77](#page-92-1)

#### **W**

web application real-time integration [21](#page-36-0) Work Order BOMR message [9](#page-24-1)[, 11](#page-26-0) WorkOrderNotify mappings [96](#page-111-0)[, 101](#page-116-0) WorkOrderNotify (Parts and Routings) mappings [103](#page-118-0) work orders configured [19](#page-34-0) standard [19](#page-34-0) Work Orders message [9](#page-24-1)[, 11](#page-26-0)

## **X**

XML file layouts [121](#page-136-1) Order Promising format [121](#page-136-0) schema definitions [112](#page-127-0)[, 122](#page-137-0) SCP format [111](#page-126-0)